# **RANCANG BANGUN**

# **SISTEM INFORMASI RESERVASI WISATA**

# **CV. PADANTYA ALAM PANGLUNGAN**

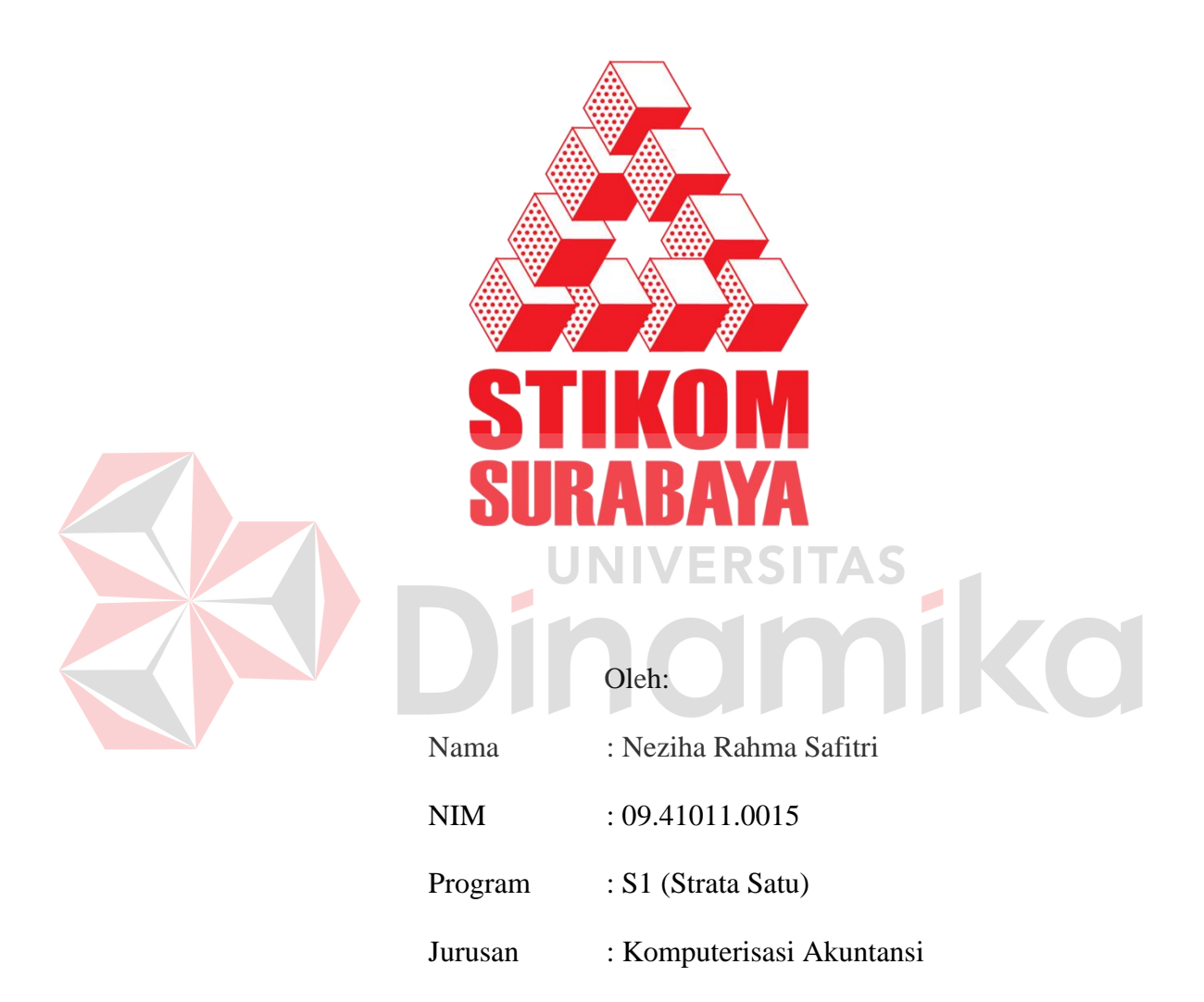

# **SEKOLAH TINGGI**

# **MANAJEMEN INFORMATIKA & TEKNIK KOMPUTER**

# **SURABAYA**

**2012**

# **LAPORAN KERJA PRAKTEK**

## **RANCANG BANGUN**

# **SISTEM INFORMASI RESERVASI WISATA CV. PADANTYA ALAM PANGLUNGAN**

Diajukan sebagai salah satu syarat untuk menyelesaikan

Program Sarjana Komputer

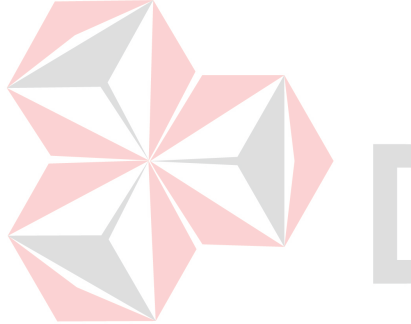

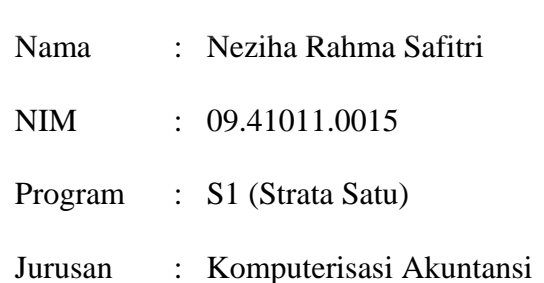

F

ko

Disusun oleh :

 $\blacksquare$ 

## **SEKOLAH TINGGI**

## **MANAJEMEN INFORMATIKA & TEKNIK KOMPUTER**

## **SURABAYA**

**2012**

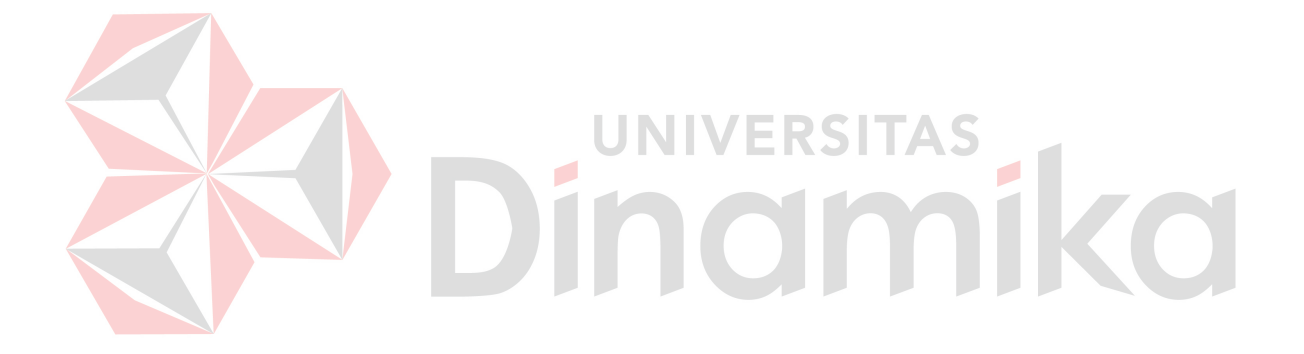

# **RANCANG BANGUN SISTEM INFORMASI RESERVASI WISATA CV. PADANTYA ALAM PANGLUNGAN**

**Telah diperiksa, diuji dan disetujui** 

Surabaya, November 2012

Disetujui:

Dosen Pembimbing

Penyelia

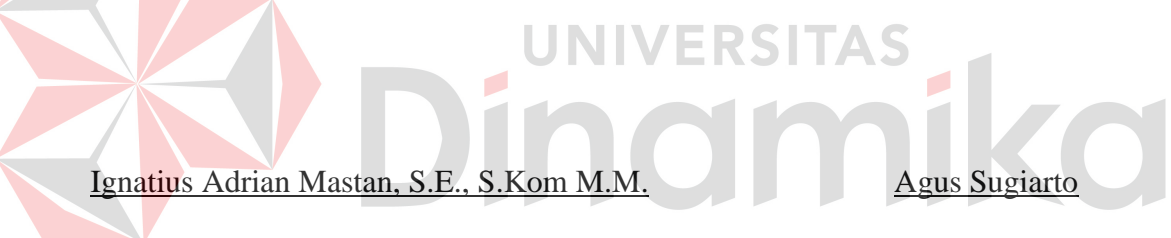

NIDN : 0709108502

Mengetahui:

Kepala Program Studi S1 Sistem Informasi

Erwin Sutomo, S.Kom., M.Eng NIDN: 0722057501

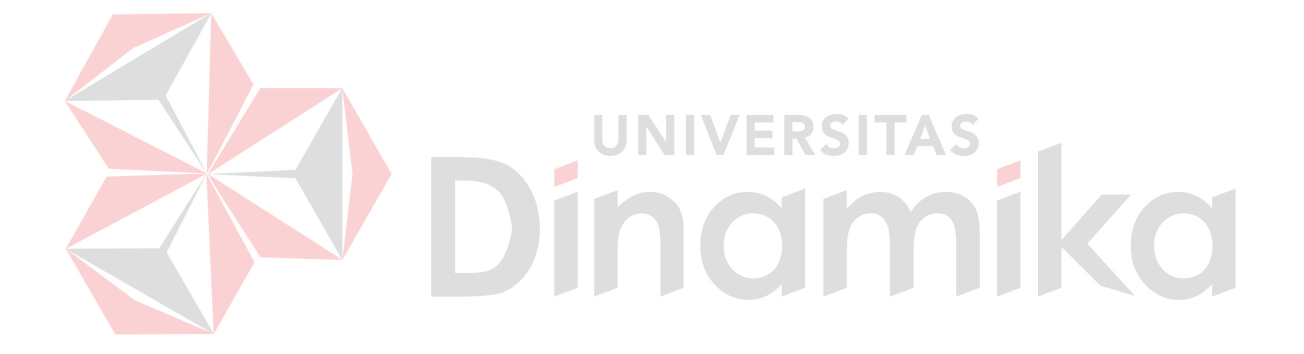

#### **ABSTRAK**

CV. Padantya Alam Panglungan merupakan sebuah perusahaan yang memiliki produk Boro Eco Adventure yang menyediakan informasi tentang kegiatan rafting. Pada bagian reservasi CV. Padantya Alam Panglungan yang menangani pencatatan dan pengolah data dari reservasi yang dilakukan pelanggan, seluruh pekerjaan masih dilakukan secara manual. Dengan banyaknya data reservasi yang ada maka hal ini menimbulkan masalah dalam pekerjaan yang dilakukan oleh bagian admin yaitu mencari data dan kesalahan dalam pencatatan reservasi yang berakibat tidak validnya data reservasi.

Melihat dari masalah di atas, maka dibuatlah sistem informasi yang diharapkan dapat memeperbaiki sistem yang ada. Sistem ini diharapkan dapat mempercepat kinerja dan mengatasi permasalahan yang dihadapi CV. Padantya Alam Panglungan. Selain itu, sistem informasi ini dapat memberikan informasi yang valid kepada pihak yang membutuhkan dan data yang dihasilkan akan menjadi lebih cepat, tepat, dan akurat.

Maka dengan diterapkannya sistem informasi ini di CV. Padantya Alam Panglungan akan dapat mengurangi kesulitan-kesulitan dalam proses pencatatan reservasi yang mungkin terjadi. Sistem ini juga akan mampu mempercepat penanganan reservasi serta jadwal akan lebih tertata rapi.

*Kata kunci: Sistem Informasi, Reservasi, Sistem Informasi Reservasi* 

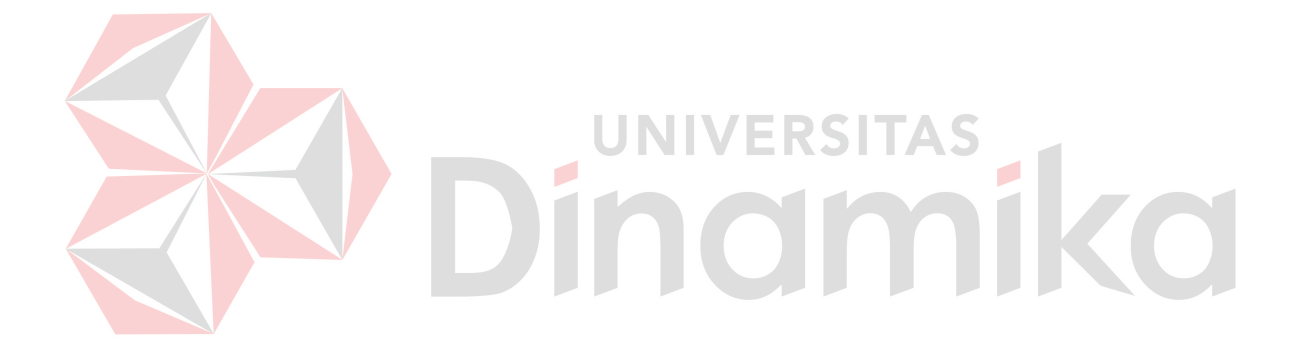

#### **KATA PENGANTAR**

Dengan memanjatkan puji syukur kehadirat Tuhan Yang Maha Esa atas berkah dan rahmatnya sehingga Penulis dapat menyelesaikan Laporan Kerja Praktek dengan judul "Rancang Bangun Sistem Informasi Reservasi Wisata CV. Padantya Alam Panglungan" ini dengan baik dan lancar.

Laporan ini disusun sebagai bukti bahwa Penulis telah menyelesaikan kerja praktek di CV. Padantya Alam Panglungan, selama kurang lebih satu bulan terhitung sejak Juni 2012. Adapun tujuan utama pelaksanaan kerja praktek ini untuk memenuhi salah satu syarat menyelesaikan program Sarjana Komputer, selain itu agar ilmu yang Penulis dapat di bangku kuliah dapat dipraktekkan dalam dunia kerja nyata. UNIVERSITAS

Penyelesaian laporan Kerja Praktek ini tidak lepas dari bantuan banyak pihak yang benar-benar memberikan masukan dan dukungan kepada Penulis. Untuk itu pada kesempatan ini perkenankan penyusun sebagai Penulis untuk mengucapkan banyak terimakasih kepada:

- 1. Bapak, Ibu dan Keluarga atas doa dan dukungan yang telah diberikan kepada saya.
- 2. Bapak Ignatius Adrian Mastan, S.E., S.Kom M.M., MCP., MOS., OCA selaku Dosen Pembimbing yang telah membimbing dan mendukung memberikan kepercayaan penuh kepada Penulis dalam menyelesaikan tugas ini.
- 3. Bapak Agus Sugiarto, selaku penyelia yang telah membimbing kami dalam pelaksanaan Kerja Praktek di CV. Padantya Alam Panglungan, dan juga membantu kami dalam menyelesaikan tugas Kerja Praktek ini.
- 4. Segenap Staf dan Karyawan CV. Padantya Alam Panglungan yang telah membantu penyusunan laporan ini.

Penulis menyadari bahwa laporan ini masih jauh dari kesempurnaan, baik dari materi maupun teknik penyajiannya. Untuk itu penyusun sebagai Penulis mengharapkan saran dan kritik yang membangun dari Pembaca demi penyempurnaan dalam menyelesaikan tugas-tugas lainnya.

Surabaya, November 2012

Penulis

Dinamika

# **DAFTAR ISI**

<span id="page-9-0"></span>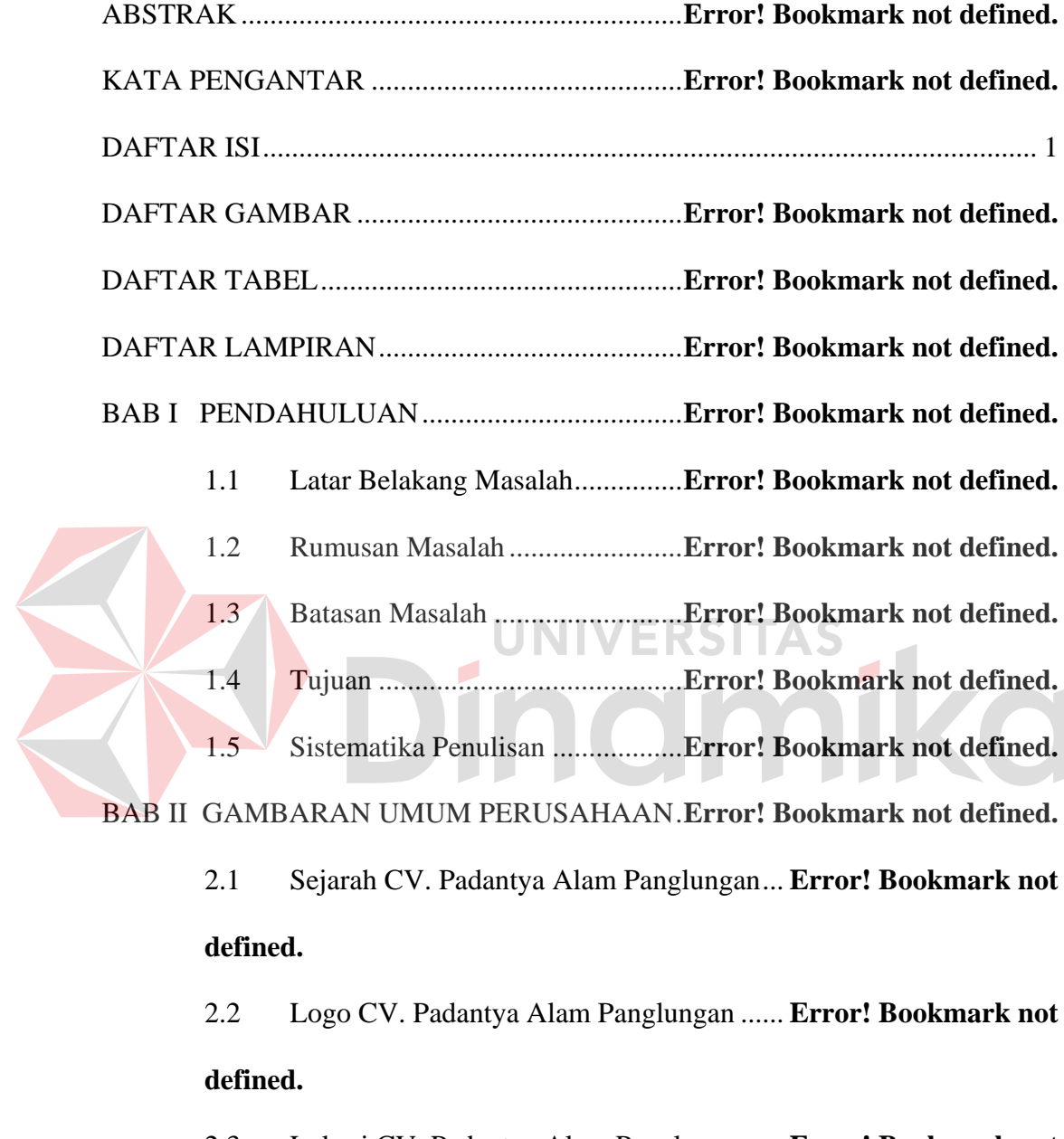

2.3 Lokasi CV. Padantya Alam Panglungan.... **Error! Bookmark not defined.**

2.4 Visi dan Misi CV. Padantya Alam Panglungan **Error! Bookmark not defined.**

2.4.1 Visi CV. Padantya Alam Panglungan**Error! Bookmark not defined.**

2.4.2 Misi CV. Padantya Alam Panglungan ....**Error! Bookmark not defined.**

2.5 Struktur Organisasi CV. Padantya Alam Panglungan .........**Error! Bookmark not defined.**

2.6 *Job Description* ............................**Error! Bookmark not defined.**

BAB III LANDASAN TEORI..............................**Error! Bookmark not defined.** 3.1 Konsep Dasar Sistem Informasi...**Error! Bookmark not defined.** 3.2 Analisa Sistem Informasi .............**Error! Bookmark not defined.** 3.3 Perancangan Sistem Informasi.....**Error! Bookmark not defined.** 3.4 Desain Sistem...............................**Error! Bookmark not defined.** 3.5 Reservasi Wisata ..........................**Error! Bookmark not defined.** 3.5.1 Konsep Reservasi .............**Error! Bookmark not defined.** 3.5.2 Konsep Wisata..................**Error! Bookmark not defined.** 3.6 Bagan Alur Dokumen ..................**Error! Bookmark not defined.** 3.6.1 Entity Relationship Diagram.......... **Error! Bookmark not defined.** 3.6.2 Data Flow Diagram ..........**Error! Bookmark not defined.** *3.7 Database* ......................................**Error! Bookmark not defined.** BAB IV DESKRIPSI KERJA PRAKTEK ...........**Error! Bookmark not defined.** 4.1 Analisa Sistem..............................**Error! Bookmark not defined.** 4.2 Perancangan Sistem .....................**Error! Bookmark not defined.**

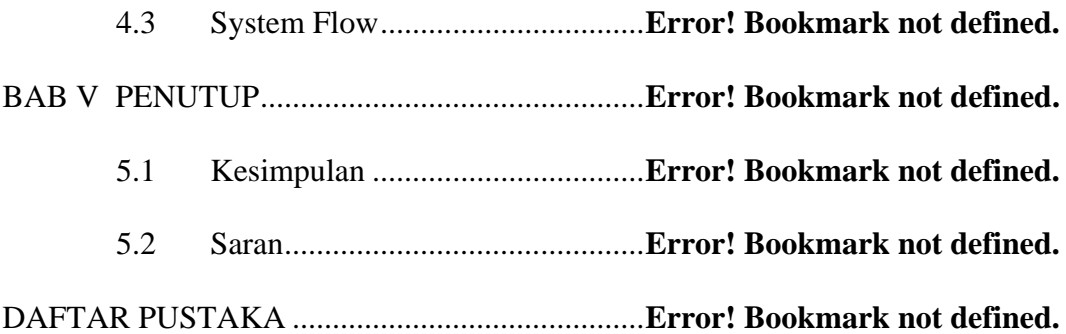

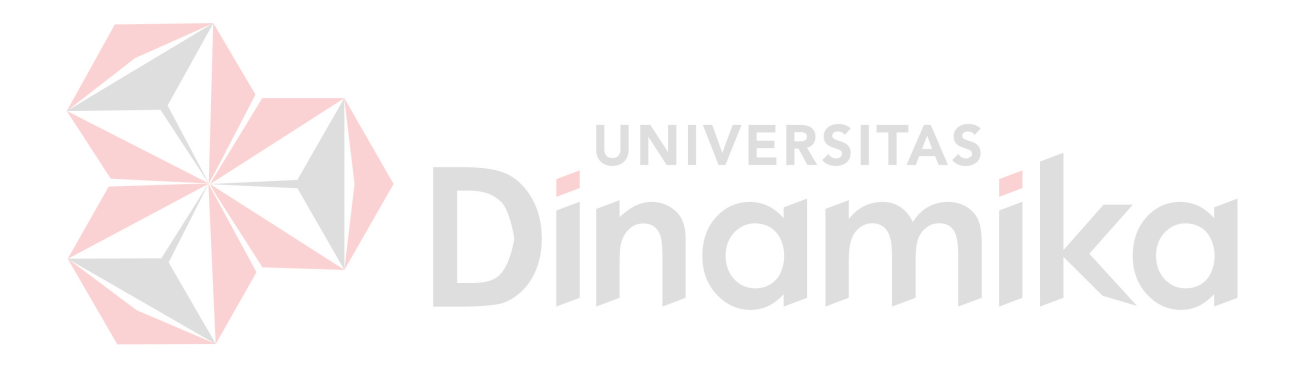

# **DAFTAR GAMBAR**

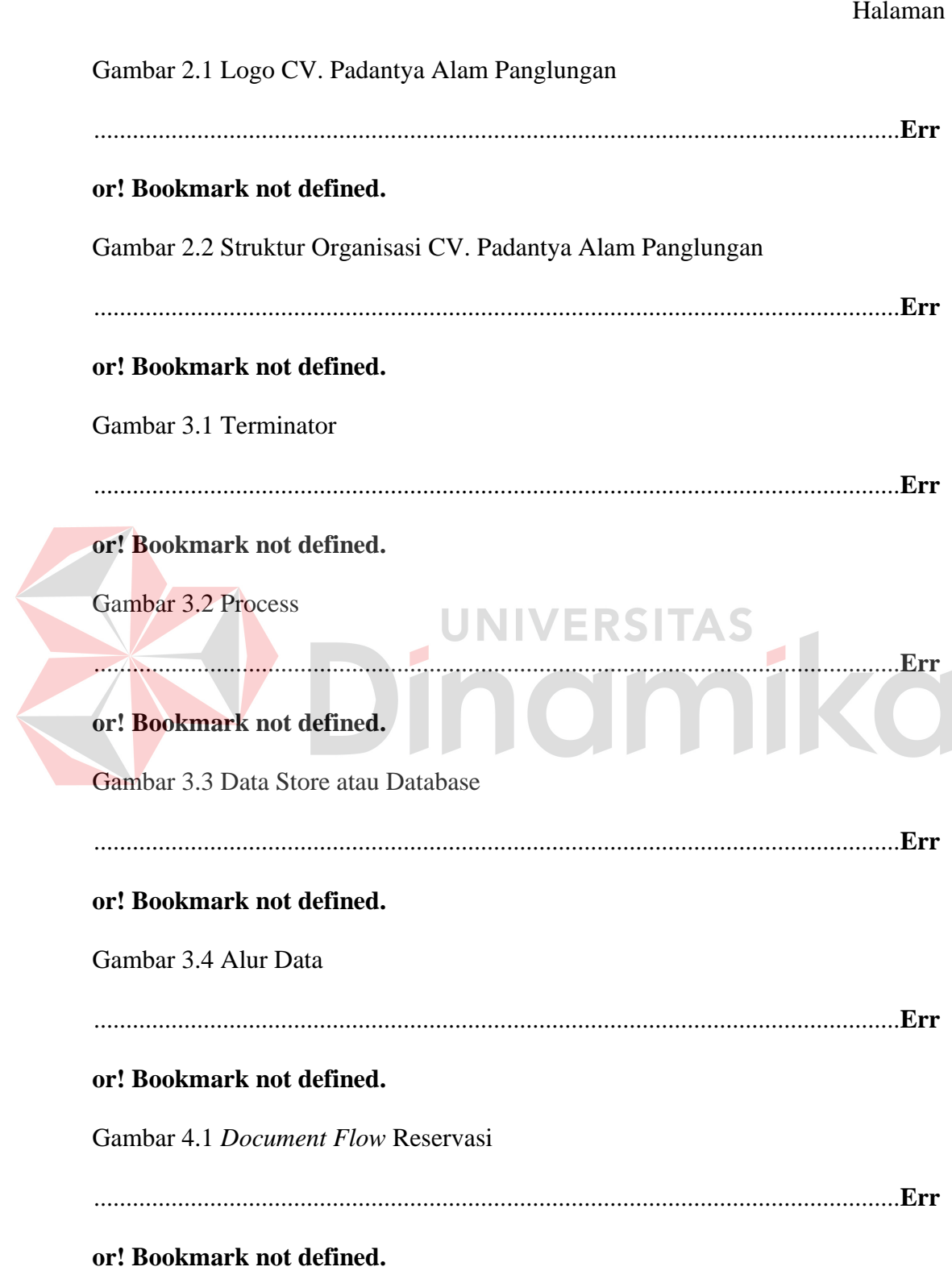

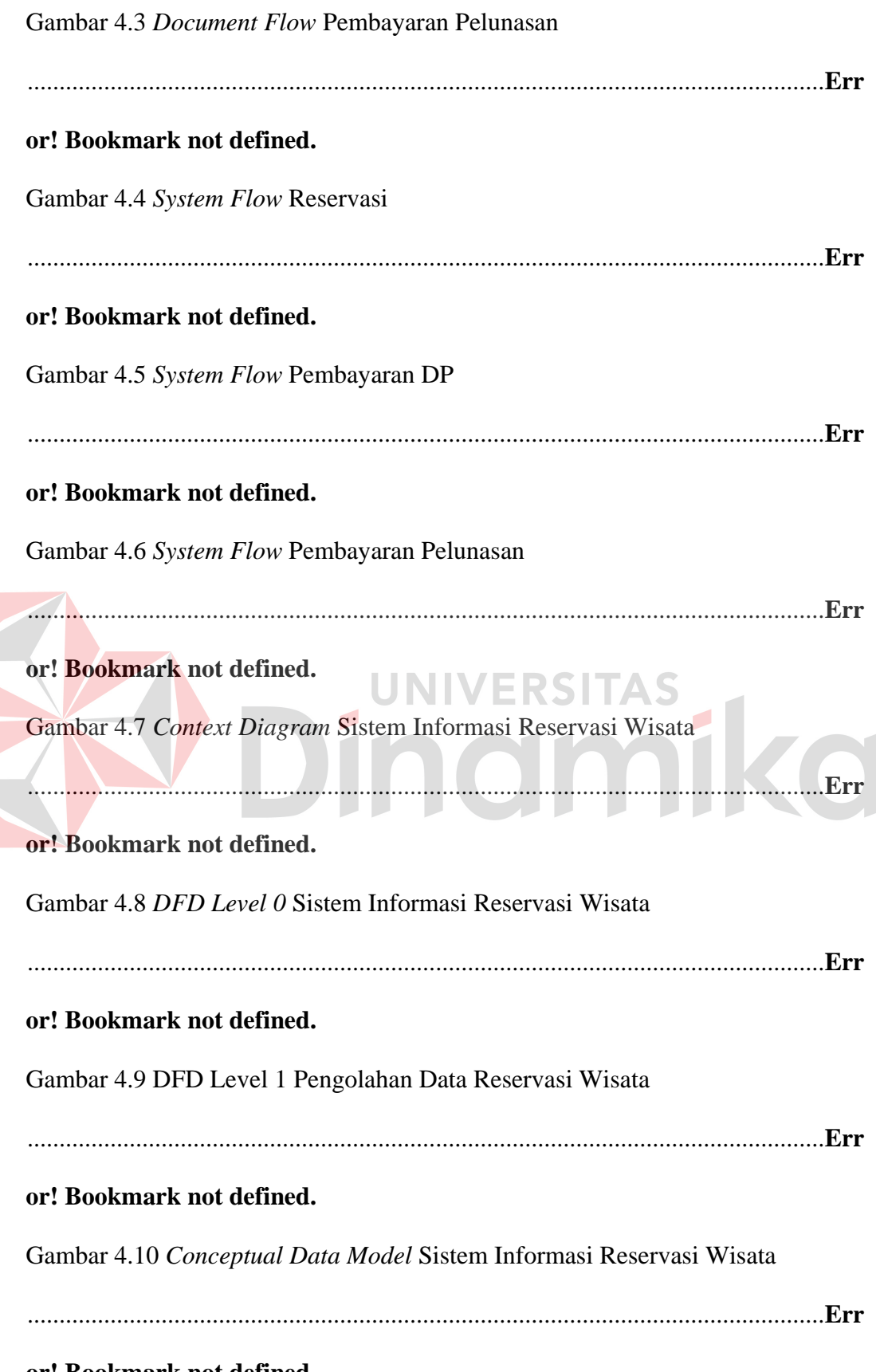

**or! Bookmark not defined.**

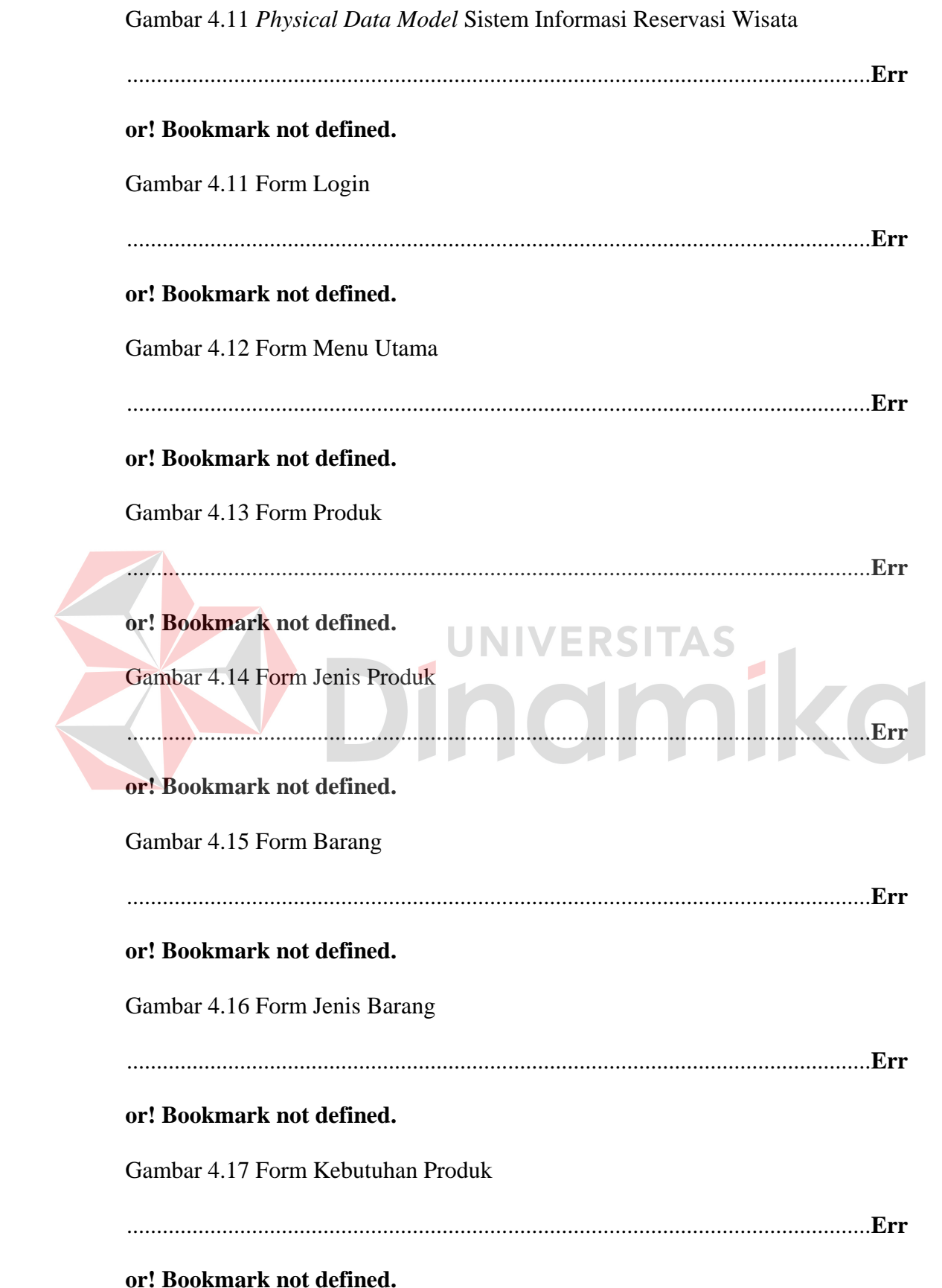

Gambar 4.18 Form Pelanggan or! Bookmark not defined. Gambar 4.19 Transaksi Reservasi or! Bookmark not defined. Gambar 4.20 Transaksi Pengecekan or! Bookmark not defined. Gambar 4.21 Transaksi Pengembalian or! Bookmark not defined. NIVE Gambar 4.22 Form Transaksi Pembayaran DP <u> 1998 - Januar Stein, Amerikaansk ferste oprjocht († 1958)</u> or! Bookmark not defined. Gambar 4.23 Form Transaksi Pelunasan or! Bookmark not defined. Gambar 4.2 4 Laporan Reservasi or! Bookmark not defined. Gambar 4.25 Laporan DP or! Bookmark not defined.

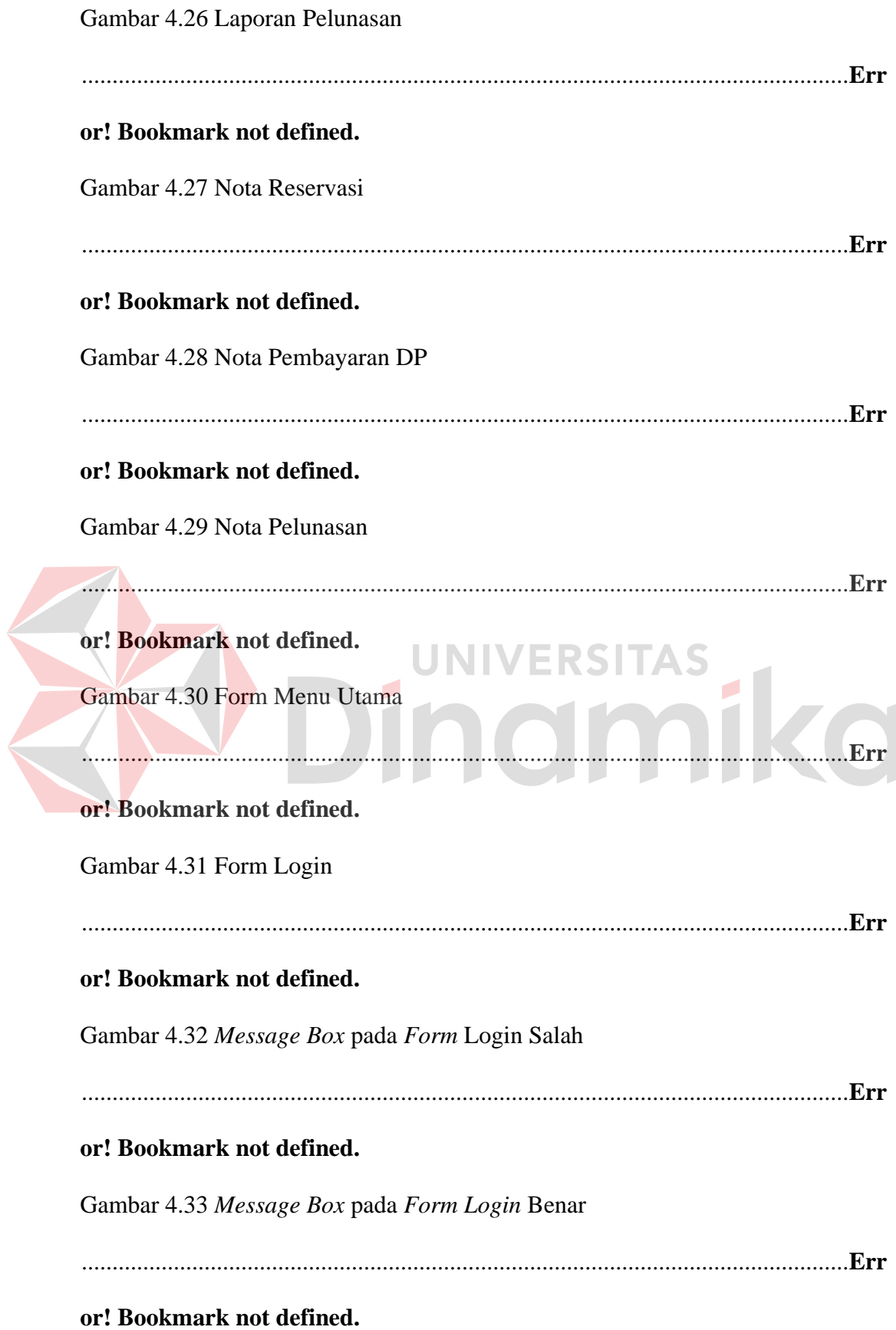

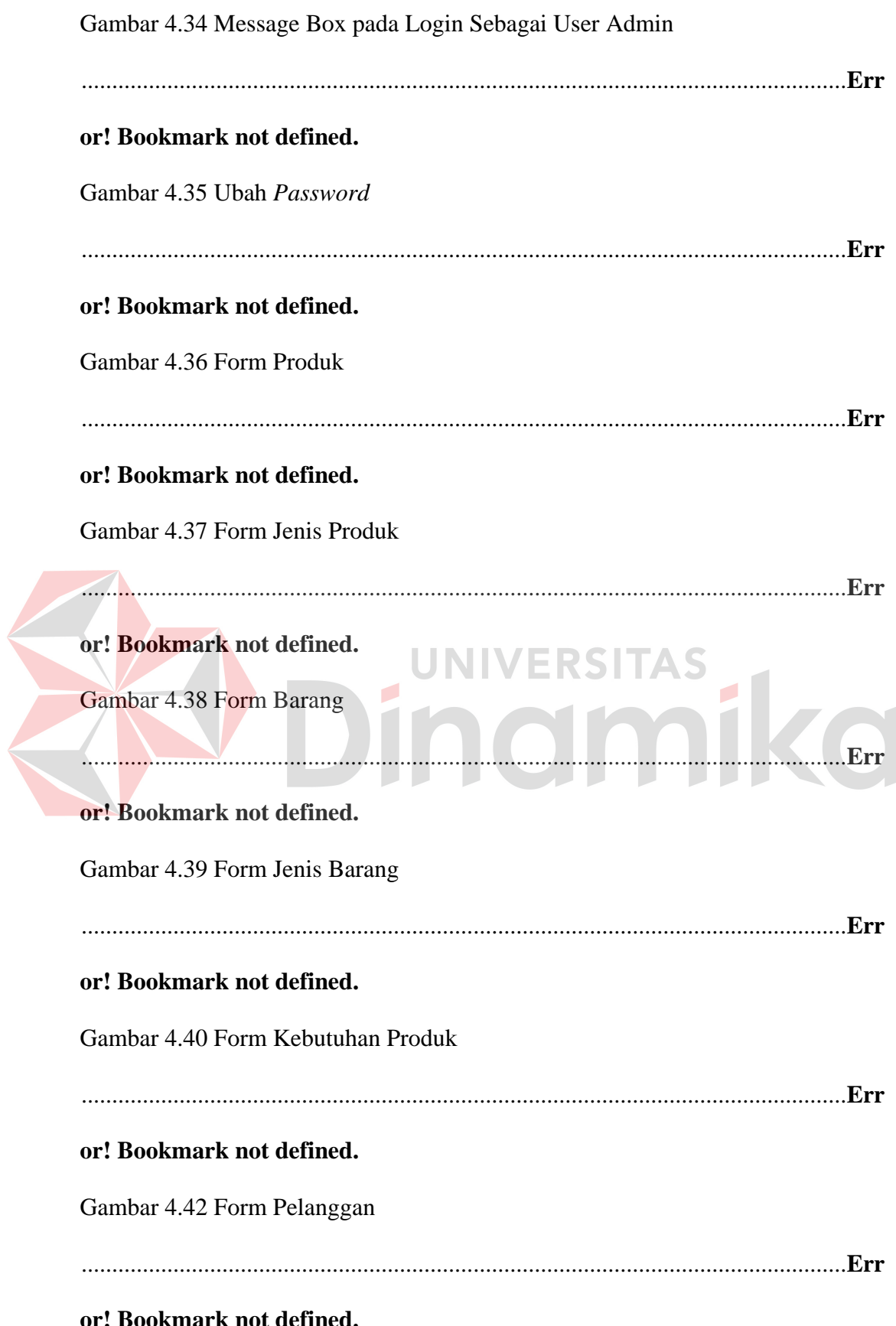

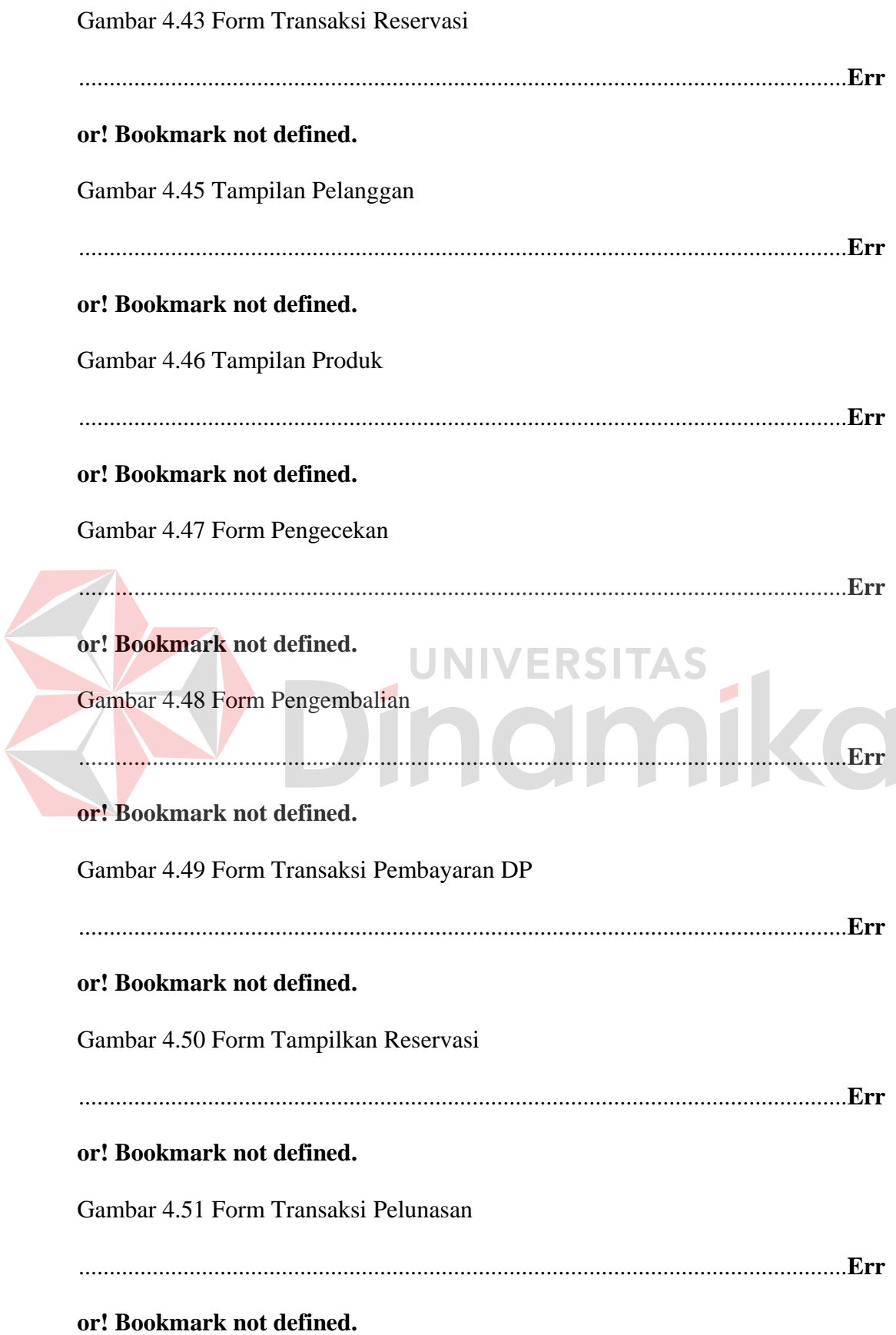

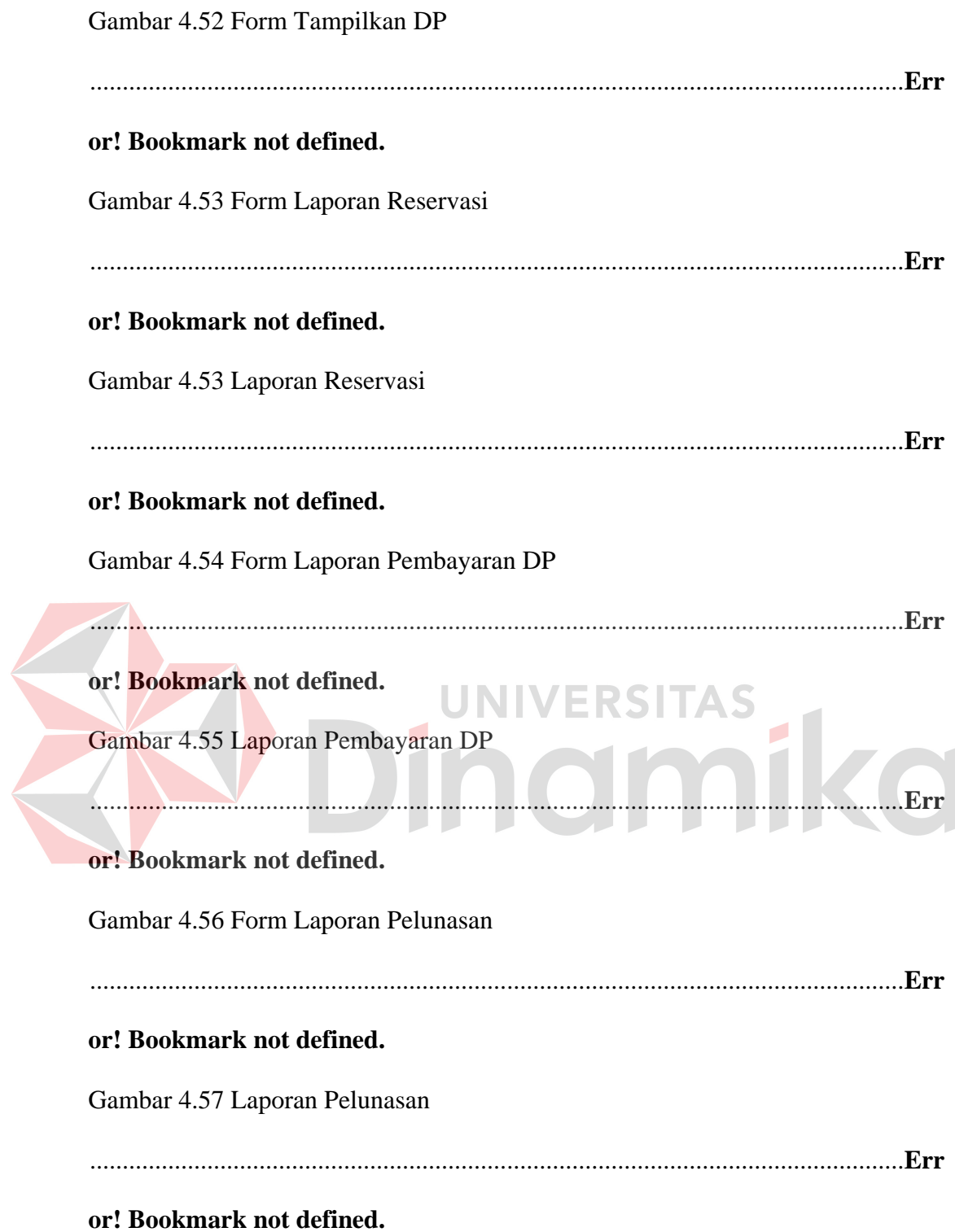

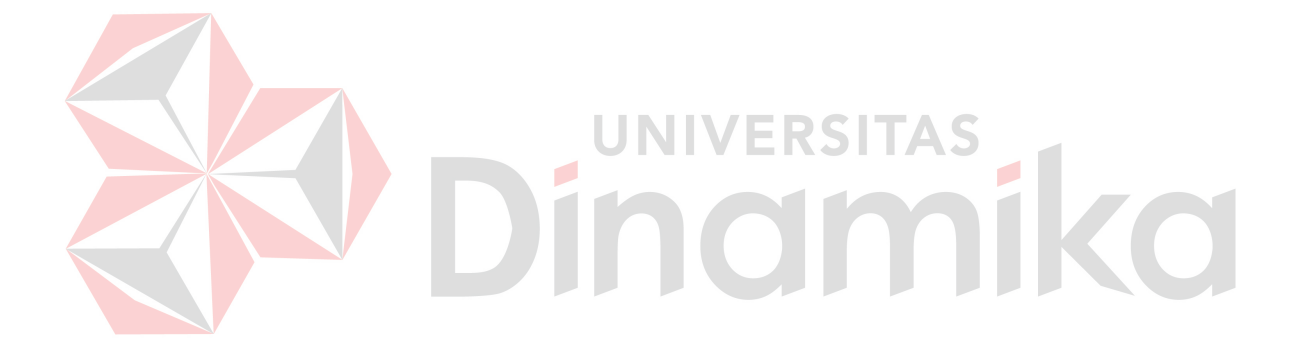

# **DAFTAR TABEL**

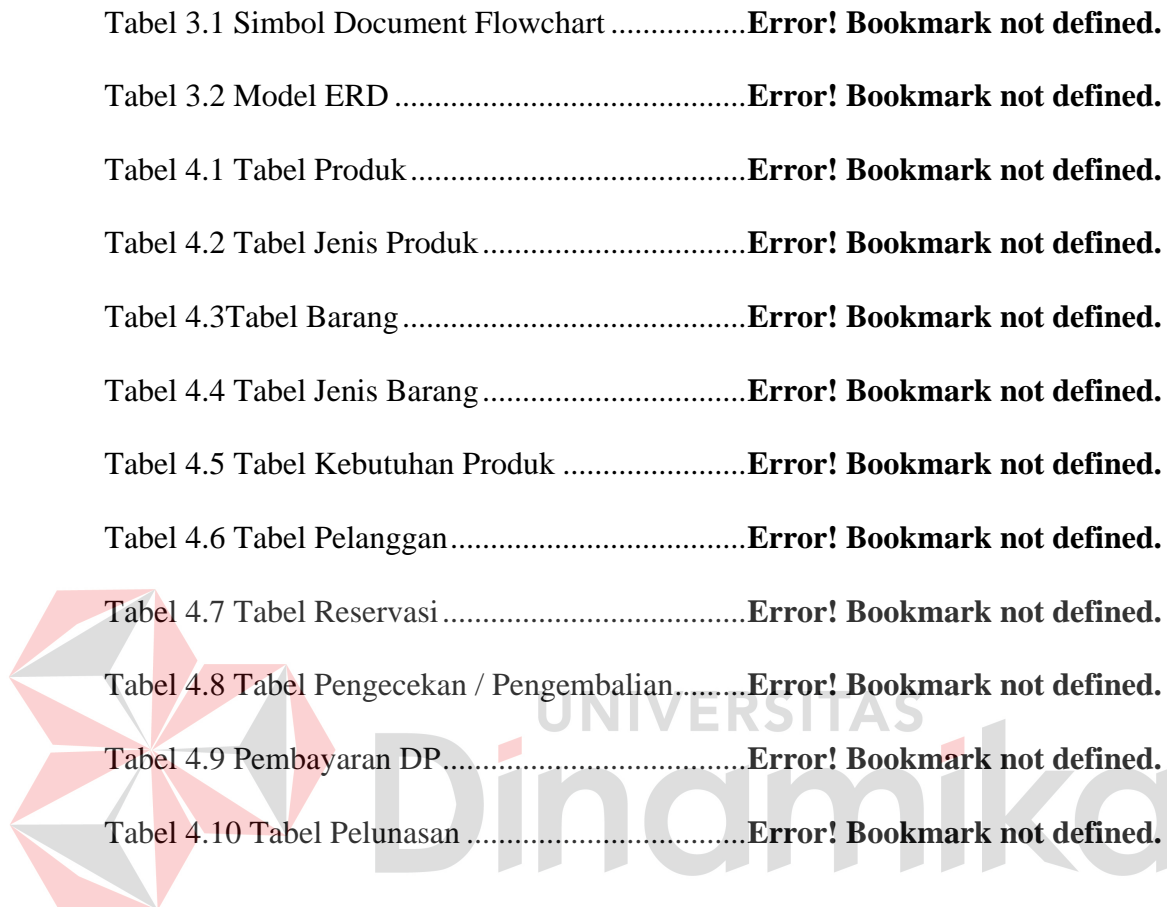

## **DAFTAR LAMPIRAN**

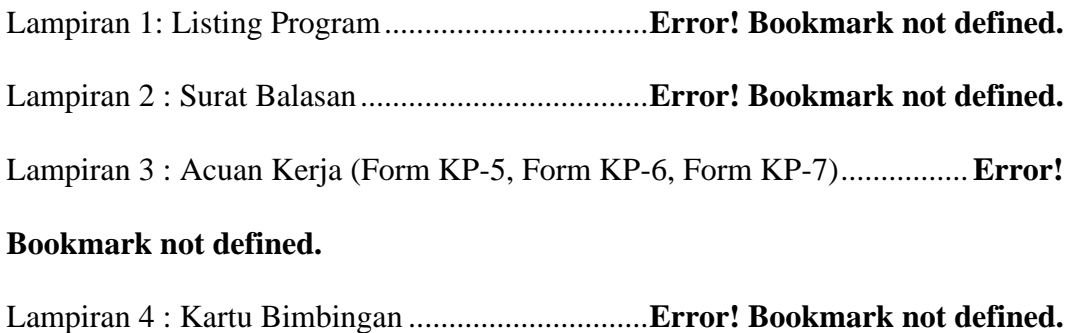

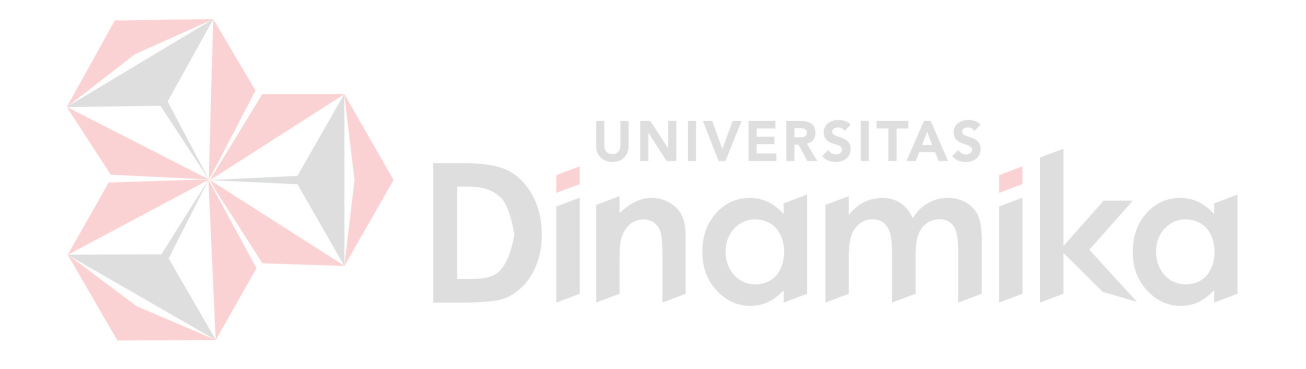

#### **BAB I**

#### **PENDAHULUAN**

#### **1.1 Latar Belakang Masalah**

Kebutuhan manusia akan informasi yang bersifat akurat, benar dan relevan saat ini sangat dibutuhkan dalam pengambilan keputusan. Dengan memanfaatkan perkembangan teknologi komputer yang sangat pesat, informasi yang dihasilkan sangat membantu manusia dalam mengelola usahanya. Perkembangan dunia teknologi komputer banyak dimanfaatkan dalam bidang perbankkan, pendidikan, perkantoran, penjualan, pariwisata, dan lain sebagainya.

Boro Eco Adventure merupakan branding dari CV. Padantya Alam Panglungan yang bergerak pada bidang wisata dapat dipergunakan sebagai petualangan alam budaya. Boro Eco Adventure menyediakan informasi tentang kegiatan rafting. Pada bagian reservasi wisata CV. Padantya Alam Panglungan yang menangani pencatatan dan pengolah data dari reservasi, seluruh pekerjaan masih dilakukan secara manual. Dengan banyaknya data reservasi yang ada maka hal ini menimbulkan masalah dalam pekerjaan yang dilakukan oleh bagian admin yaitu mencari data dan kesalahan dalam pencatatan reservasi yang berakibat tidak validnya data reservasi.

Melihat dari masalah di atas, maka dibuatlah sistem informasi yang diharapkan dapat memeperbaiki sistem yang ada. Sistem ini diharapkan dapat mempercepat kinerja dan mengatasi permasalahan yang dihadapi CV. Padantya Alam Panglungan. Selain itu, sistem informasi ini dapat memberikan informasi yang valid kepada pihak yang membutuhkan dan data yang dihasilkan akan menjadi lebih cepat, tepat, dan akurat.

Maka dengan diterapkannya sistem informasi ini di CV. Padantya Alam Panglungan akan dapat mengurangi kesulitan-kesulitan dalam proses pencatatan reservasi yang mungkin terjadi. Sistem ini juga akan mampu mempercepat penanganan reservasi serta jadwal akan lebih tertata rapi.

## **1.2 Rumusan Masalah**

Berdasarkan latar belakang masalah di atas maka dapat dirumuskan permasalahan yaitu bagaimana merancang bangun sistem informasi reservasi wisata CV. Padantya Alam Panglungan ?

## **1.3 Batasan Masalah**

Pada laporan kerja praktek ini, ruang lingkup pembahasan hanya akan

dibatasi pada:

- 1. Pembuatan sistem informasi reservasi wisata di CV. Padantya Alam Panglungan berbasis desktop.
- 2. Pengguna program adalah bagian admin.
- 3. Data yang diolah merupakan data reservasi di CV. Padantya Alam Panglungan.

## **1.4 Tujuan**

Dengan mengacu pada perumusan masalah maka tujuan yang hendak dicapai dalam penyusunan laporan Kerja Praktek ini adalah membangun sistem informasi reservasi wisata CV. Padantya Alam Panglungan yang mampu memberikan kemudahan bagi bagian admin dalam pengolahan data reservasi yang dilakukan pelanggan.

#### **1.5 Sistematika Penulisan**

Sistematika dalam penyusunan laporan Kerja Praktek ini akan dijabarkan dalam setiap bab dengan pembagian sebagai berikut :

## **BAB I : PENDAHULUAN**

Pada bab ini akan dibahas latar belakang masalah, permasalahan yang ada, batasan masalah serta sistematika penulisan yang berisi penjelasan singkat pada masing-masing bab.

## **BAB II : GAMBARAN UMUM PERUSAHAAN**

Pada bab ini akan membahas tentang sejarah perusahaan, visi dan misi perusahaan, logo perusahaan, dan struktur organisasi perusahaan serta job deskripsi dari masing-masing divisi.

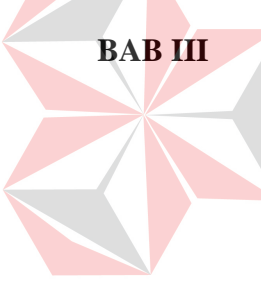

#### **BAB III : LANDASAN TEORI**

Pada bab ini dijelaskan landasan teori yang merupakan teori dasar dari teori yang dipakai untuk menyelesaikan permasalahan. Teori yang dipakai seperti konsep dasar sistem informasi. *Data Flow Diagram* (DFD), *Entity Relationship Diagram* (ERD).

## **BAB IV : DESKRIPSI KERJA PRAKTEK**

Bab ini membahas tentang perancangan sistem, yaitu *Document Flow*, *System Flow* Terkomputerisasi, *Document Flow Diagram* (DFD), *Entity Relationship Diagram* (ERD), struktur tabel, dan Desain *Input/Output.*

**BAB V : PENUTUP**

Pada bab ini dibahas tentang kesimpulan dan saran dari penggunaan program aplikasi dan saran pengembangan selanjutnya.

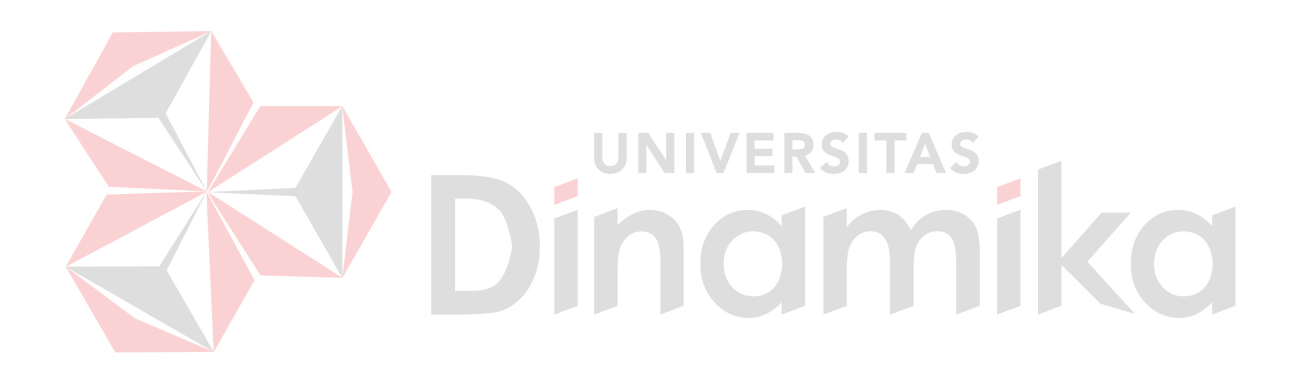

#### **BAB II**

#### **GAMBARAN UMUM PERUSAHAAN**

#### **1.1 Sejarah CV. Padantya Alam Panglungan**

Menggali potensi Wonosalam, Kabupaten Jombang tidak pernah ada habisnya. Dulu, orang lebih mengenal Wonosalam dengan daerah durian, tapi lambat laun dengan semakin berkembangnya wilayah tersebut dan semakin beragamnya obyek-obyek wisata yang ada, Wonosalam makin dikenal dengan wisata adventure untuk itulah **Boro Eco Adventure** kami dirikan.

Nama *Boro* kami ambil dari bahasa Jawa, dari kata *"Ngemboro"* yang berarti mengembara, meninggalkan tempat tinggalnya atau dengan kata lain berpetualang. Dan tidaklah berlebihan jika lokasi yang kami pilih yaitu Dusun Mendiro, Desa Panglungan dengan ketinggian 800 dpl menjadi daya tarik tersendiri. Disamping daerahnya yang sejuk di lereng Gunung Anjasmoro (2.277 m dpl), hutan yang masih asri, dan adanya mata air yang melimpah serta tidak pernah kering di musim kemarau sekalipun yang diberi nama *"Kendil Wesi"*.

Selain alamnya yang bagus, wilayah ini ternyata juga memiliki cerita sejarah yang tinggi khususnya Kerajaan Majapahit. Gua Sigolo Golo yang notabene tempat bersemedi Patih Maudoro (Ayah Damarwulan), juga Sungai Boro yang membelah wilayah Jombang & Mojokerto dengan airnya yang jernih dan tidak pernah kering.

## **1.2 Logo CV. Padantya Alam Panglungan**

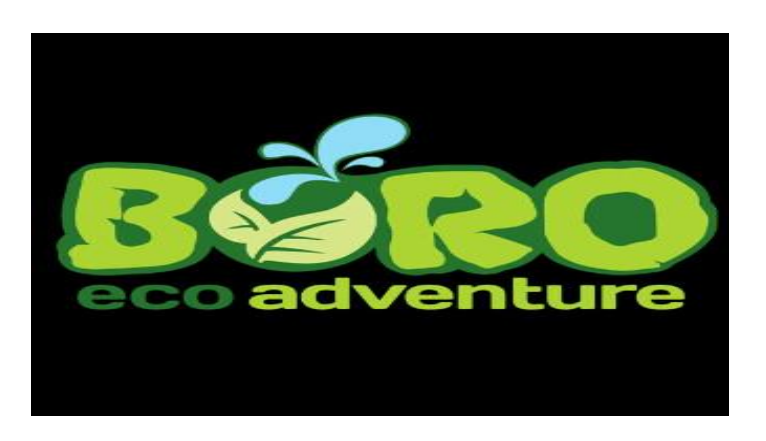

Gambar 2.1 Logo CV. Padantya Alam Panglungan

# Sumber : CV. Padantya Alam Panglungan

Arti :

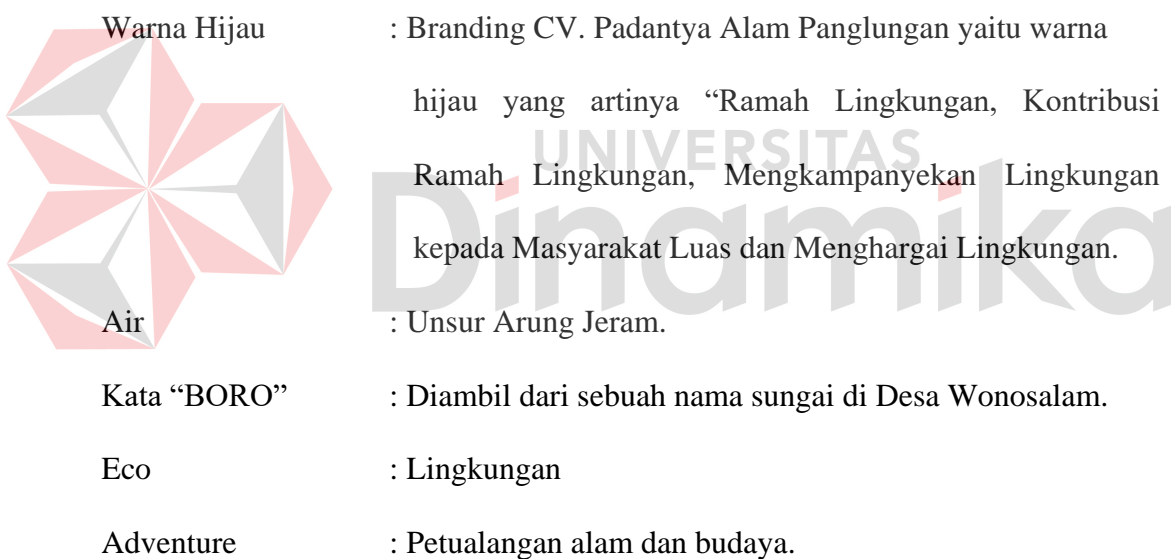

# **1.3 Lokasi CV. Padantya Alam Panglungan**

Lokasi CV. Padantya ALam Panglungan berada di Club House – Wisma Sier Jl. Rungkut Industri No. 10 Surabaya. Sedangkan untuk kegiatan wisata yang diselenggarakan berada di Dusun Mendiro, Desa Panglungan Wonosalam – Kabupaten Jombang.

## **1.4 Visi dan Misi CV. Padantya Alam Panglungan**

## **1.4.1 Visi CV. Padantya Alam Panglungan**

Menjadi penyelenggara wisata petualangan alam berbasis lingkungan dan masyarakat setempat.

## **1.4.2 Misi CV. Padantya Alam Panglungan**

- 1. Memfasilitasi kegiatan wisata petualangan alam dengan penuh tanggung jawab dan bersahabat.
- 2. Turut serta dalam menjaga lingkungan alam dan sosial budaya setempat.
- 3. Selalu berupaya meningkatkan kualitas Boro Eco Adventure sebagai provider eco wisata yang profesional, mulai dari skala regional hingga internasional. DINIVERSITAS<br>DINOIMIKO

# **1.5 Struktur Organisasi CV. Padantya Alam Panglungan**

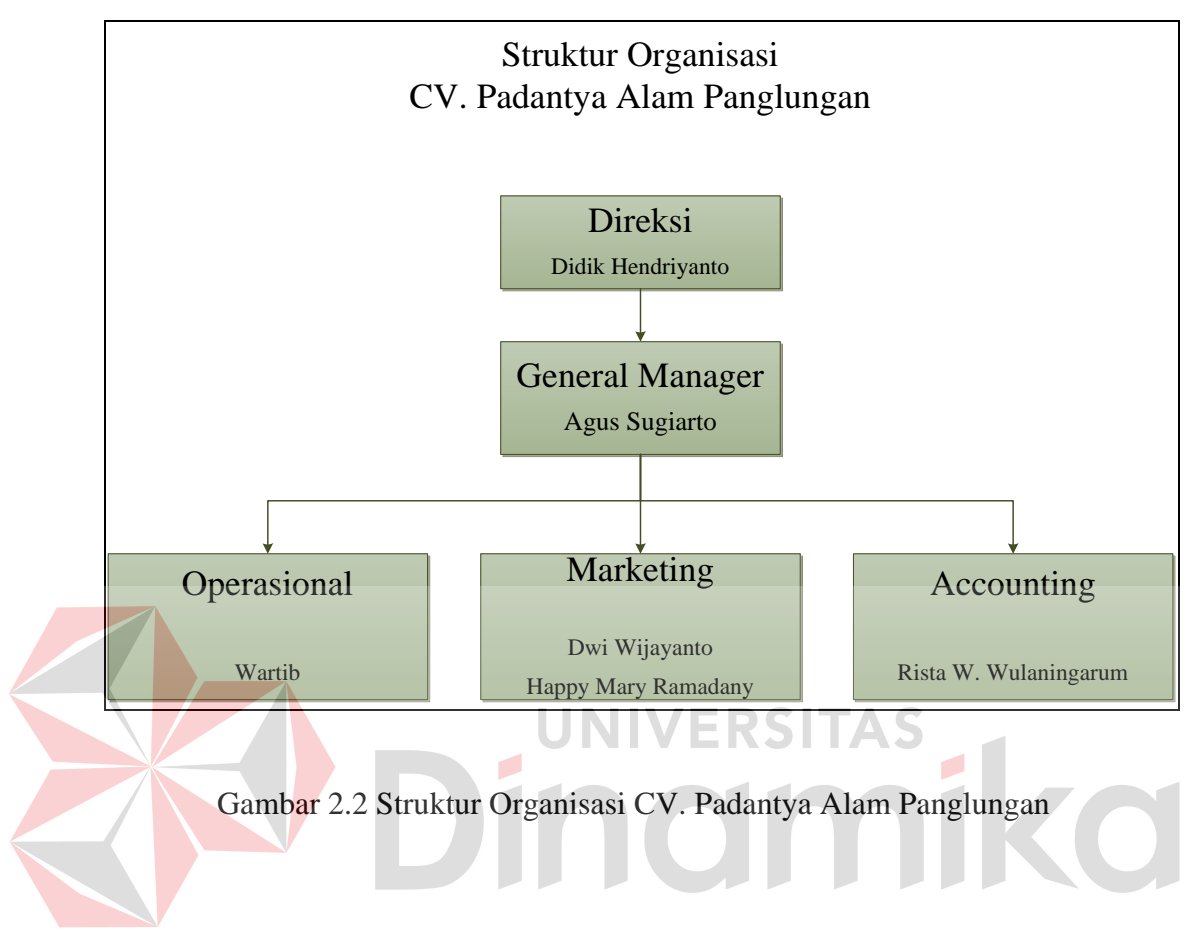

# **1.6** *Job Description*

1. Direksi

Tugas seorang direksi antara lain :

- a. Memimpin perusahaan dengan menerbitkan kebijakan-kebijakan perusahaan.
- b. Memilih, menetapkan, mengawasi tugas dari karyawan dan kepala bagian (*manager*).
- c. Menyetujui anggaran tahunan perusahaan.
- *2. General Manager*

Tugas seorang *general manager* antara lain :

- a. Melaksanakan kebijakan umum dan teknik perusahaan dalam hal operasionalnya.
- b. Mengobservasi, mengontrol, mengevaluasi pelaksanaan konstruksi.
- c. Melakukan koordinasi dengan institusi di dalam dan di luar lingkungan CV. Padantya Alam Panglungan.
- d. Meningkatkan saran dan pertimbangan kepada dewan direksi tentang pelaksanaan tugas bawahannya.
- e. Melakukan tugas-tugas lain yang diberikan oleh dewan direksi.
- *3. Marketing*

Tugas seorang *marketing* antara lain :

- a. Memasarkan produk kepada calon konsumen.
- b. Merencanakan, mengontrol dan mengkordinir proses penjualan dan pemasaran

c. Membuat jadwal kerja mingguan dan bulanan sebagai penerapan rencana kerja operasional pemasaran dan promosi

- d. Melaksanakan target pelanggan
- e. Membuat laporan mendokumentasikan masukan dan kebutuhan pelanggan
- *4. Operasional*

Tugas seorang *operasional* antara lain :

- a. Mengelola operasional perusahaan dalam sehari-hari
- b. Merencanakan kebutuhan dalam perusahaan.
- *5. Accounting*

Tugas seorang *accounting* antara lain :

- a. Bertanggung jawab dalam merencanakan, mengarahkan, memonitor dan mengevaluasi sistem kerja akuntansi untuk pengelolaan data keuangan dan neraca Rugi/Laba perusahaan.
- b. Mengatur dan mengarahkan pencatatan neraca perusahaan sesuai aktivitas perusahaan dan menjaga keseimbangan neraca Rugi/Laba.
- c. Mengontrol dan mengavaluasi pencatatan neraca Rugi/Laba.

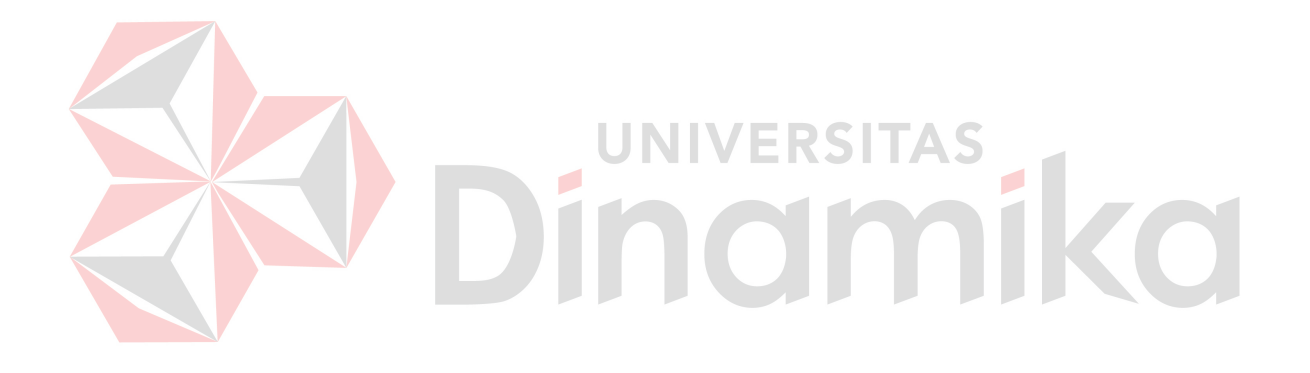

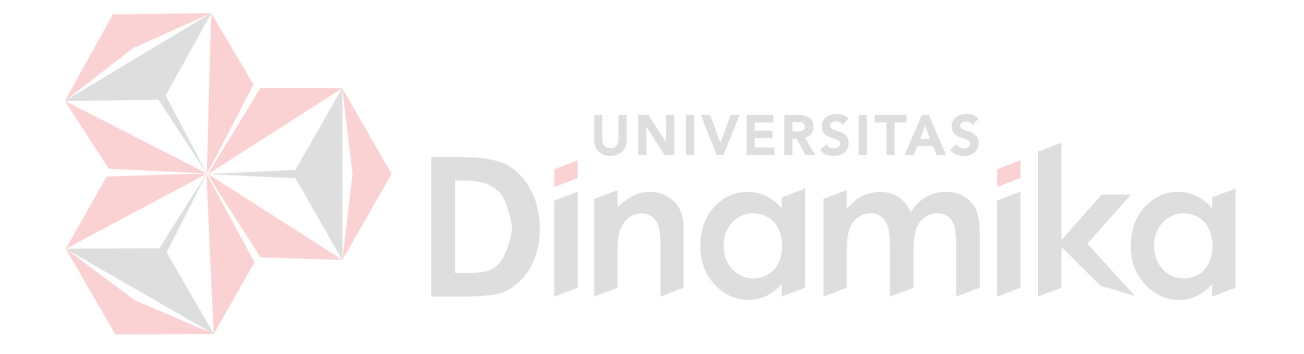

#### **BAB III**

#### **LANDASAN TEORI**

#### **1.1 Konsep Dasar Sistem Informasi**

Pengertian dan definisi sistem pada berbagai bidang berbeda-beda, tetapi meskipun istilah *sistem* yang digunakan bervariasi, semua sistem pada bidangbidang tersebut mempunyai beberapa persyaratan umum, yaitu sistem harus mempunyai elemen, lingkungan, interaksi antar elemen, interaksi antara elemen dengan lingkungannya, dan yang terpenting adalah sistem harus mempunyai tujuan yang akan dicapai.

Menurut Robert dan Roscoe dalam Hartono (1999:11), "sistem informasi adalah suatu sistem di dalam organisasi yang mempertemukan kebutuhan pengolahan transaksi harian, mendukung operasi, bersifat manajerial dan kegiatan strategis dari suatu organisasi dan menyediakan pihak luar tertentu dengan laporan-laporan yang diperlukan".

Suatu sistem informasi dibuat untuk suatu keperluan tertentu atau untuk memenuhi permintaan penggunaan tertentu, maka struktur dan cara kerja sistem informasi berbeda-beda bergantung pada macam keperluan atau macam permintaan yang harus dipenuhi. Oleh karena itu kepentingan yang harus dilayani sangat beraneka, maka macam sistem informasi pun sangat beraneka. Sistem informasi mempunyai banyak tampakan (*features*) umum dan menghadapi banyak persoalan yang mirip. Jadi, disamping perbedaan yang jelas terdapat banyak persamaan antar berbagai sistem informasi. Suatu persamaan persamaan yang menonjol ialah semua sistem informasi menggabungkan berbagai ragam data yang dikumpulkan dari berbagai sumber.

Sistem adalah suatu jaringan dari prosedur-prosedur yang saling berhubungan, berkumpul bersama-sama untuk melakukan suatu kegiatan atau untuk menyelesaikan suatu sasaran tertentu, dimana prosedur suatu sistem merupakan suatu urut – urutan operasi klasikal (tulis-menulis), dan melibatkan beberapa orang di dalam satu atau lebih departemen, yang diterapkan untuk menjamin penanganan yang seragam dari transaksi-transaksi bisnis yang terjadi.

Suatu sistem mempunyai tujuan atau sasaran. Tujuan biasanya dihubungkan dengan ruang lingkup yang lebih luas dan sasaran dalam ruang lingkup yang lebih sempit. Sasaran dari sistem sangat menentukan masukan dan keluaran yang akan dihasilkan. Sistem dikatakan berhasil jika dapat mencapai sasaran atau tujuan.

Sedangkan informasi dikatakan bernilai apabila memiliki manfaat yang lebih efektif dan efesien jika dibandingkan dengan biaya mendapatkannya. Informasi dapat dihasilkan dari sistem informasi yang disebut juga *processing system* atau *information processing system* atau *generation system.*

Menurut Notohadiprawiro (1990:78), "sistem informasi adalah suatu kombinasi dari orang-orang, fasilitas, teknologi, media, prosedur-prosedur dan pengendalian yang ditujukan untuk mendapatkan jalur komunikasi penting, memproses tipe rutin tertentu, member sinyal kepada manajemen dan lainnya terhadap kejadian-kejadian internal dan eksternal yang penting dan menyediakan suatu dasar untuk pengambilan keputusan yang cerdik."
#### **3.2 Analisa Sistem Informasi**

Di dalam suatu organisasi atau perusahaan, informasi merupakan sesuatu yang memiliki arti yang sangat penting didalam mendukung proses pengambilan keputusan oleh pihak manajemen. Secara umum informasi dapat didefinisikan sebagai data yang diolah menjadi bentuk yang lebih berarti bagi yang menerimanya. Secara umum informasi dapat didefinisikan sebagai hasil dari pengolahan data dalam suatu bentuk yang lebih berguna dan lebih berarti bagi penerimanya yang menggambarkan suatu kejadian-kejadian yang nyata yang digunakan untuk pengambilan keputusan.

Menurut Hartono (1999:1) untuk mendefinisikan sistem terdapat dua pendekatan, yaitu yang menekankan pada prosedurnya dan yang menekankan pada komponen atau elemennya. Pendekatan sistem yang menekankan pada prosedurnya mendefinisikan sistem sebagai suatu jaringan kerja dari prosedurprosedur yang saling berhubungan, berkumpul bersama-sama untuk melakukan suatu kegiatan atau untuk menyelesaikan suatu sasaran yang tertentu.

Berbeda dengan sistem yang menekankan pada prosedurnya, sistem yang menekankan pada komponen atau elemennya mendefinisikan sistem sebagai kumpulan dari elemen-elemen yang berinteraksi untuk mencapai suatu tujuan tertentu. Pendekatan sistem yang merupakan kumpulan elemen- elemen atau komponen- komponen atau subsistem- subsistem merupakan definisi yang lebih luas. Pendekatan sistem yang menekankan pada komponen akan lebih di dalam mempelajari suatu sistem untuk tujuan analisis dan perancangan suatu sistem. (Hartono, 1999:3).

Masih menurut Hartono (1999:3) Suatu sistem yang dibuat tentunya memiliki maksud tertentu. Sistem dibuat untuk mencapai suatu tujuan (*goal*) dan sasaran (*objective*). Tujuan biasanya dihubungkan dengan ruang lingkup yang lebih luas dan sasaran biasanya dalam ruang lingkup yang lebih sempit.

#### **3.3 Perancangan Sistem Informasi**

Pada saat ini dunia industri dan bisnis memerlukan informasi yang tepat, cepat dan relevan. Untuk mendapatkan informasi yang diinginkan tentunya harus menggunakan sistem informasi. Sistem informasi dalam suatu organisasi dapat dikatakan sebagai suatu sistem yang menyediakan informasi bagi semua tingkatan dalam organisasi tersebut kapan saja diperlukan. Sistem ini menyimpan, mengambil, mengubah, mengolah dan mengkomunikasikan informasi yang diterima dengan menggunakan sistem informasi atau peralatan sistem lainnya.

Pendekatan sistem yang menekankan pada prosedurnya mendefinisikan sistem sebagai suatu jaringan kerja dari prosedur-prosedur yang saling berhubungan, berkumpul bersama-sama untuk melakukan suatu kegiatan atau untuk menyelesaikan suatu sasaran yang tertentu. Prosedur adalah suatu uruturutan operasi klerikal (tulis menulis) biasanya melibatkan beberapa orang di dalam satu atau lebih departemen, yang diterapkan untuk menjamin penanganan yang seragam dari transaksi-transaksi bisnis yang terjadi. Menurut Hartono (1999 : 63), Perancangan sistem adalah tahap yang dilakukan setelah melakukan analisis sistem, pendefinisian kebutuhan–kebutuhan sistem yang akan dibangun, dan persiapan untuk merancang bangun implementasi sistem dengan menggambarkan sistem yang akan dibangun.

#### **3.4 Desain Sistem**

Desain sistem adalah tahap setelah analisis dari siklus pengembangan sistem pendefisian dari kebutuhan-kebutuhan fungsional dan persiapan untuk rancang bangun implementasi, menggambarkan bagaimana suatu sistem dibentuk. Analisis sistem dapat mendesain model dari sistem informasi yang diusulkan dalam bentuk *physical system* dan *logical model.* Bagan alir sistem (*system flowchart*) merupakan alat yang tepat digunakan untuk menggambarkan *physical system*. Simbol simbol bagan alir sistem ini menunjukkan secara tepat arti fisiknya, seperti simbol terminal, hard disk, laporan-laporan.

Analisis sistem dapat didefinisikan sebagai penguraian dari suatu sistem informasi yang utuh ke dalam bagian-bagian komponennya dengan maksud untuk mengidentifikasi dan mengevaluasi permasalahan-permasalahan, kesempatankesempatan, hambatan-hambatan yang terjadi dan kebutuhan-kebutuhan yang diharapkan sehingga dapat diusulkan perbaikan-perbaikannya. (Hartono, 1999:129)

#### **3.5 Reservasi Wisata**

Wisata adalah perpindahan orang untuk sementera dan dalam jangka waktu pendek ke tujuan-tujuan diluar tempat dimana mereka biasanya hidup dan bekerja dan kegiatan-kegiatan mereka selama tinggal ditempat-tempat tujuan itu. Menurut Hanziger dan Krapi dari Swiss dalam Gundriss Der Allgemeinen Femderverkehrslehre, menyatakan wisata adalah keseluruhan jaringan dan gejalagejala yang berkaitan dengan tinggalnya orang asing disuatu tempat dengan syarat orang tersebut tidak melakukan pekerjaan yang penting (*Major Activity*) yang memberikan keuntungan yang bersifat permanen atau sementara.

#### **1.5.1 Konsep Reservasi**

Setiap wisatawan yang akan berpergian ke suatu daerah baik daerah tujuan wisata maupun daerah lainnya, terlebih dahulu melalukan perencaan terlebih dahulu dengan membuat reservation. Pemesanan dalam bahasa Inggris adalah Reservation yang berasal dari kata "to reserve" yaitu menyediakan atau mempersiapkan tempat sebelumnya. Sedangkan reservation yaitu pemesanan suatu tempat fasilitas. Kata reservation atau pemesanan dalam dunia pariwisata disebut juga booking.

Kadangkala wisatawan tidak dapat membedakan arti dari kedua kata tersebut. Oleh karena itu perlu ditegaskan bahwa kedua kata tersebut tidak memiliki perbedaaan arti (Yoeti,1997:45)Dalam dunia kepariwisataan reservation merupakan suatu lembaga atau cara yang sangat penting dan merupakan salah satu pemegang kendali bagi kelangsungan aktivitas suatu biro perjalanan wisata. Sebelumnya seseorang atau para wisatawan melakukan perjalanan ke suatu tempat dan tinggal di suatu tempat yang dituju, maka orang atau para wisatawan tersebut harus membuat rencana perjalanan dan melakukan pemesanan tempat pada akomodasi, transportasi, tour program, restaurant dan pertunjukan yang diperlukan. Hal-hal tersebut sangat penting dan harus diketahui oleh petugas industri pariwisata, khususnya pada reservation department pada sebuah travel biro.

#### **1.5.2 Konsep Wisata**

Menurut Pendit (1999:95) yang di dasarkan pada ketentuan WATA (World Association of Travel Agent = Perhimpunan Agen Perjalanan Sedunia), wisata adalah perjalanan keliling selama lebih dari tiga hari, yang diselenggarakan oleh suatu kantor perjalanan di dalam kota dan acaranya antara lain melihat-lihat di berbagai tempat atau kota baik di dalam maupun di luar negeri.

## **3.6 Bagan Alur Dokumen**

Bagan alir dokumen (document flowchart) atau disebut juga bagan alir formulir (form flowchart) atau paperwork flowchart merupakan bagan alir yang menunjukkan dokumen gambaran arus data dengan menggunakan simbol seperti pada tabel berikut : Tabel 3.1 Simbol Document Flowchart

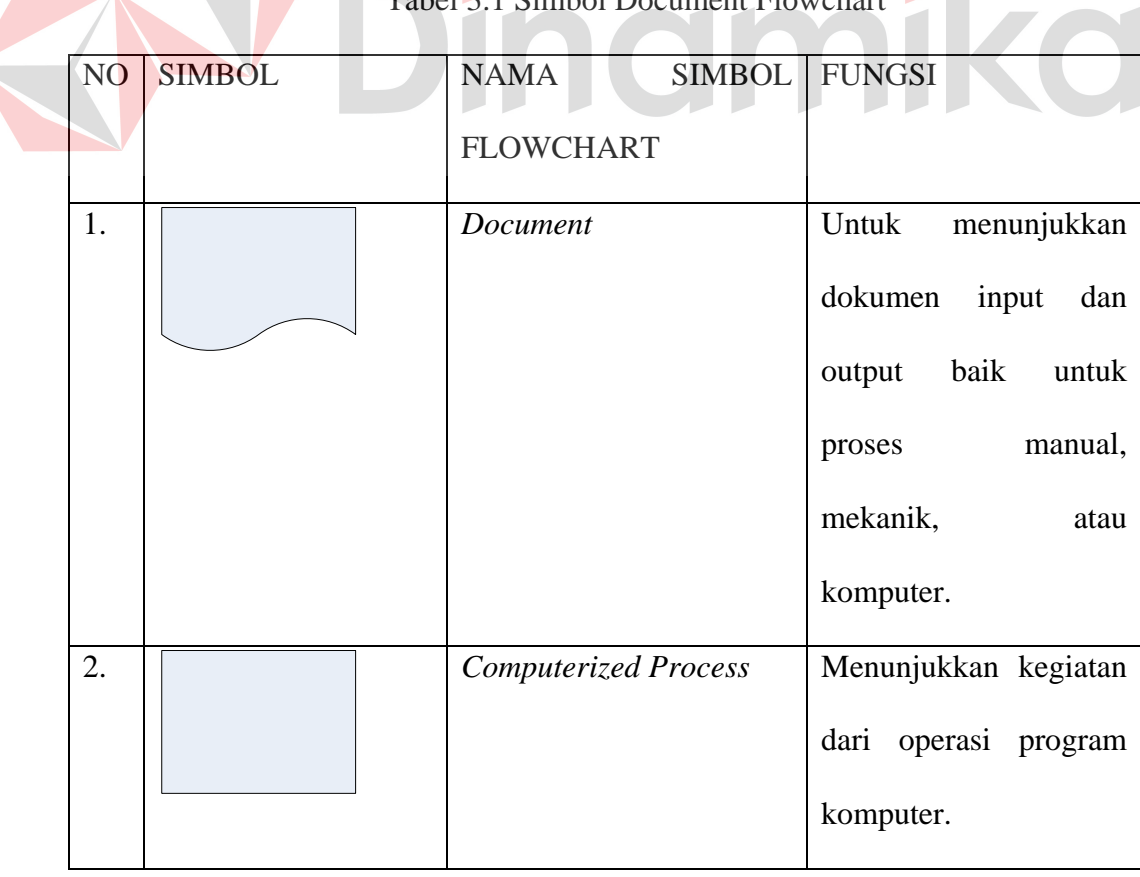

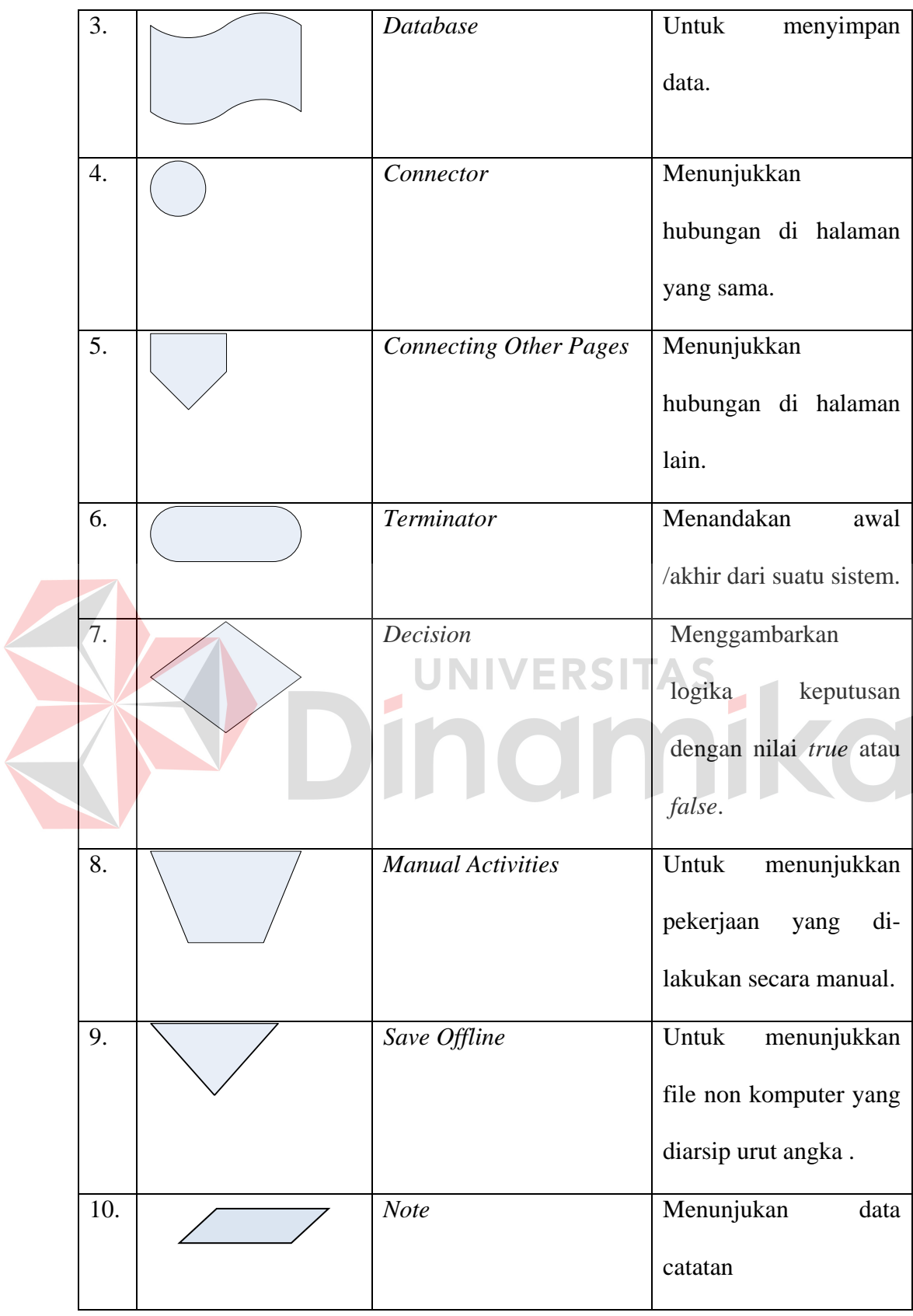

# **3.6.1 Entity Relationship Diagram**

*Entity relationship* diagram adalah suatu bentuk perencanaan database secara konsep fisik yang nantinya akan dipakai sebagai kerangka kerja dan pedoman dari struktur penyimpanan data. ERD digunakan untuk menggambarkan model hubungan data dalam sistem, dimana di dalamnya terdapat hubungan entitas beserta atribut relasinya dan mendokumentasikan kebutuhan-kebutuhan untuk sistem pemrosesan data. ERD memiliki beberapa jenis model yaitu

|  | No. | <b>Jenis ERD</b>            | Keterangan                                                                                                    |  |  |  |  |    |                           |                                          |
|--|-----|-----------------------------|----------------------------------------------------------------------------------------------------|--|--|--|--|----|---------------------------|------------------------------------------|
|  |     | Conceptual Data Model (CDM) | Merupakan<br>model<br>universal<br>dan                                                                                                    |  |  |  |  |    |                           |                                          |
|  |     |                             | dapat menggambarkan<br>semua<br>struktur logic database (DBMS), dan<br>tidak bergantung dari software atau<br>pertimbangan struktur data storage.<br>Sebuah CDM dapat diubah langsung |  |  |  |  |    |                           |                                          |
|  |     |                             |                                                                                                    |  |  |  |  |    |                           | menjadi PDM.                             |
|  |     |                             |                                                                                                    |  |  |  |  | 2. | Physical Data Model (PDM) | Merupakan<br>model<br><b>ERD</b><br>yang |
|  |     |                             |                                                                                                    |  |  |  |  |    |                           | mengacu pada pemilihan software          |
|  |     |                             | <b>DBMS</b><br>spesifik.<br>Hal<br>yang<br>ini                                                                                                    |  |  |  |  |    |                           |                                          |
|  |     |                             | seringkali berbeda secara signifikan                                                                                                    |  |  |  |  |    |                           |                                          |
|  |     |                             | dikarenakan<br>oleh<br>struktur<br>tipe                                                                                                    |  |  |  |  |    |                           |                                          |
|  |     |                             | database yang bervariasi, dari model                                                                                                    |  |  |  |  |    |                           |                                          |
|  |     |                             | schema, tipe data penyimpanan dsb.                                                                                                    |  |  |  |  |    |                           |                                          |

Tabel 3.2 Model ERD

ERD memiliki 4 jenis obyek, yaitu :

#### **1. Entity**

Sesuatu yang ada dan terdefinisikan bisa berupa nyata maupun abstrak yang dapat dibedakan satu dengan yang lainya dan adanya hubungan saling ketergantungan.

Ada 2 macam tipe entity, yaitu :

1. Strong Entity

Strong Entity merupakan tipe entity yang mempunyai key attribute untuk setiap individu yang ada didalamnya.

2. Weak Entity

Strong Entity merupakan entity yang tidak memiliki key atribut, oleh karena itu weak entity harus dihubungkan dengan strong entity untuk menggunakan atribut

kunci secara bersama-sama.

**2. Attribute** 

Setiap entity memiliki beberapa *attribute*, yang merupakan ciri atau karakteristik dari *entity* tersebut. *Attribute* sering disebut juga data elemen atau data field. Beberapa tipe attribute antara lain :

- *1. Simple Versus Composite.*
- *2. Single Valued Versus Multivalued.*
- *3. Stored Versus Derived.*
- *4. Complex Attributes*
- **3. Key**

Beberapa elemen data memiliki sifat, dengan mengetahui nilai yang telah diberikan oleh sebagian elemen data dari entity tertentu, dapat diidentifikasikan nilai-nilai yang terkandung dalam elemen-elemen data lain ada entity yang sama. Elemen penentu tersebut adalah sebagai elemen data kunci (*key*).

## **4. Relationship**

*Relationship* menggambarkan hubungan yang terjadi antar entity yang mewujudkan pemetaan antar entity. Bentuk *relationship* yaitu :

*a. One to One Relationship* 

Hubungan satu entity dengan satu entity yang lain.

*b. One to Many Relationship* 

Hubungan antar entity satu dengan entity yang lainnya adalah satu berbanding banyak.

c. Many to Many Relationship

Hubungan antar entity pertama dengan entity kedua adalah banyak

berbanding banyak.

## **3.6.2 Data Flow Diagram**

*Data Flow Diagram* atau yang sering disebut *Bubble Chart* atau diagram, model proses, digram alur kerja atau model fungsi adalah alat pembuatan model yang memungkinkan pofesional sistem untuk menggambarkan sistem sebagai suatu jaringan proses fungsional yang dihubungkan satu sama lain dengan alir data baik secara manual maupun komputerisasi. DFD merupakan alat pembuat model yang sering digunakan untuk menjelaskan aliran informasi dan transformasi data yang bergerak dari pemasukan data hingga keluaran. Untuk memudahkan proses pembacaan DFD, maka penggambaran DFD disusun berdasarkan tingkatan atau level dari atas ke bawah, yaitu :

#### *1. Context Diagram*

Merupakan diagram paling atas yang terdiri dari suatu proses dan menggambarkan ruang lingkup proses. Hal yang digambarkan dalam diagram konteks adalah hubungan terminator dengan sistem dan juga sistem dalam suatu proses. Sedangkan hal yang tidak digambarkan dalam Context Diagram adalah hubungan antar terminator dan data source.

#### *2. Diagram Zero (Level 0)*

Merupakan diagram yang berbeda diantara diagram konteks dan diagram detail serta menggambarkan proses utama dari DFD. Hal yang digambarkan dalam Diagram Zero adalah proses utama dari sistem serta hubungan entity, proses, alur data dan data source.

#### 3. *Diagram Detail* (Primitif)

Merupakan penguraian dalam proses yang ada dalam Diagram Zero. Diagram yang paling rendah dan tidak dapat diuraikan lagi.

Data Flow Diagram (DFD) memiliki empat komponen, yaitu :

#### *1. Terminator*

*Terminator* atau *External Entity* atau kesatuan luar mewakili entitas external yang berkomunikasi dengan sistem yang dikembangkan. Terminator merupakan kesatuan di lingkungan sistem yang dapat berupa orang atau sistem yang berada di lingkungan luar sistem yang memberikan inputan maupun yang menerima output dari sistem serta berupa bagian atau divisi diluar sistem yang berkomunikasi dengan sistem. Terminator ini sering juga disebut entitas (*external*), sumber atau tujuan (*source and sink*).

Simbol *Terminator* :

#### Gambar 3.1 Terminator

#### *2. Process* (Proses)

Proses sering dikenal dengan *Bubble*, fungsi atau informasi. Komponen proses menggambarkan bagian dari sistem yang mentransformasikan input ke output, atau dapat dikatakan bahwa komponen proses menggambarkan transformasi satu inputan atau lebih menjadi output dari sistem. Dilambangkan dengan lingkaran atau empat persegi panjang tegak dengan sudut tumpul. Proses diberi nama untuk menerangkan proses atau kegiatan apa yang sedang atau kegiatan yang akan dilaksanakan. Dan setiap proses harus diberi penjelasan lengkap sebagai berikut :

# a. Identifikasi Proses

Umumnya berupa angka yang menunjukkan nomor dari proses dan ditulis pada bagian atas simbol.

#### b. Nama Proses

Menunjukkan apa yang sedang dikerjakan oleh proses tersebut. Nama proses harus jelas dan lengkap menggambarkan bagian prosesnya. Nama proses diletakkan dibawah identifikasi proses.

Simbol *Process* :

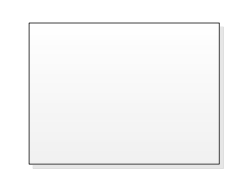

#### Gambar 3.2 Process

3. Data Store

Data Store digunakan sebagai sarana untuk pengumpulan data. Data Store disimbolkan dengan dua garis horizontal yang paralel dimana tertutup pada satu ujungnya atau dua garis horizontal. Suatu nama perlu diberikan pada data store menunjukkan nama dari filenya. Data Store biasanya berkaitan dengan penyimpanan file atau database yang dilakukan secara terkomputerisasi. Data Store dihubungkan dengan alur data hanya pada komponen proses pengertiannya sebagai berikut :

- a. Alur data dari store yang berarti sebagai pengaksesan data untuk suatu proses.
- b. Alur data ke proses berarti meng-update data seperti menambah data, mengurangi data maupun mengubah data.

Simbol Data Store :

Gambar 3.3 Data Store atau Database

4. Alur Data

Alur data dapat digambarkan dengan anak panah yang menuju ke dalam proses maupun ke luar proses. Alur data digunakan untuk menerangkan perpindahan data atau informasi dari suatu bagian ke bagian lainnya.

Simbol Alur Data :

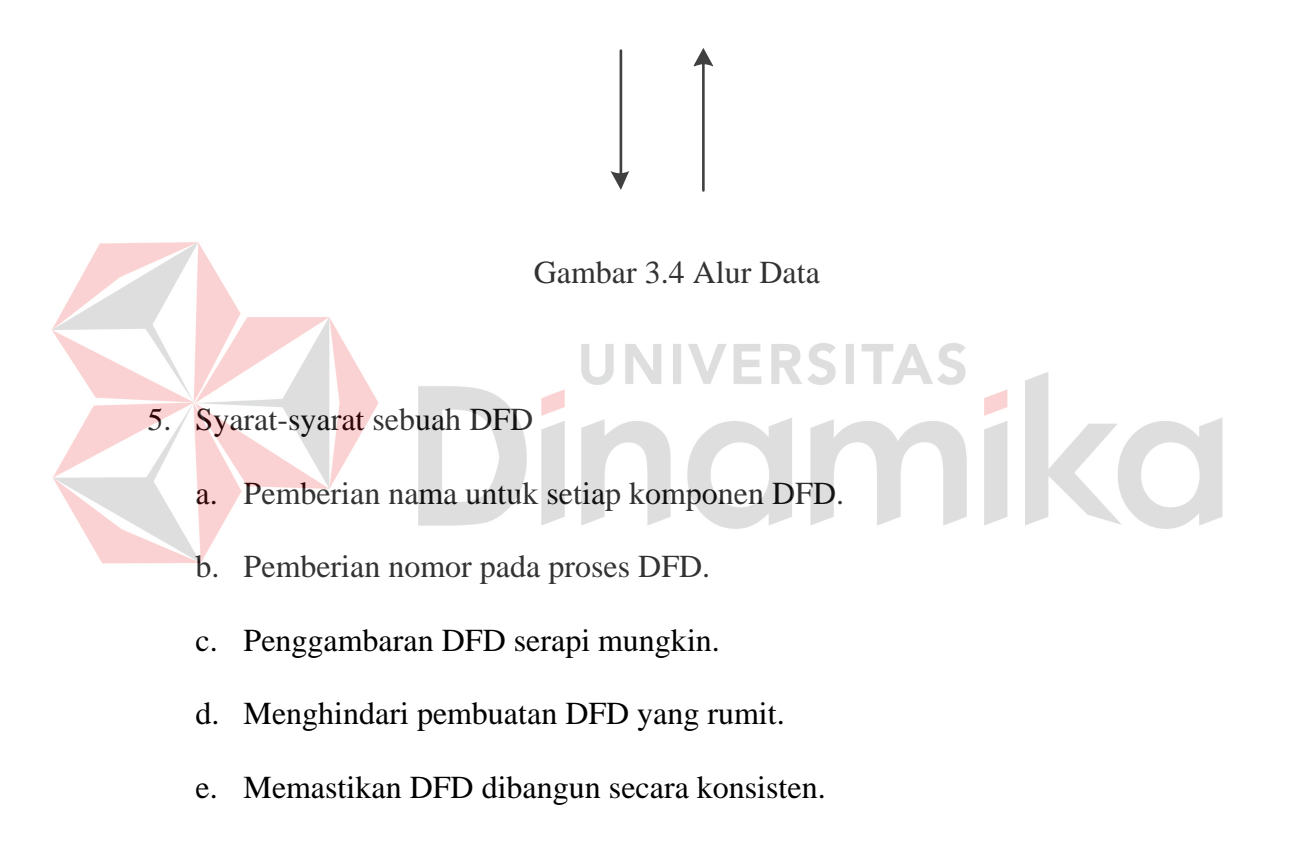

#### *3.7 Database*

Database adalah suatu sistem menyusun dan mengelola *record-record* menggunakan komputer untuk menyimpan atau merekam serta memelihara data operasional lengkap dengan sebuah organisasi/perusahaan sehingga mampu menyediakan informasi yang optimal yang diperlukan pemakai untuk proses pengambil keputusan (Elmasri, 2004:87). Database dapat dinyatakan sebagai suatu sistem yang memiliki karakteristik seperti berikut:

- 1. Merupakan suatu kumpulan interaksi data yang disimpan bersama dan tanpa mengganggu satu sama lain atau membentuk duplikat data.
- 2. Kumpulan data di dalam database dapat digunakan oleh sebuah program secara optimal.
- 3. Penambahan data baru, modifikasi dan pengambilan kembali dari data dapat dilakukan dengan mudah dan terorganisasi.

Dalam Proses Perancangan Database. Ada 6 tahap untuk proses perancangan suatu database :

- 1. Pengumpulan data dan analisis
- 2. Perancangan database secara konseptual
- 3. Pemilihan sistem manajemen database
- 4. Perancangan database secara logika
- 5. Perancangan database secara fisik
- 6. Implementasi sistem database

Seluruh operasi yang dilakukan pada database didasarkan atas tabel-tabel dan hubungannya. Dalam model relasional dikenal antara lain *table, record, field, indeks, query* penjelasannya seperti dibawah ini:

- 1. Tabel atau entity dalam model relasional digunakan untuk mendukung antar muka komunikasi antara pemakai dengan professional komputer.
- 2. *Record* atau baris atau dalam istilah model relasional yang formal disebut tuple adalah kumpulan data yang terdiri dari satu atau lebih.

#### **BAB IV**

#### **DESKRIPSI KERJA PRAKTEK**

Analisis merupakan cara untuk menganalisa permasalahan berdasarkan data yang telah diperoleh dari hasil studi lapangan. Sedangkan desain sistem merupakan langkah yang harus ditempuh untuk menyajikan sebuah sistem informasi agar dapat terorganisir dengan baik dan jelas.

#### **1.1 Analisa Sistem**

Dalam pengembangan teknologi informasi saat ini, dibutuhkan analisa dan perancangan sistem pengolahan data yang baik. Sistem pengolahan data tersebut diharapkan mampu meningkatkan kinerja Sistem Informasi Reservasi Wisata CV. Padantya Alam Panglungan yang akan dibuat. Untuk mendukung semua ini maka dibutuhkan analisis yang tepat, kebutuhan bisnis dan beberapa teknis analisis untuk menghasilkan perencanaan yang baik.

Data dan informasi yang dibutuhkan ialah berkenaan dengan tujuan dari Sistem Informasi Reservasi Wisata CV. Padantya Alam Panglungan. Informasi tentang kebutuhan sistem informasi diperlukan untuk menghasilkan perencanaan yang dapat mendukung kerja aplikasi. Dari hasil penelitian disimpulkan bahwa diperlukan basis data untuk menyimpan data tentang reservasi.

Dalam bab ini disampaikan rancangan sistem yang menjadi landasan dalam pembuatan aplikasi Sistem Informasi Reservasi Wisata CV. Padantya Alam Panglungan dengan menggunakan VB.Net dan menggunakan database Microsoft SQL Server 2005 Express.

#### **1.2 Perancangan Sistem**

Berdasarkan analisis yang telah dilakukan, maka dibuatlah sistem yang baru dimana sistem yang baru ini akan digambarkan pada *System Flow*, *Data Flow Diagram* (DFD), rancangan *Database* berupa *Entity Relationship Diagram* (ERD), serta desian I/O dari aplikasi yang akan dibuat.

## **1.3 System Flow**

*System flow* terkomputerisasi merupakan gambaran dari sistem yang akan dibuat, beberapa proses yang masih dilakukan secara sederhana dikembangkan menjadi proses komputer. Proses yang dibuat adalah pencatatan barang pada saat pembelian dan perbaikan barang rusak.

# Dindmike

#### A. *Document Flow* Reservasi Wisata

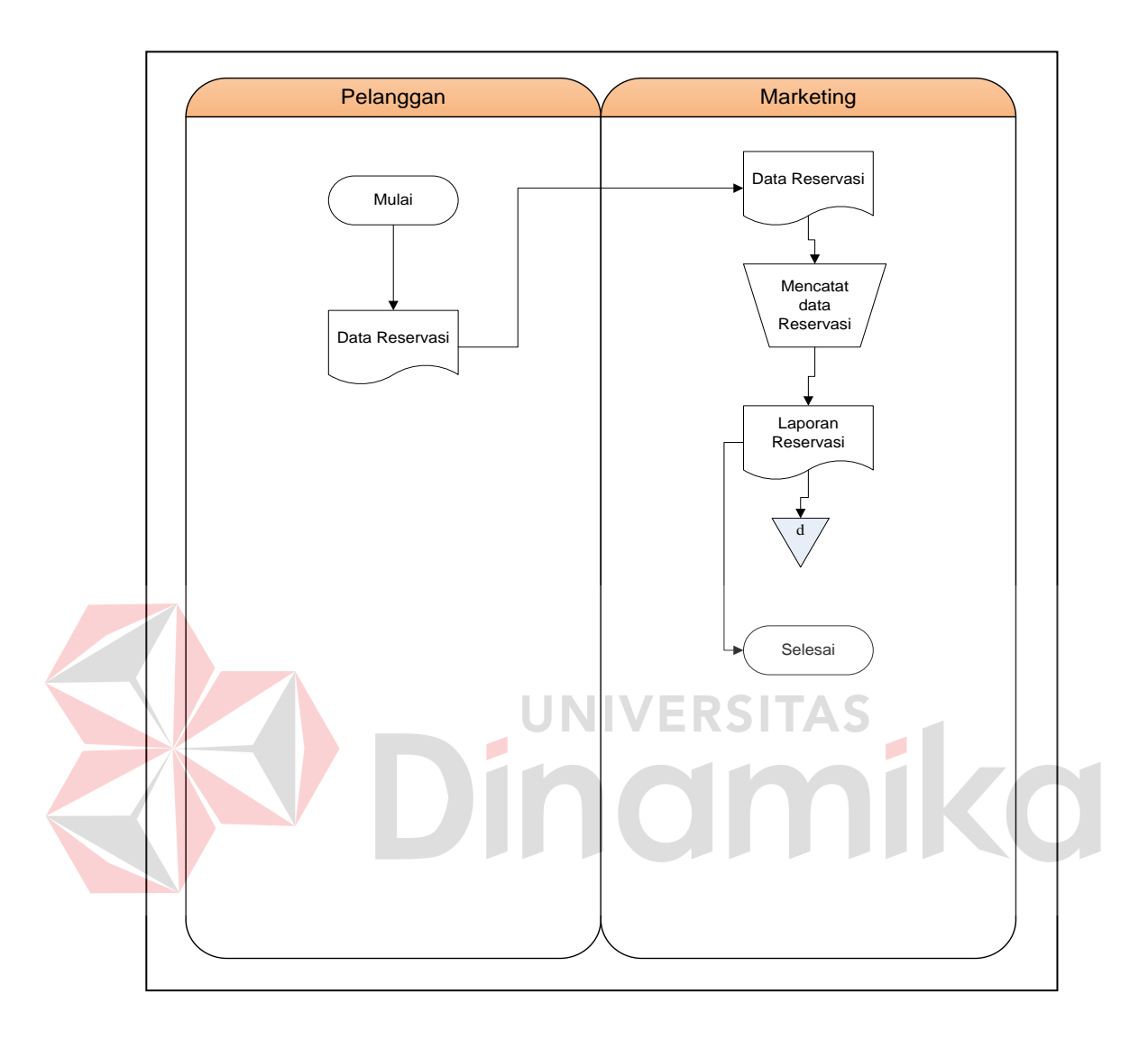

Gambar 4.1 *Document Flow* Reservasi

 Berdasarkan pada gambar 4.1 terlihat proses manual reservasi. Dimana terdapat *entity* pelanggan dan *entity* marketing. Pada saat melakukan reservasi pelanggan memberikan data reservasi kepada marketing. Lalu bagian marketing mencatat data reservasi dan disimpan sehingga menjadi laporan reservasi.

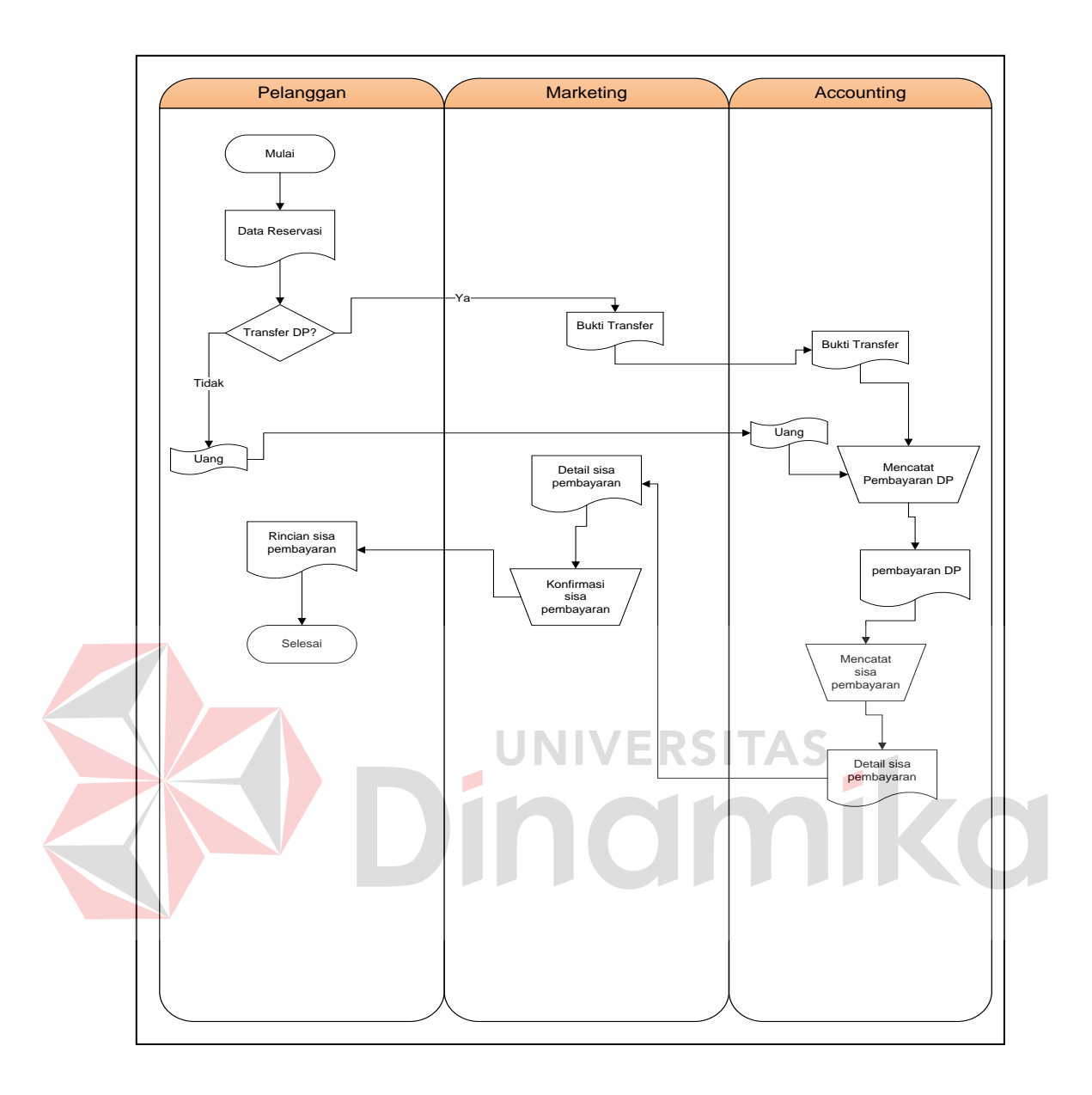

Gambar 4.2 *Document Flow* Pembayaran DP

 Berdasarkan pada gambar 4.2 terlihat proses manual pembayaran DP. Dimana terdapat *entity* pelanggan*, entity* marketing, dan *entity* accounting. Jika pelanggan ingin membayar tunai maka bagian accounting akan mencatat pembayaran DP dan mencatat sisa pembayaran. Jika pembayaran dilakukan secara transfer maka bukti transfer diberikan pada bagian marketing untuk dicatat pembayaran DP oleh

bagian accounting. Lalu jika sudah tercatat maka diberikan detail sisa pembayaran pada marketing untuk diserahkan pada pelanggan.

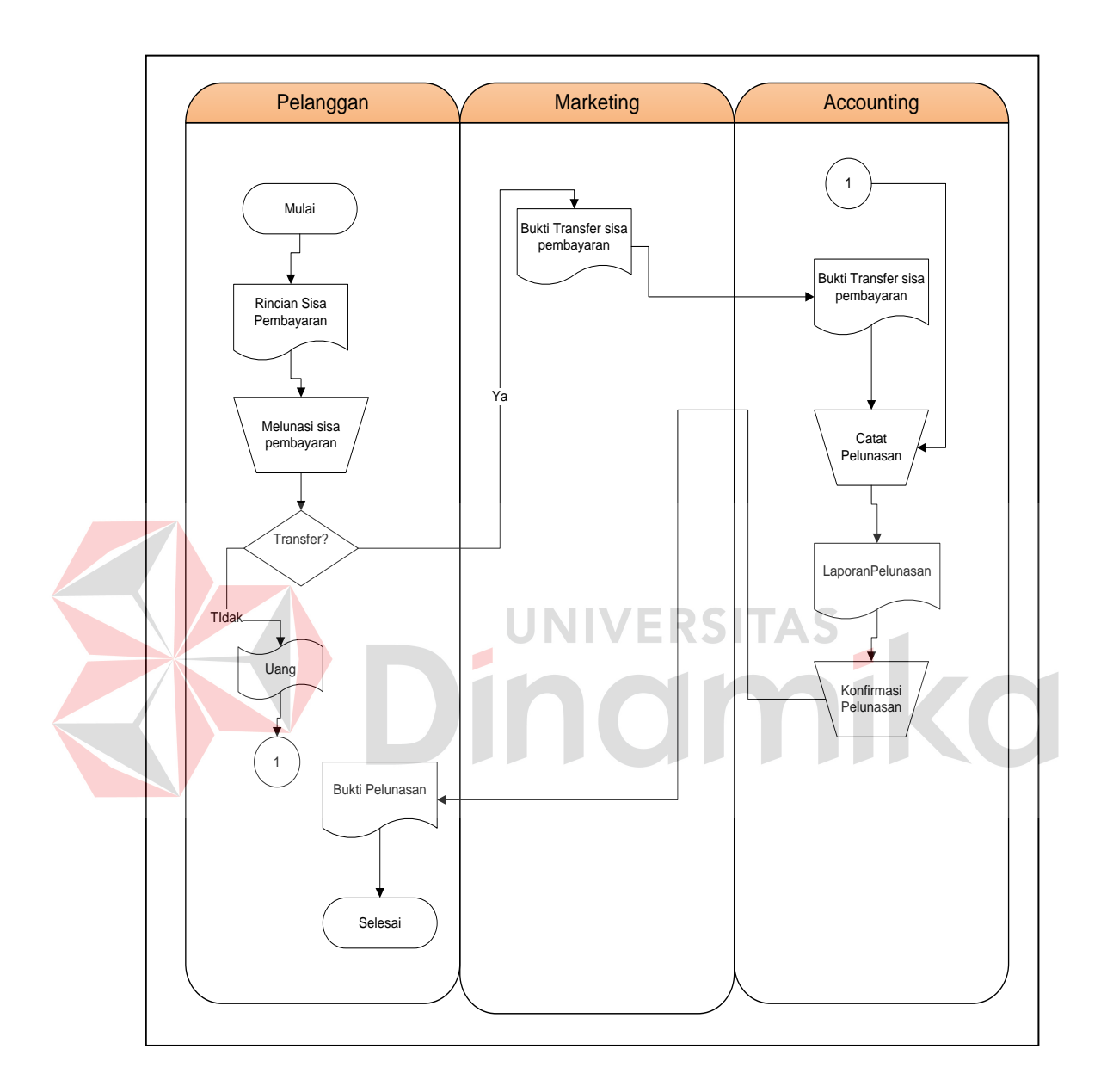

Gambar 4.3 *Document Flow* Pembayaran Pelunasan

 Berdasarkan pada gambar 4.3 terlihat proses manual pembayaran pelunasan. Dimana terdapat *entity* pelanggan, marketing dan accounting. Untuk pertama dilakukan adalah pelanggan melihat berapa yang harus dilunasi. Jika ingin pembayaran tunai maka uang diserahkan pada bagian accounting. Untuk

pembayaran secara transfer maka bukti pembayaran diserahkan pada marketing dan diberikan pada bagian accounting.

B. *System Flow* Reservasi Wisata

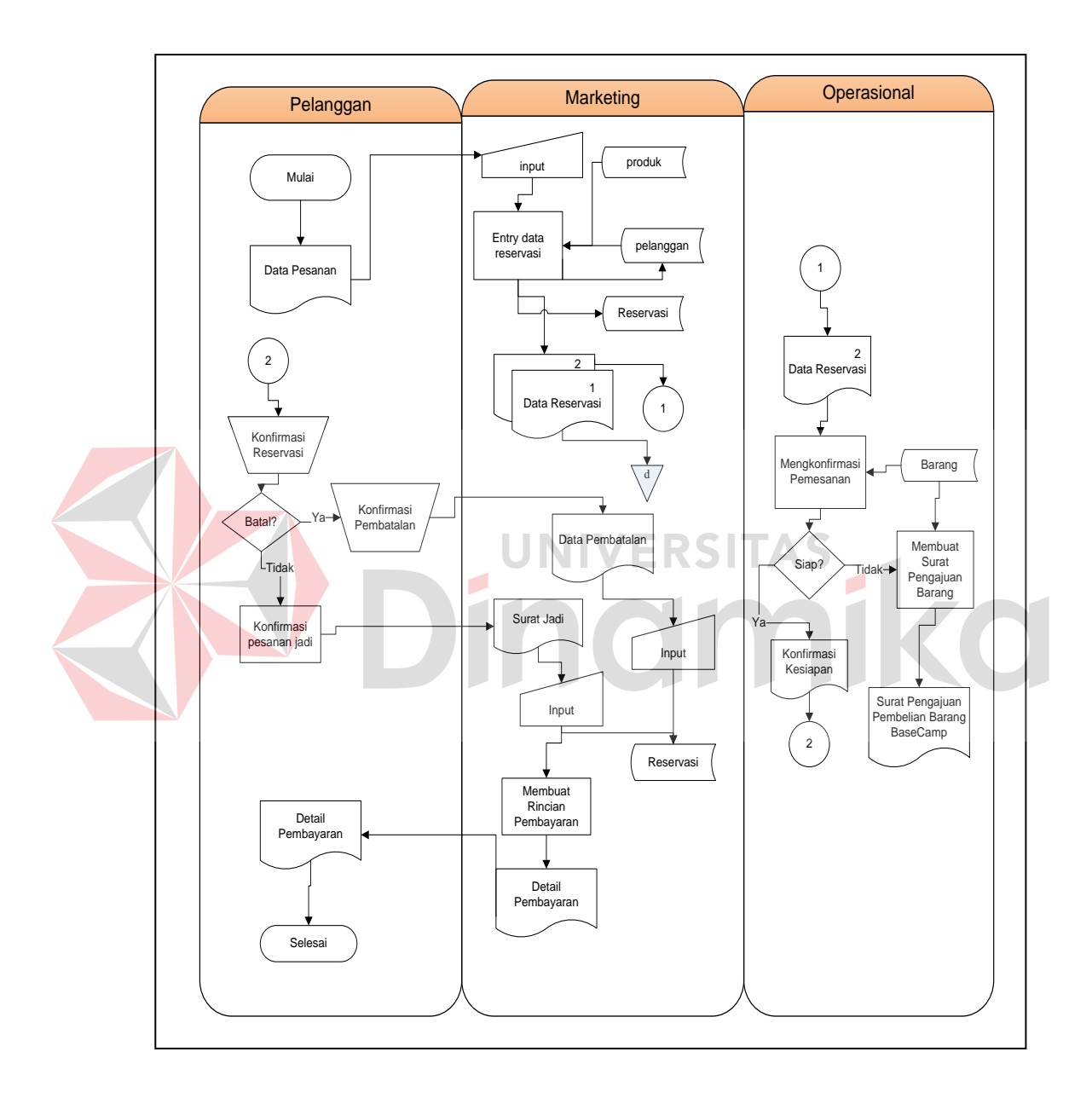

Gambar 4.4 *System Flow* Reservasi

 Berdasarkan pada gambar 4.4 terlihat proses komputerisasi reservasi. Dimana terdapat *entity* pelanggan, marketing, dan operasional. Proses reservasi dilakukan oleh pelanggan dan diperlukan pengecekan barang untuk peralatan wisata. Bagian operasional akan memberikan konfirmasi persediaan barang. Pelanggan menerima detail pembayaran yang harus dibayar.

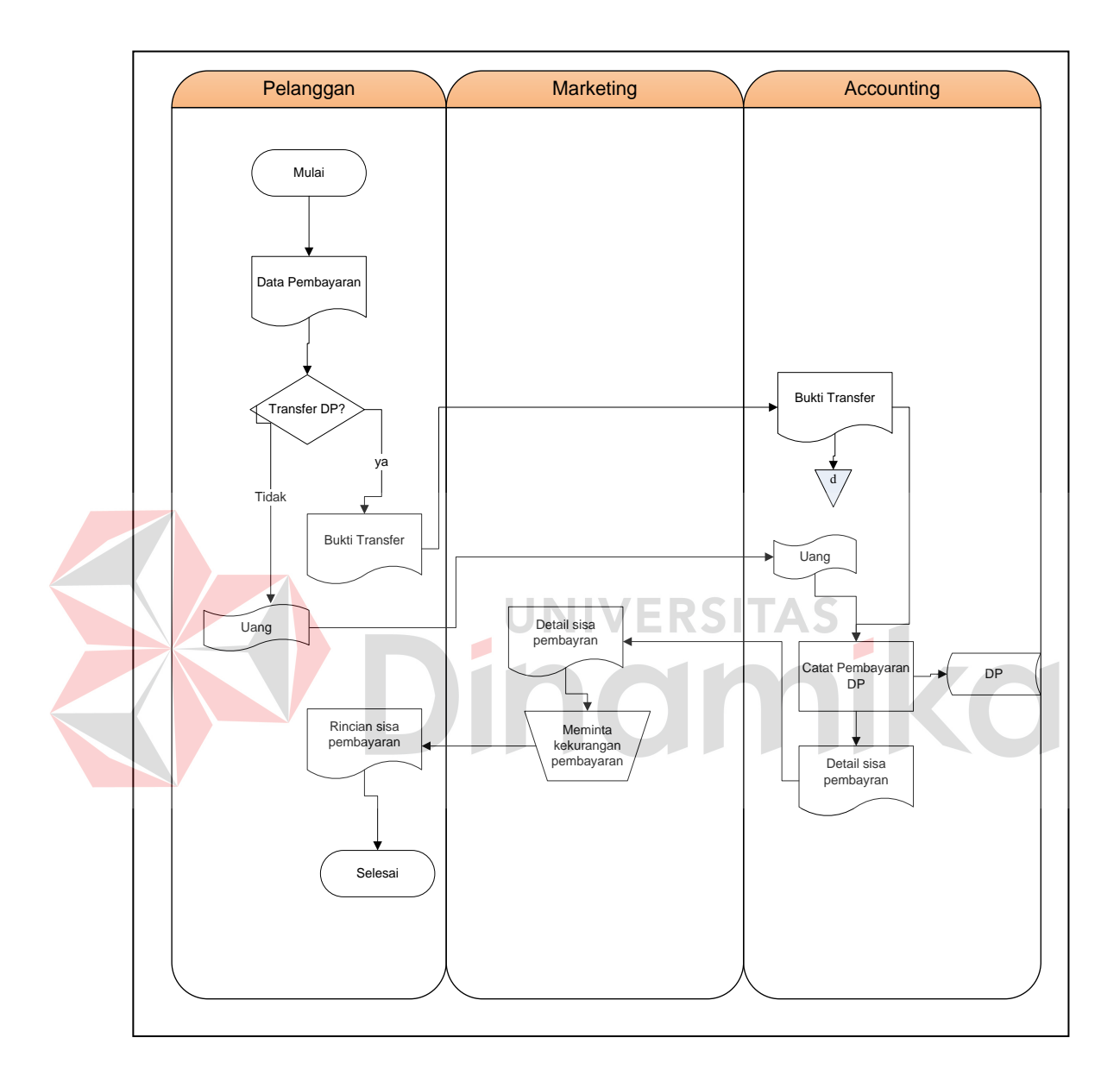

Gambar 4.5 *System Flow* Pembayaran DP

Berdasarkan pada gambar 4.5 terlihat proses komputerisasi pembayaran DP. Dimana terdapat *entity* pelanggan*, entity* marketing, dan *entity* accounting. Jika pelanggan ingin membayar tunai maka bagian accounting akan mencatat pembayaran DP dan mencatat sisa pembayaran yang disimpan pada database DP.

Jika pembayaran dilakukan secara transfer maka bukti transfer diberikan pada bagian marketing untuk dicatat pembayaran DP oleh bagian accounting. Lalu jika sudah tercatat maka diberikan detail sisa pembayaran pada marketing untuk diserahkan pada pelanggan.

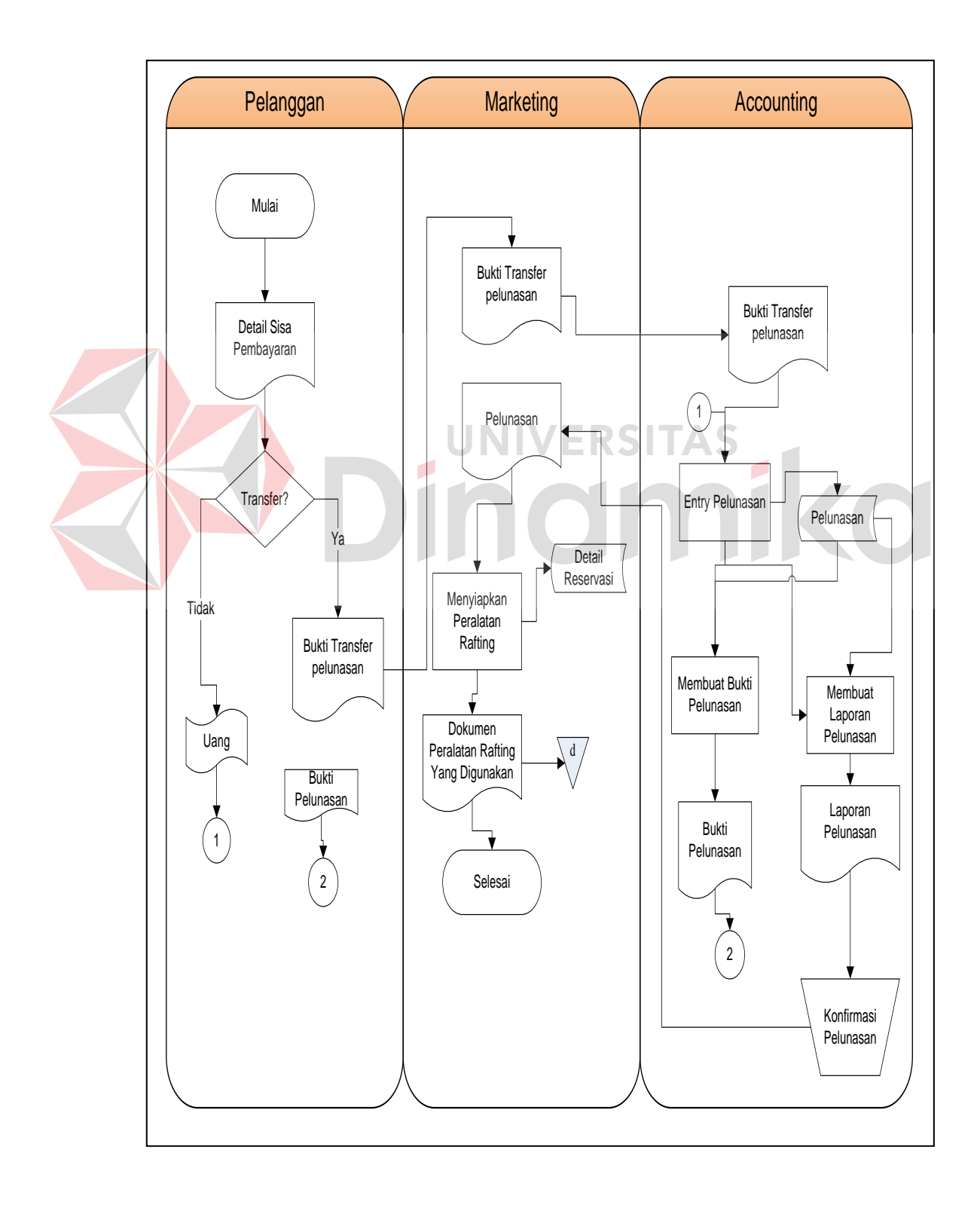

## Gambar 4.6 *System Flow* Pembayaran Pelunasan

Berdasarkan pada gambar 4.6 terlihat proses komputerisasi pembayaran pelunasan. Dimana terdapat *entity* pelanggan, marketing dan accounting. Untuk pertama dilakukan adalah pelanggan melihat berapa yang harus dilunasi. Jika ingin pembayaran tunai maka uang diserahkan pada bagian accounting. Untuk pembayaran secara transfer maka bukti pembayaran diserahkan pada marketing dan diberikan pada bagian accounting dan disimpan pada database pelunasan.

#### **4.2.2** *DFD (Data Flow Diagram)*

*Data flow Diagram (DFD)* adalah suatu model logika data atau proses yang dibuat untuk menggambarkan dari mana asal data dan kemana tujuan data yang keluar dari sistem, dimana data disimpan, proses apa yang dihasilkan data tersebut dan interaksi antara data yang tersimpan dan proses yang dikenakan pada data tersebut. DFD sering digunakan untuk menggambarkan suatu sistem yang telah ada atau sistem baru yang akan dikembangkan secara logika tanpa mempertimbangkan lingkungan fisik dimana data tersebut mengalir atau dimana data tersebut akan disimpan. DFD merupakan alat yang digunakan pada metodologi pengembangan sistem yang terstruktur.

*a. Context Diagram* 

*Context diagram* dari sistem informasi reservasi wisata menggambarkan secara umum yang terjadi pada CV. Padantya Alam Panglungan Surabaya. Pada context diagram tersebut melibatkan 3 *entity*, yaitu *operasional, accounting,* dan *manager.* 

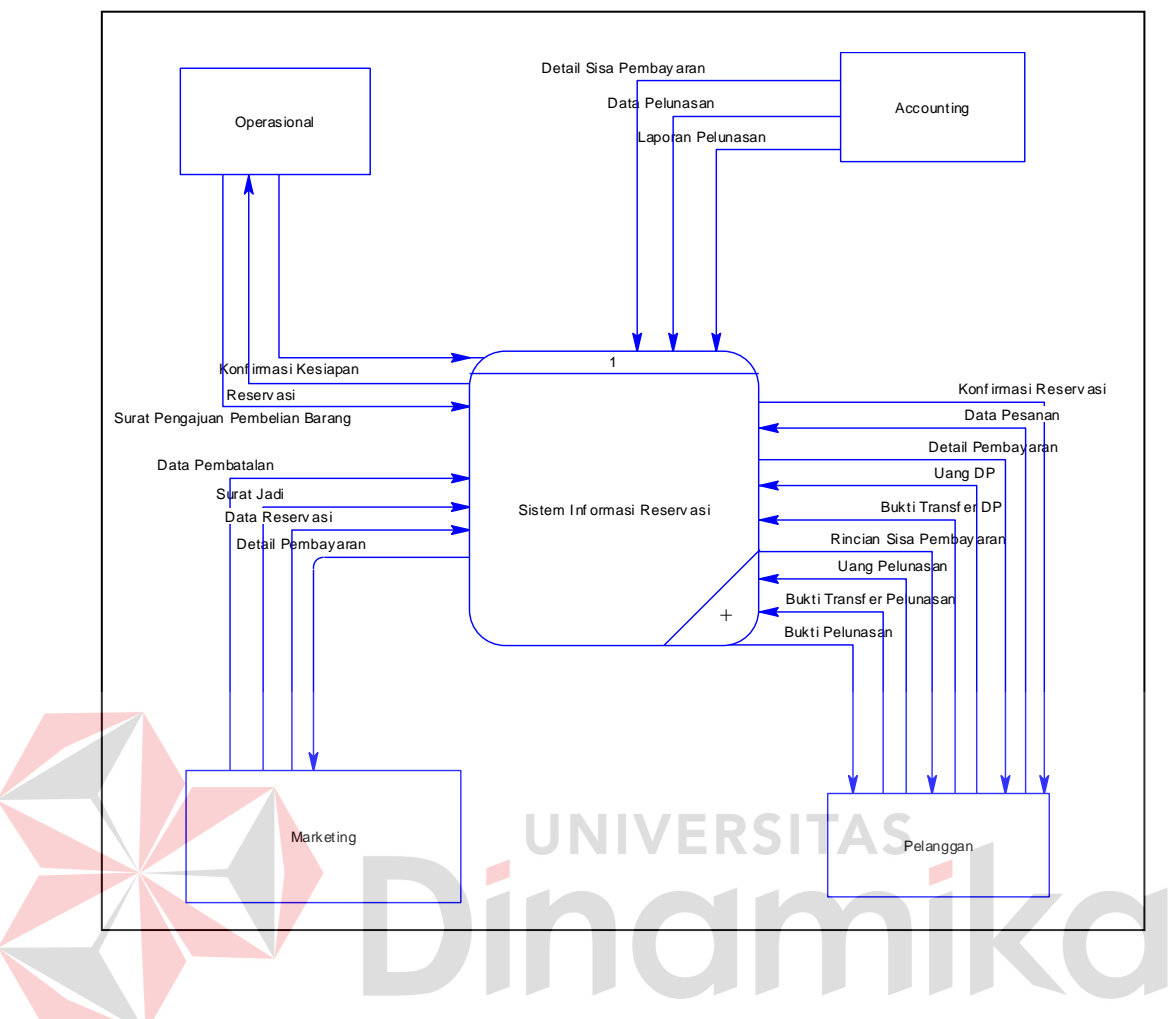

Gambar 4.7 *Context Diagram* Sistem Informasi Reservasi Wisata

# b. DFD Level 0 Sistem Informasi Reservasi Wisata

 Setelah membuat context diagram dari sistem informasi reservasi wisata di CV. Padantya Alam Panglungan, untuk selanjutnya context diagram tersebut akan dibagi menjadi sub proses yang lebih detail.

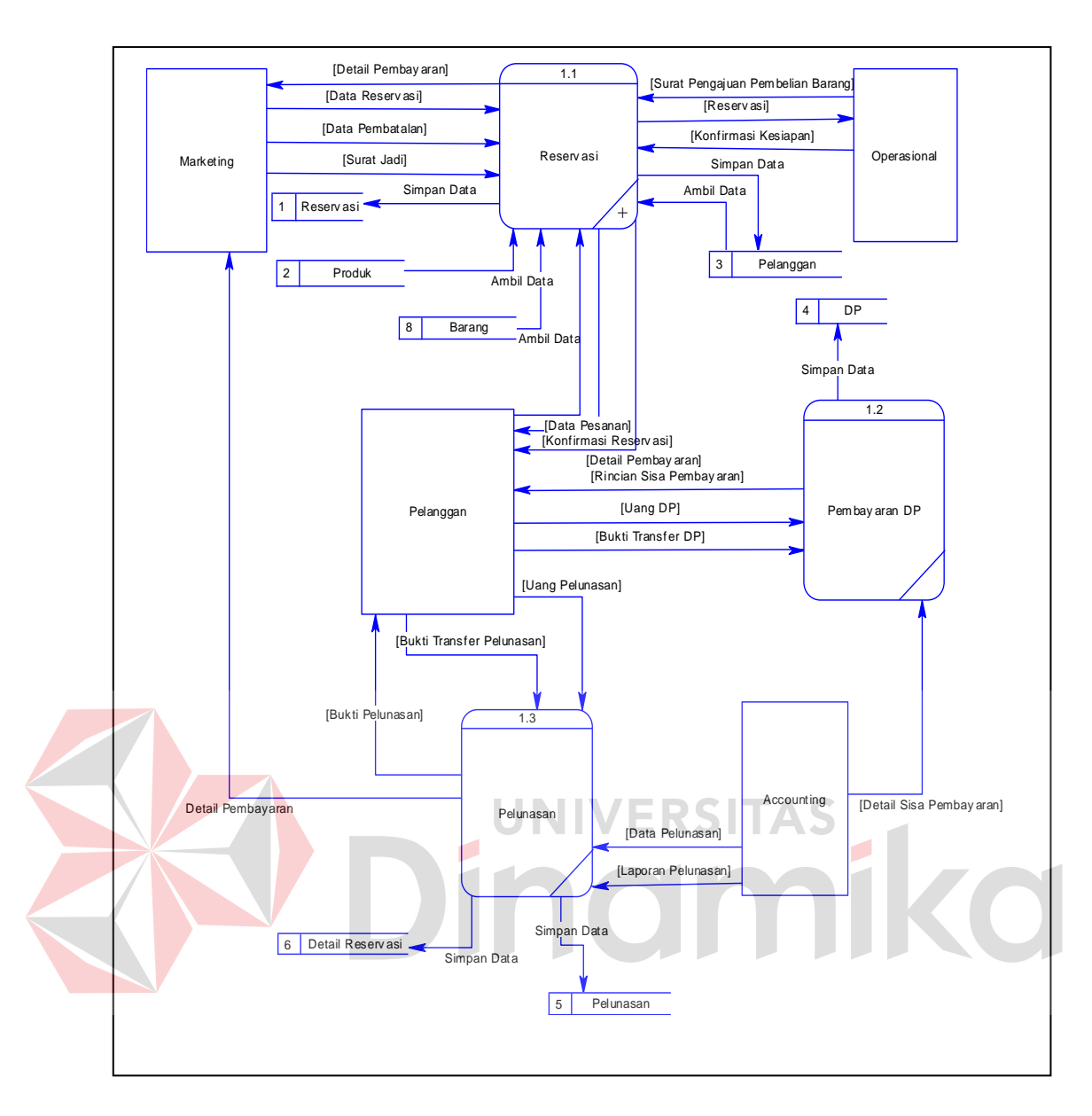

Gambar 4.8 *DFD Level 0* Sistem Informasi Reservasi Wisata

Proses pemecehan *context diagram* menjadi sub-sub kecil disebut juga *decompose.* Dari hasil *decompose* itu sendiri menghasilkan DFD Level 0 yang didalamnya terdapat proses pengolahan data pelanggaran, dimana proses ini lah yang menjelaskan tentang alur data pada sistem informasi reservasi wisata di CV. Padantya Alam Panglungan seperti yang terlihat pada gambar 4.8.

#### c. DFD Level 1 Pengolahan Data Reservasi Wisata

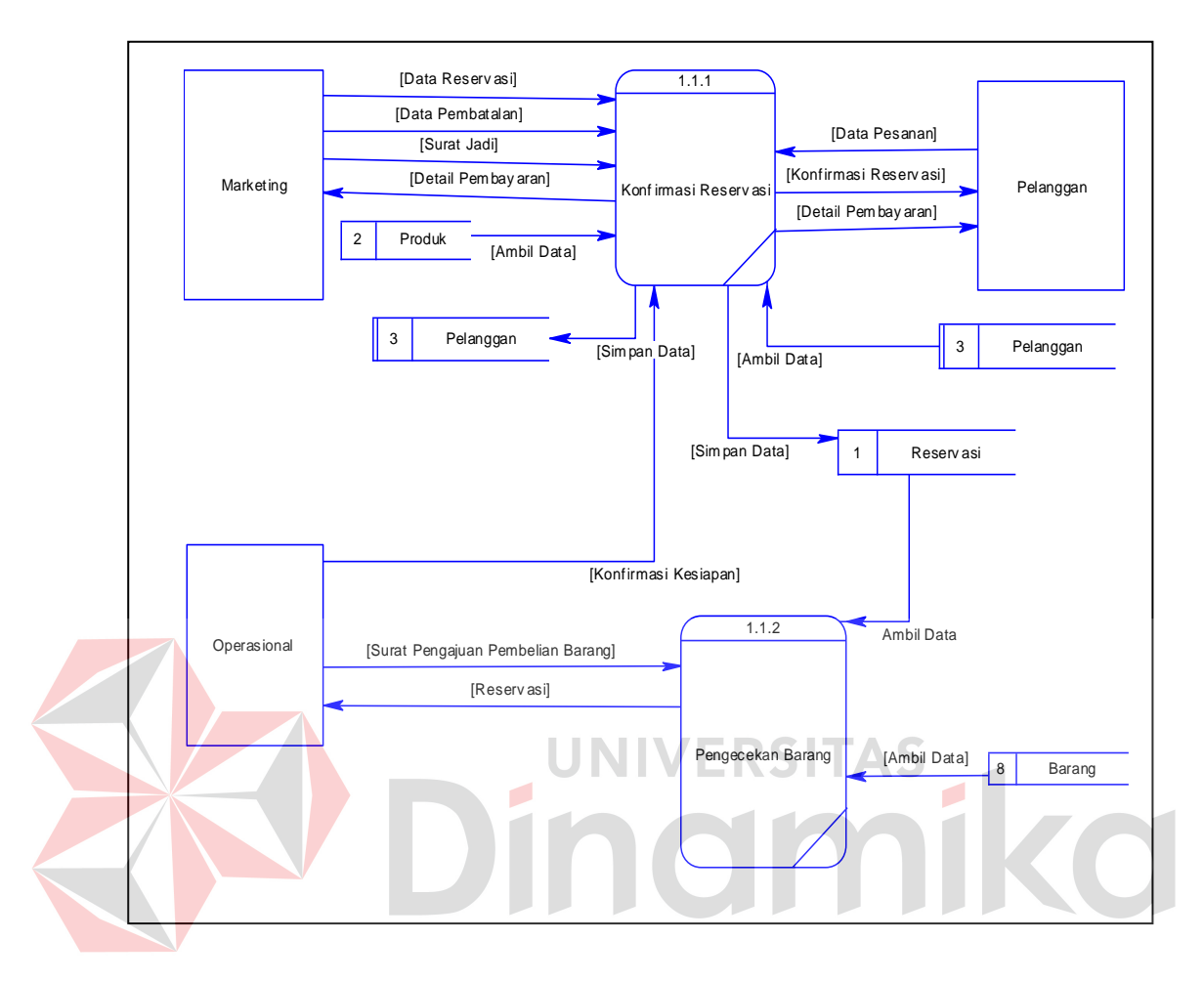

Gambar 4.9 DFD Level 1 Pengolahan Data Reservasi Wisata

Gambar 4.9 merupakan gambar yang menjelaskan alur data dari sistem informasi reservasi wisata di CV. Padantya Alam Panglungan. Dua proses utama didalam sistem informasi reservasi wisata di CV. Padantya Alam Panglungan yaitu konfirmasi reservasi dan pengecekan barang. Tiga *entity* didalam sistem ini adalah marketing, operasional, dan pelanggan. Tiga *datastore* yang terdiri dari dua *file* master yaitu *file* master produk dan *file* master daftar pelanggan, dan satu *fil*e transaksi yaitu *file* reservasi.

#### **4.2.3** *ERD (Entity Relationship Diagram)*

*Entity Relationship Diagram* merupakan gambaran struktur database dari sistem informasi manajemen aset yang telah dikembangkan. ERD dibagi menjadi dua, yaitu *Conceptual Data Model* atau secara logik dan *Physical Data Model* atau secara fisik.

#### *a. Conceptual Data Model (CDM)*

*Conceptual Data Model* (CDM) pada gambar 3.10 merupakan CDM untuk sistem informasi reservasi wisata di CV. Padantya Alam Panglungan. Ada lima tabel yang terdapat pada sistem informasi reservasi wisata di CV. Padantya Alam Panglungan diantaranya adalah tabel pelanggan, produk, reservasi, pembayaran DP, dan pelunasan.

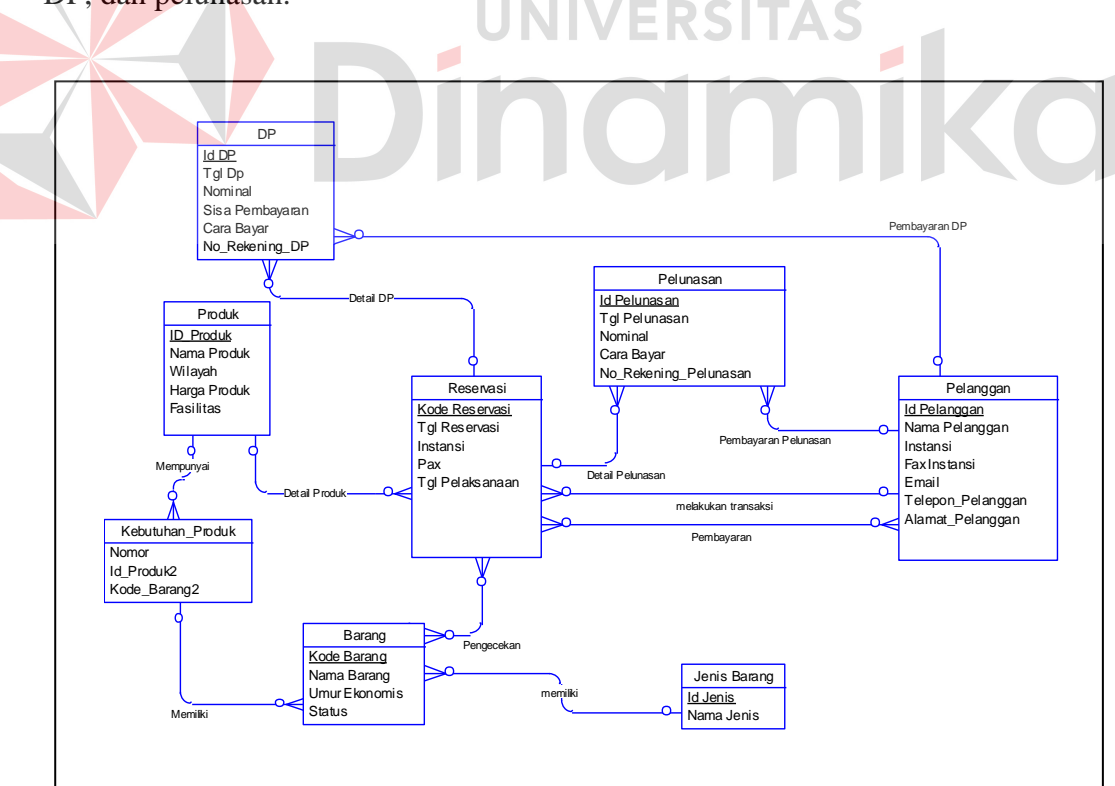

Gambar 4.10 *Conceptual Data Model* Sistem Informasi Reservasi Wisata

*b. Physical Data Model (PDM)* 

*Physical Data Model* (PDM) adalah hasil *generate* dari CDM. Data tabel pada PDM inilah yang nantinya akan digunakan pada saat pembuatan aplikasi. PDM dari sistem informasi reservasi wisata di CV. Padantya Alam Panglungan dapat dilihat pada gambar 4.11.

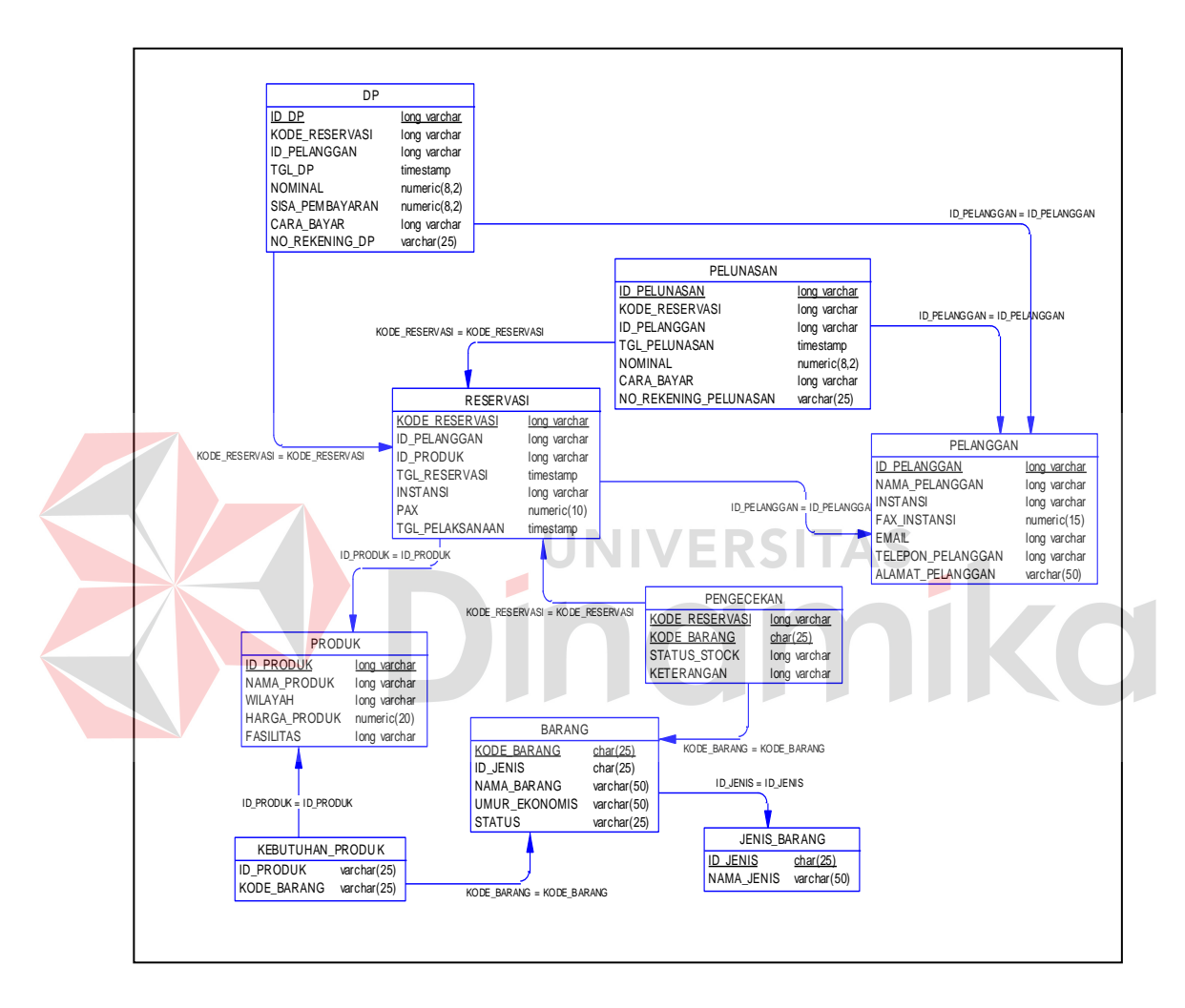

Gambar 4.11 *Physical Data Model* Sistem Informasi Reservasi Wisata

# **4.2.4 Struktur Tabel**

Struktur tabel pada sistem informasi reservasi wisata CV. Padantya Alam Panglungan Surabaya adalah sebagai berikut :

a. Tabel Produk

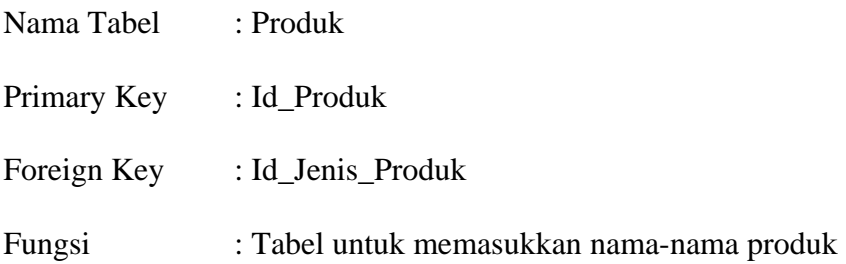

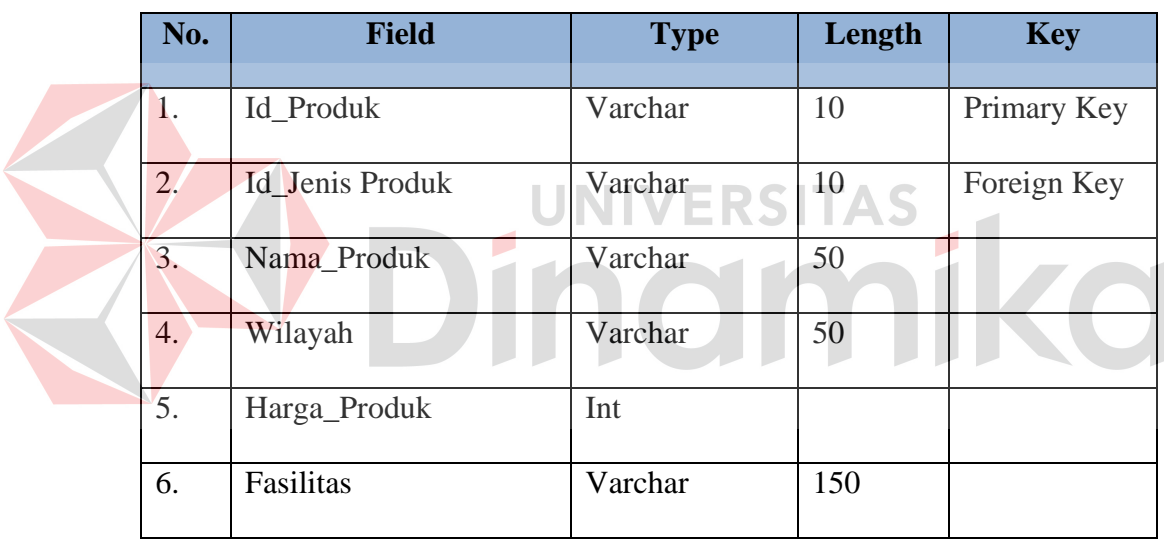

# Tabel 4.1 Tabel Produk

b. Tabel Jenis Produk

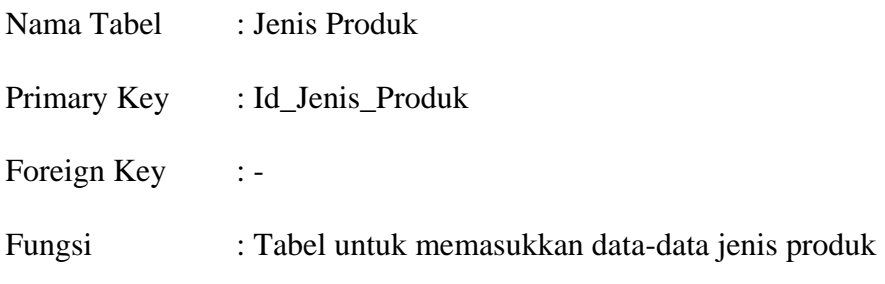

Tabel 4.2 Tabel Jenis Produk

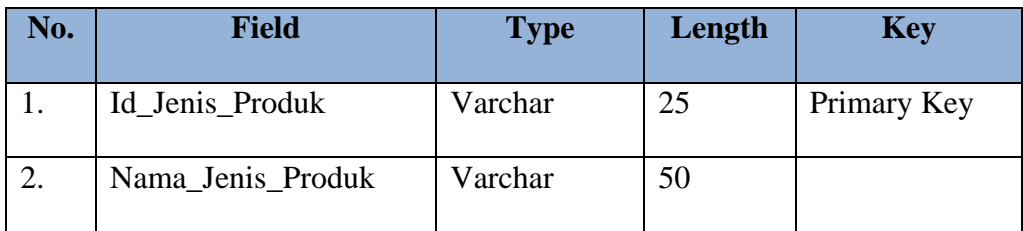

# c. Tabel Barang

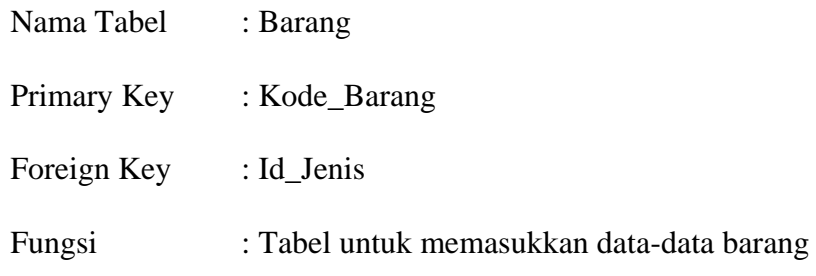

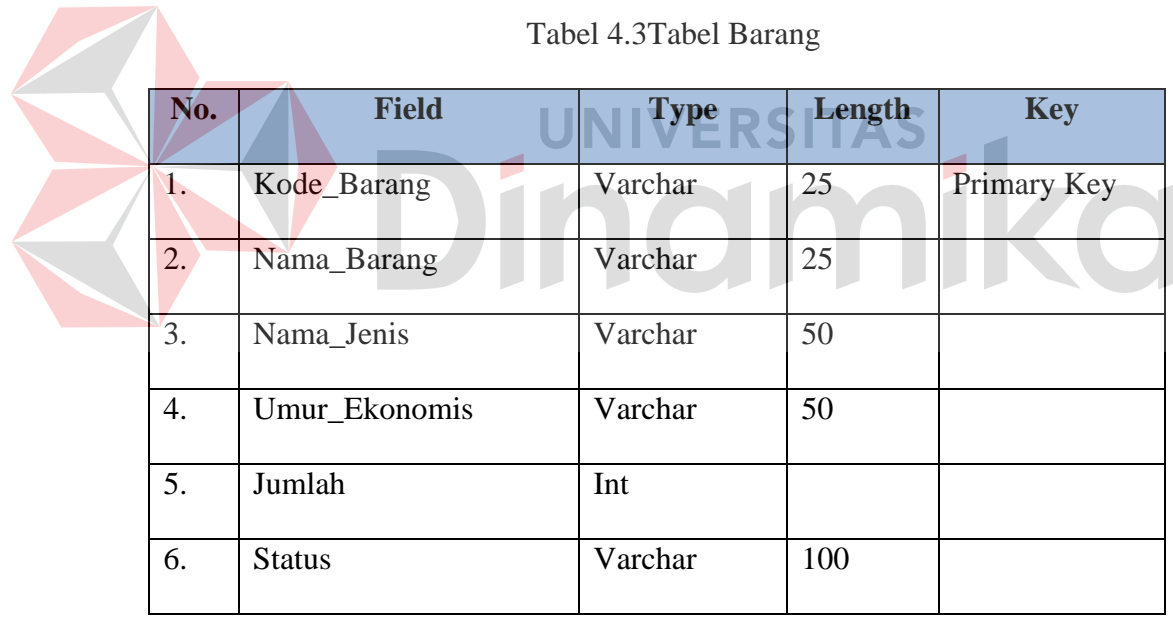

 $Table 14.3$ Tabel B

d. Tabel Jenis Barang

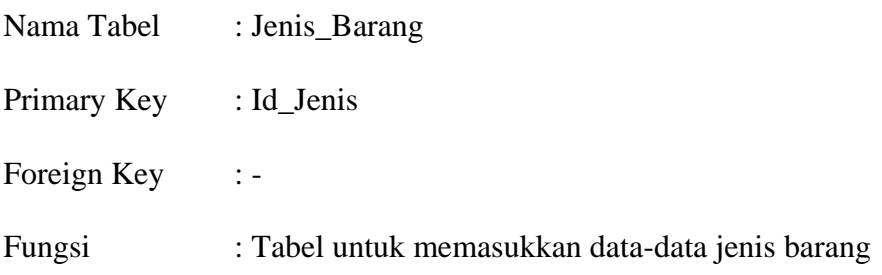

# Tabel 4.4 Tabel Jenis Barang

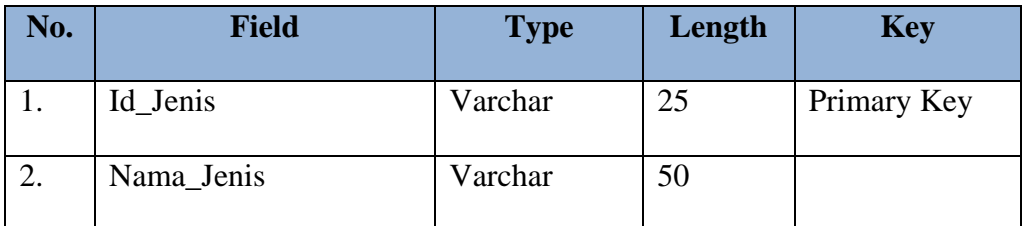

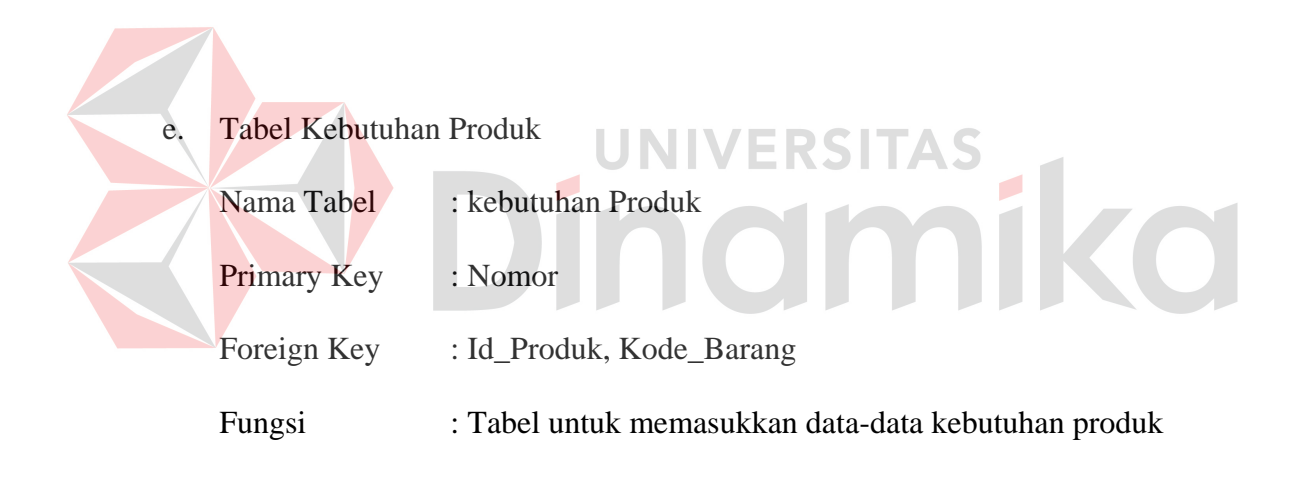

# Tabel 4.5 Tabel Kebutuhan Produk

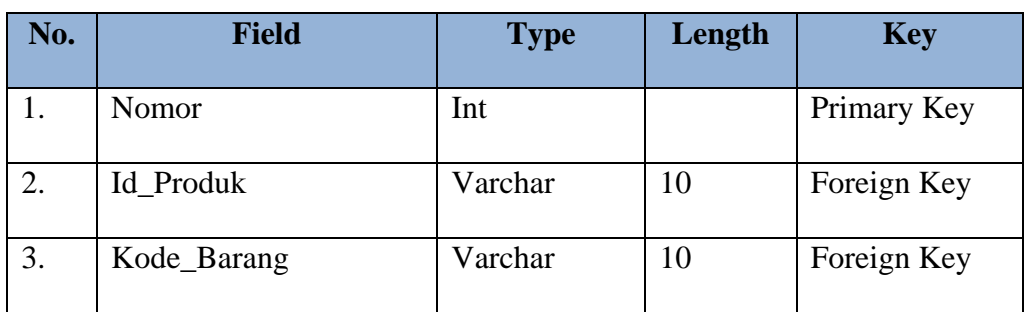

f. Tabel Pelanggan

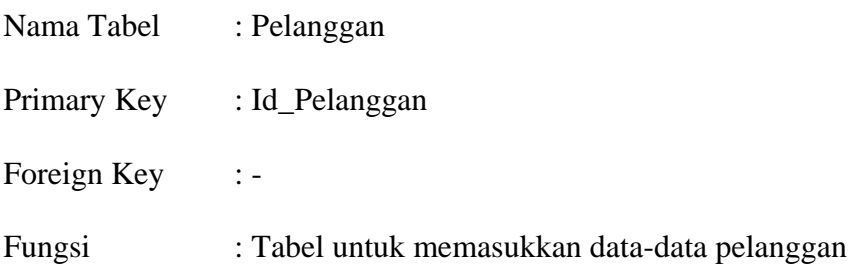

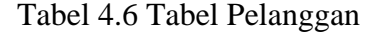

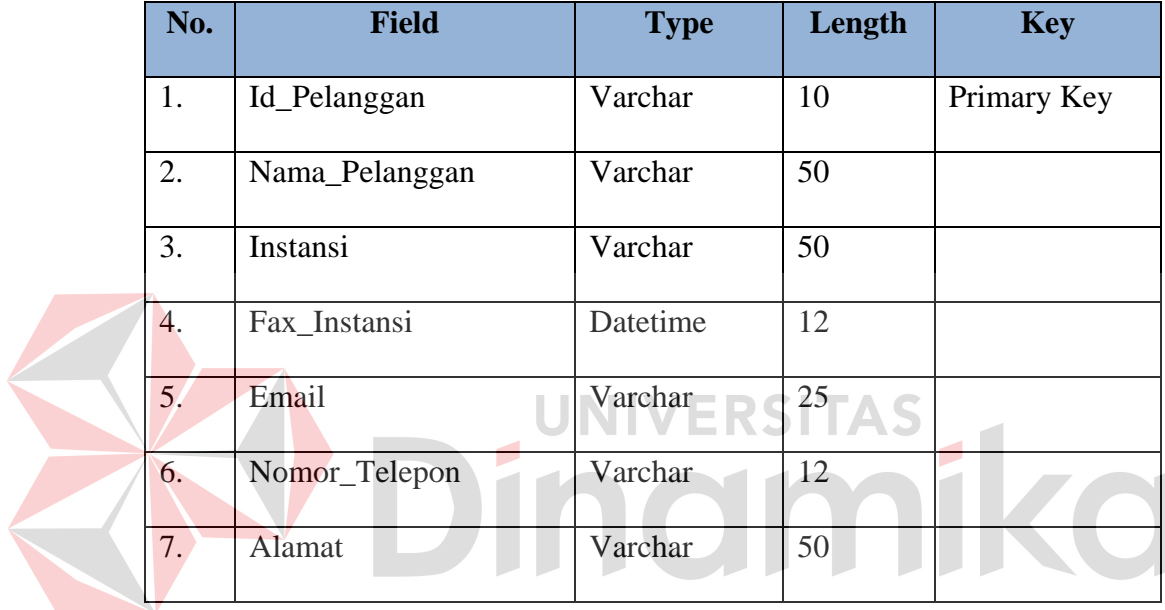

# g. Tabel Reservasi

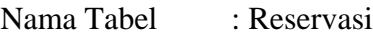

- Primary Key : Kode\_Reservasi
- Foreign Key : Id\_Pelanggan, Id\_Produk
- Fungsi : Tabel untuk memasukkan data-data reservasi

Tabel 4.7 Tabel Reservasi

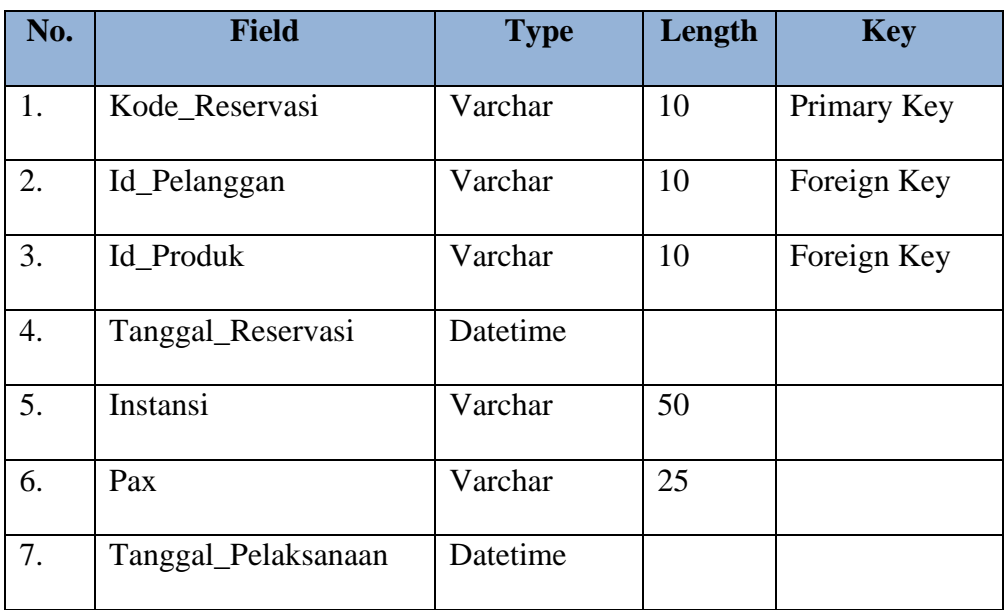

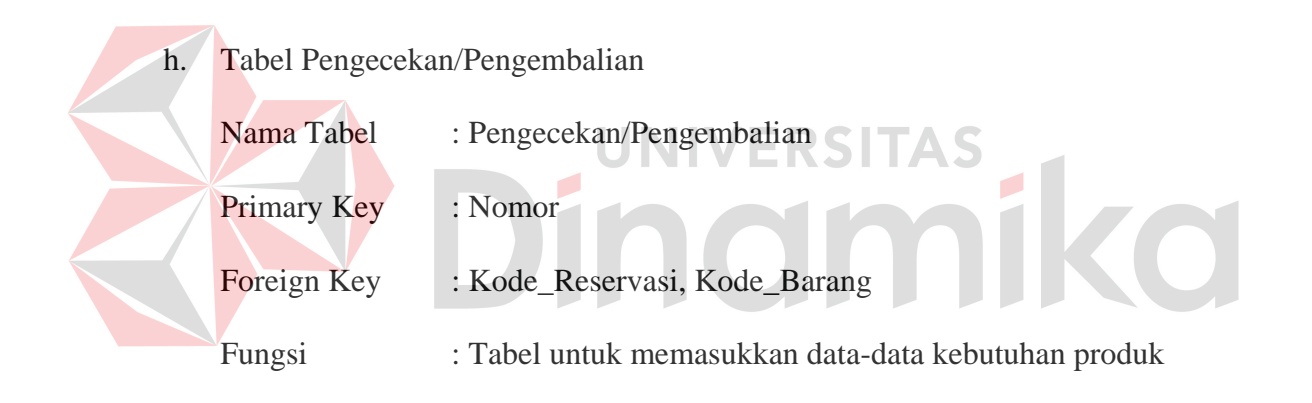

# Tabel 4.8 Tabel Pengecekan / Pengembalian

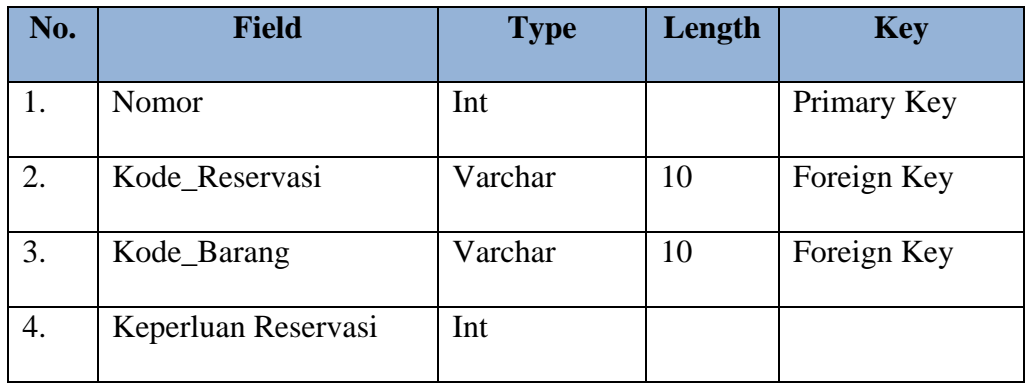

i. Tabel Pembayaran DP

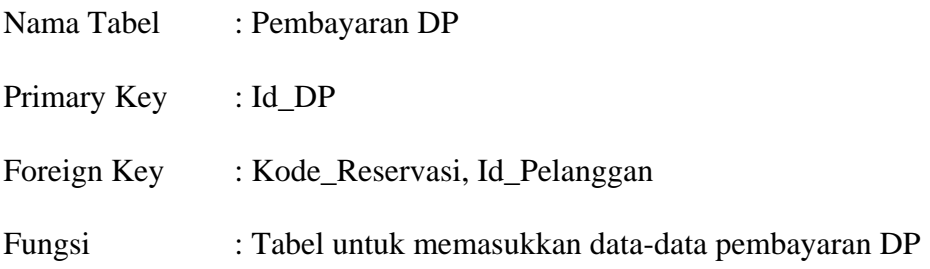

# Tabel 4.9 Pembayaran DP

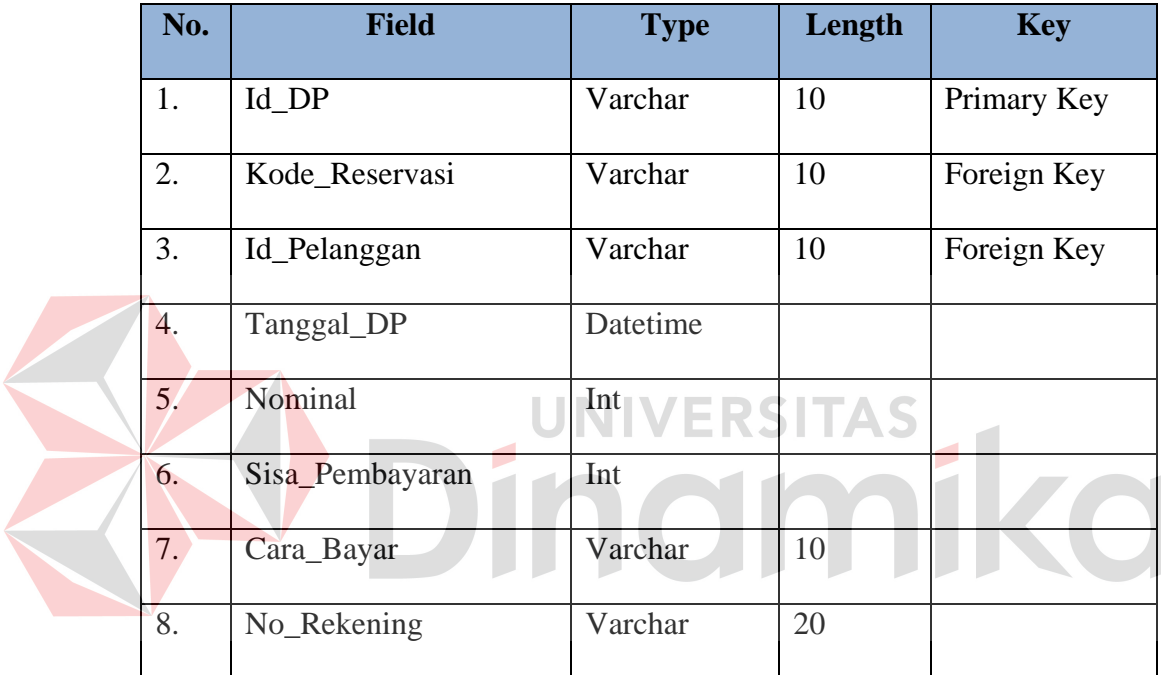

# j. Tabel Pelunasan

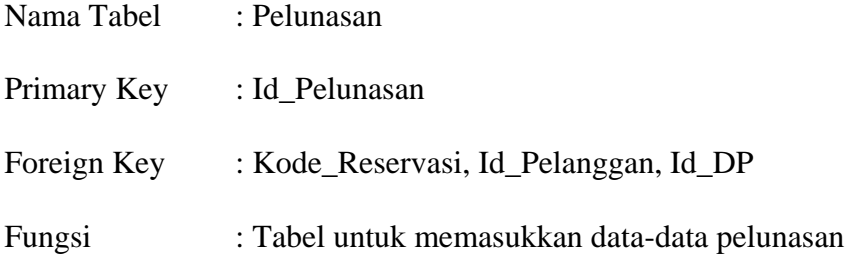

| No.                | <b>Field</b>            | <b>Type</b> | Length | <b>Key</b>  |  |  |  |
|--------------------|-------------------------|-------------|--------|-------------|--|--|--|
| 1.                 | Id_Pelunasan            | Varchar     | 10     | Primary Key |  |  |  |
| 2.                 | Kode_Reservasi          | Varchar     | 10     | Foreign Key |  |  |  |
| 3.                 | Id_Pelanggan            | Varchar     | 10     | Foreign Key |  |  |  |
| $\overline{4}$ .   | Tanggal_Pelunasan       | Datetime    |        |             |  |  |  |
| 5.                 | Sisa_Yang_Harus_Dibayar | Int         |        |             |  |  |  |
| 6.                 | Cara_Bayar              | Varchar     | 10     |             |  |  |  |
| 7.                 | No. Rekening            | Int         |        |             |  |  |  |
| 8.                 | $Id$ <sub>DP</sub>      | Varchar     | 10     | Foreign Key |  |  |  |
| 9.                 | Nama_Produk             | Varchar     | 50     |             |  |  |  |
| <b>UNIVERSITAS</b> |                         |             |        |             |  |  |  |
|                    |                         |             |        |             |  |  |  |

Tabel 4.10 Tabel Pelunasan

# **4.2.5 Desain I/O** *(Input/Output)*

 Desain *input/output* Sistem Informasi Reservasi Wisata CV. Padantya Alam Panglungan adalah sebagai berikut :

## **1. Form Login**

Berikut ini merupakan tampilan dari *form login* yang berfungsi untuk *validasi user* yang menggunakan aplikasi.

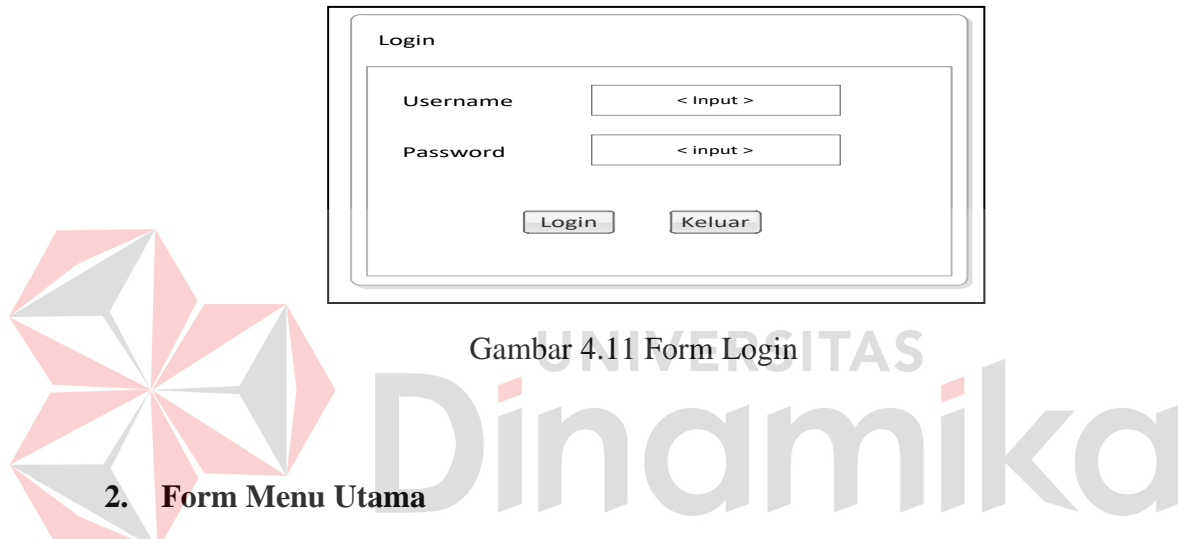

Berikut ini merupakan tampilan dari *form* menu utama yang berfungsi

untuk masuk sebagai *username*.

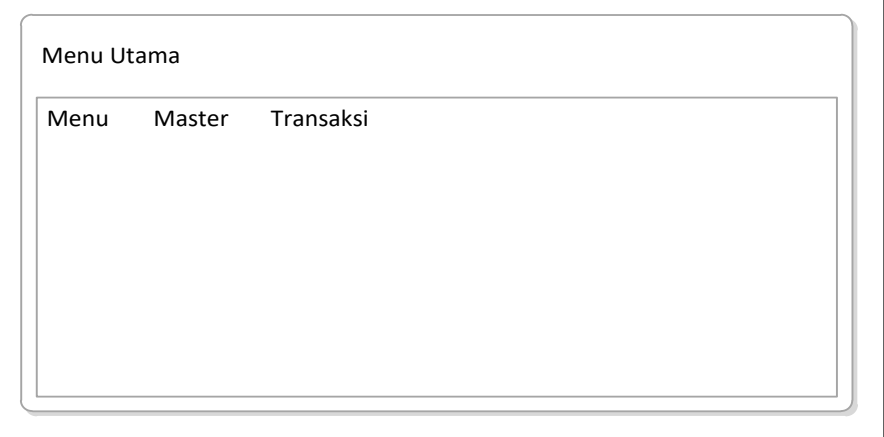

Gambar 4.12 Form Menu Utama
## **3. Form Master Produk**

 $\Gamma$ 

Berikut ini merupakan tampilan dari *form* produk yang berfungsi untuk *input* data produk.

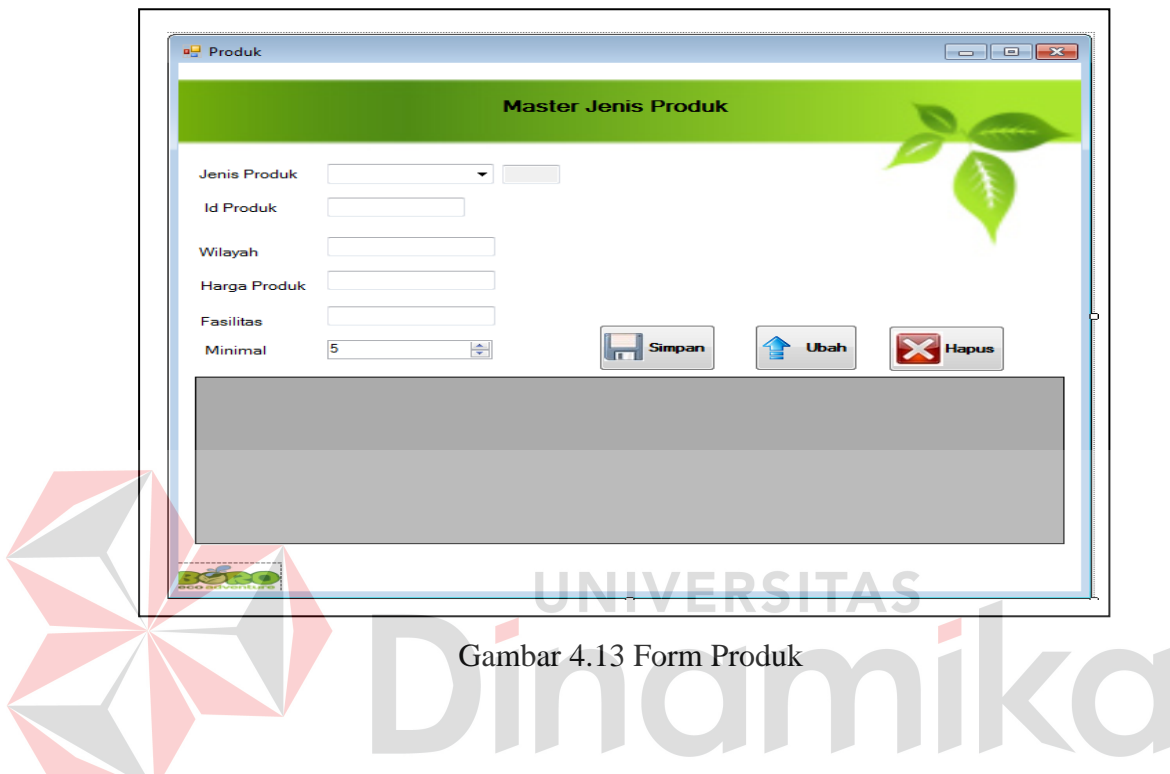

# **4. Form Master Jenis Produk**

Berikut ini merupakan tampilan dari *form* jenis produk yang berfungsi

untuk *input* data jenis produk.

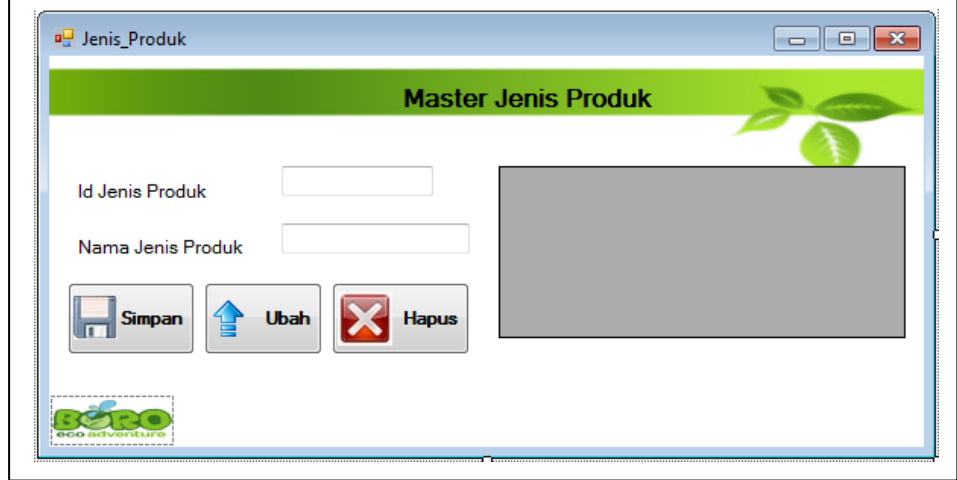

# **5. Form Master Barang**

 $\Gamma$ 

Berikut ini merupakan tampilan dari *form* barang yang berfungsi untuk *input* data barang.  $\overline{\mathsf{I}}$ 

![](_page_73_Picture_55.jpeg)

Berikut ini merupakan tampilan dari *form* jenis barang yang berfungsi

untuk *input* data jenis barang.

![](_page_73_Picture_56.jpeg)

Gambar 4.16 Form Jenis Barang

# **7. Form Master Kebutuhan Produk**

Berikut ini merupakan tampilan dari *form* kebutuhan produk yang berfungsi untuk *input* data kebutuhan produk.

![](_page_74_Picture_55.jpeg)

untuk *input* data pelanggan.

![](_page_74_Picture_56.jpeg)

Gambar 4.18 Form Pelanggan

## **9. Form Transaksi Reservasi**

Berikut ini merupakan tampilan dari *form* transaksi reservasi yang berfungsi untuk *input* data reservasi.

![](_page_75_Picture_58.jpeg)

# **10. Form Transaksi Pengecekan**

Berikut ini merupakan tampilan dari *form* pengecekan yang berfungsi untuk *input* data pengecekan. Desain form ini memiliki dua *tabcontrol*, yaitu jenis pengecekan dan daftar pengembalian.

![](_page_75_Picture_59.jpeg)

Gambar 4.20 Transaksi Pengecekan

#### **11. Form Transaksi Pengembalian**

Berikut ini merupakan tampilan dari *form* pengecekan yang berfungsi untuk *input* data pengecekan. Kolom-kolom yang ada di *tab* pertama akan menampilkan seluruh pengecekan yang telah dimasukkan, seperti yang terlihat pada gambar 4.10. *Tab* kedua yaitu daftar pengembalian digunakan untuk menyimpan data daftar pengembalian

![](_page_76_Picture_2.jpeg)

#### **12. Form Transaksi Pembayaran DP**

Berikut ini merupakan tampilan dari *form* transaksi pembayaran DP

yang berfungsi untuk *input* data pembayaran DP.

![](_page_76_Picture_72.jpeg)

Gambar 4.22 Form Transaksi Pembayaran DP

### **13. Form Transaksi Pelunasan**

Berikut ini merupakan tampilan dari *form* transaksi pelunasan yang

berfungsi untuk *input* data pelunasan.

![](_page_77_Picture_51.jpeg)

Berikut ini merupakan desain dari *output* reservasi yang berfungsi untuk memberikan informasi tentang reservasi yang dilakukan oleh pelanggan.

![](_page_78_Picture_231.jpeg)

![](_page_78_Figure_1.jpeg)

# **15. Laporan Pembayaran DP**

Berikut ini merupakan desain output laporan pembayaran DP yang

berfungsi untuk mengetahui pembayaran DP dari pelanggan.

![](_page_78_Figure_5.jpeg)

Gambar 4.25 Laporan DP

## **16. Laporan Pelunasan**

Berikut ini merupakan desain output laporan pelunasan yang

berfungsi untuk mengatahui pelunasan dari pelanggan.

![](_page_79_Picture_0.jpeg)

**CV, PADANTYA ALAM PANGLUNGAN**<br>Club House Lt.2 Wisma Sier Jl.Rungkut Raya Industri No.10<br>Telp. (031) 8479095 Fax: (031) 847906 Email : <u>info@bororafting.com</u><br>SURABAYA

![](_page_79_Picture_239.jpeg)

![](_page_79_Figure_3.jpeg)

![](_page_79_Figure_4.jpeg)

Gambar 4.27 Nota Reservasi

**18. Nota Pembayaran DP** 

Berikut ini merupakan desain output nota pembayaran DP yang

berfungsi untuk bukti pembayaran DP yang dilakukan oleh pelanggan.

![](_page_80_Picture_267.jpeg)

Gambar 4.29 Nota Pelunasan

#### **4.3 Implementasi Sistem**

Implementasi sistem merupakan tahap pengujian dimana desain sistem dapat berjalan dengan baik. Desain form yang telah dibuat cukup sesuai untuk mengimplementasikan sistem, sehingga tidak membutuhkan banyak perubahan.

#### **4.3.1 Kebutuhan Sistem**

 Pada tahap ini dijelaskan mengenai implementasi dari perangkat keras dan lunak yang harus dipersiapkan oleh pengguna. Untuk perangkat keras, minimal pengguna harus mempersiapkan spesifikasi sebagai berikut :

- 1. Intel Pentium 4 CPU 2.00 Ghz
- 2. Memory 512 MB RAM
- 3. VGA 64 GB

Kebutuhan minimum perangkat lunak untuk aplikasi ini adalah sebagai berikut :

UNIVERSITAS

- 1. Microsoft Windows 7
- 2. Microsoft SQL Server 2005
- 3. Visual Basic.Net 2005

#### **4.3.2 Penjelasan Pemakaian Aplikasi**

 Tahap ini merupakan langkah-langkah dari pemakaian aplikasi sistem informasi reservasi wisata pada CV. Padantya Alam Panglungan Surabaya. Berikut sub-sub pembahasan pemakaian aplikasi ini :

#### **1. Form Menu**

Form menu merupakan tampilan awal dari program ini. Pada form ini terdapat menu-menu yang bermanfaat dalam menjalankan sistem informasi manajemen aset oleh masing-masing karyawan.

![](_page_82_Figure_0.jpeg)

Gambar 4.30 Form Menu Utama

Pada menu utama terdapat beberapa sub menu seperti berikut ini :

- a. Home : berisi sub menu login yang berfungsi untuk masuk ke dalam aplikasi sesuai dengan *username* dan *password* masing-masing, *logout* yang berfungsi untuk keluar dari aplikasi sesuai dengan *username* dan *password* masingmasing.
	- b. Menu : berisi master produk, master jenis produk, master pelanggan, master jenis barang, dan master barang.
	- c. Transaksi : berisi form-form transaksi yang meliputi transaksi reservasi, transaksi pembayaran DP, dan transaksi pelunasan.
	- d. Laporan : berisi form-form untuk menampilkan laporan yang disediakan oleh aplikasi ini.

e. Keluar : untuk keluar membatalkan masuk kedalam aplikasi.

#### **2. Form Login**

Form login ini adalah form pertama yang muncul ketika program dijalankan. *User* harus menginputkan username dan password yang sesuai agar dapat masuk ke menu utama dari aplikasi ini. Form Login ini untuk mengontrol agar hanya orang yang berhak saja yang dapat mengakses aplikasi ini. Jika orang tersebut tidak memiliki wewenang, maka ia tidak akan dapat membuka aplikasi ini. Hal ini untuk menjaga keamanan data.

![](_page_83_Picture_3.jpeg)

Gambar 4.31 Form Login

Jika *username* dan *password* salah yang diinputkan *user* salah atau tidak sesuai maka akan muncul *message box* seperti pada gambar 4.32.

![](_page_83_Picture_6.jpeg)

![](_page_84_Picture_0.jpeg)

Gambar 4.32 *Message Box* pada *Form* Login Salah

Klik tombol OK dan user harus menginputkan kembali *username* dan *password* yang sesuai. Dan jika *username* dan *password* yang diinputkan *user* benar, maka akan muncul *message box* seperti pada gambar 4.33.  $\mathbf{x}$ KP Login Berhasil OK

Gambar 4.33 *Message Box* pada *Form Login* Benar

Klik tombol OK maka akan muncul *message box* seperti pada gambar 4.34. Pada *message box* tersebut akan muncul *username* yang sesuai dengan *user* yang *login*.

![](_page_84_Picture_5.jpeg)

![](_page_85_Picture_0.jpeg)

Gambar 4.34 Message Box pada Login Sebagai User Admin

Password merupakan hak akses masing-masing *username* yang telah dibuat secara pribadi dan tidak boleh diketahui oleh oranglain. Jika dirasa kurang aman, *password* dapat diubah sehingga dirasa benar-benar rahasia oleh user tersebut. Pengguna diminta untuk memasukkan *password* baru dan kembali memasukkan *password* tersebut untuk konfirmasi lalu tekan tombol 'simpan' untuk menyetujui perubahan yang terlihat pada gambar 4.35.

![](_page_85_Picture_59.jpeg)

Gambar 4.35 Ubah *Password*

# **3. Form Produk**

Implementasi pada form produk ini dapat dilihat pada gambar 4.36.

|                  | <b>all Produk</b>   |                   |                            |               |                    | $\begin{array}{c c c c c} \hline \multicolumn{3}{c }{\textbf{a}} & \multicolumn{3}{c }{\textbf{b}} \end{array}$ | 23  |
|------------------|---------------------|-------------------|----------------------------|---------------|--------------------|----------------------------------------------------------------------------------------------------|-----|
|                  |                     |                   | <b>Master Jenis Produk</b> |               |                    |                                                                                                    |     |
|                  | <b>Jenis Produk</b> |                   |                            |               |                    |                                                                                                    |     |
|                  | <b>Id Produk</b>    |                   |                            |               |                    |                                                                                                    |     |
|                  |                     |                   |                            |               |                    |                                                                                                    |     |
| Wilavah          |                     |                   |                            |               |                    |                                                                                                    |     |
|                  | <b>Harga Produk</b> |                   |                            |               |                    |                                                                                                    |     |
| <b>Easilitas</b> |                     |                   |                            |               |                    |                                                                                                    |     |
|                  |                     |                   |                            |               |                    |                                                                                                    |     |
|                  | 5<br>Minimal        | ÷                 |                            | <b>Simpan</b> | Ubah               | <b>Hapus</b>                                                                                                    |     |
|                  | <b>Id Produk</b>    | Nama Produk       | Wilayah                    | Harga Produk  | <b>Fasilitas</b>   | Minimal                                                                                                    |     |
|                  | <b>HS001</b>        | <b>Home Stav</b>  |                            | 50000         | breakfast, akomo   | 5 orang                                                                                                    |     |
|                  | <b>PB001</b>        | <b>Paint Ball</b> |                            | 150000        | senjata semi oto   | 20 orang                                                                                                    |     |
|                  | <b>PH001</b>        | Pengembara Hutan  | <b>Bajang</b> ratu         | 50000         |                    | 5 orang                                                                                                    |     |
|                  | <b>PH002</b>        | Pengembara Hutan  | Brahu                      | 75000         |                    | 5 orang                                                                                                    |     |
|                  | P1001               | Pengembara Ilmu   | Mahapatih (outbo           | 95000         | tenda.konsumsi.p   | 30 orang                                                                                                    | $=$ |
|                  | P1002               | Pengembara Ilmu   | Senopati                   | 75000         | tenda.konsumsi.p   | 30 orang                                                                                                    |     |
|                  | <b>PI003</b>        | Pengembara Ilmu   | Punggawa                   | 45000         | tenda,konsumsi,p   | 30 orang                                                                                                    |     |
|                  | <b>PS001</b>        | Pengembara Sun    | Raden Wijaya               | 125000        | air mineral transp | 8 orang                                                                                                    |     |
|                  | <b>PS002</b>        | Pengembara Sun    | Havam Wuruk                | 125000        | air mineral transp | 8 orang                                                                                                    |     |
|                  | <b>PS003</b>        | Pengembara Sun    | Majapahit                  | 199000        | air mineral transp | 8 orang                                                                                                    |     |

Gambar 4.36 Form Produk

Pada form ini *user* dapat *maintenance* data produk. Pada *combobox* jenis\_produk akan terisi yang sudah terisi pada form jenis produk. Pada *textbox*  id\_produk akan secara otomatis sesuai dengan jumlah yang ada di database dengan penambahan dua karakter bertipe string. Kemudian *textbox* wilayah, *textbox* harga produk, dan *textbox* fasilitas harus diisi sesuai dengan data yang dibutuhkan. Untuk *numericupdown* pax diisi untuk minimal pax atau orang yang mengikuti setiap produknya, untuk pax diberi ketentuan minimum pada program adalah 5 orang dan untuk maximal diberikan 100 orang. Dalam form ini terdapat beberapa *button,* yaitu :

- 1. *Button* simpan, berfungsi untuk menyimpan data yang dientry oleh *user*.
- 2. *Button* ubah, berfungsi untuk menyimpan data yang telah diupdate oleh  *user*.
- 3. *Button* hapus, berfungsi untuk menghapus data barang yang tidak diperlukan lagi.

### **4. Form Jenis Produk**

Implementasi pada form jenis barang ini dapat dilihat pada gambar 4.37.

![](_page_87_Picture_87.jpeg)

Gambar 4.37 Form Jenis Produk

Pada form ini *user* dapat *maintenance* data jenis produk. Pada *textbox* id\_jenis produk diinputkan sesuai kebutuhan inisial nama produk. Kemudian *textbox* nama\_jenis produk diinputkan sesuai jenis produk. Dalam form ini terdapat beberapa *button,* yaitu :

- 1. *Button* simpan, berfungsi untuk menyimpan data yang dientry oleh *user*.
- 2. *Button* ubah, berfungsi untuk menyimpan data yang telah diupdate oleh  *user*.
- 3. *Button* hapus, berfungsi untuk menghapus data jenis barang yang tidak diperlukan lagi.

### **5. Form Barang**

Implementasi pada form barang ini dapat dilihat pada gambar 4.38.

![](_page_88_Picture_86.jpeg)

Gambar 4.38 Form Barang

Pada form ini *user* dapat *maintenance* data barang. Pada *textbox* kode\_barang akan terisi secara otomatis sesuai dengan jumlah yang ada di database dengan penambahan dua karakter bertipe string. Kemudian *textbox*  nama\_barang, *textbox* umur\_ekonomis, dan *textbox* Jumlah harus diisi sesuai dengan data yang dibutuhkan. Untuk *combobox* id\_jenis dipilih dari tabel jenis barang, *combobox* Status dipilih berdasarkan kondisi barang yang diinputkan. Dalam form ini terdapat beberapa *button,* yaitu :

- 1. *Button* simpan, berfungsi untuk menyimpan data yang dientry oleh *user*.
- 2. *Button* ubah, berfungsi untuk menyimpan data yang telah diupdate oleh *user*.
- 3. *Button* hapus, berfungsi untuk menghapus data jenis barang yang tidak diperlukan lagi.

#### **6. Form Jenis Barang**

Implementasi pada form jenis barang ini dapat dilihat pada gambar 4.39.

![](_page_89_Picture_71.jpeg)

Gambar 4.39 Form Jenis Barang

Pada form ini *user* dapat *maintenance* data jenis barang. Pada *textbox* id\_jenis akan terisi secara otomatis sesuai dengan jumlah yang ada di database dengan penambahan dua karakter bertipe string. Kemudian *textbox* nama\_jenis diinputkan sesuai jenis barang. Dalam form ini terdapat beberapa *button,* yaitu : *1. Button* simpan, berfungsi untuk menyimpan data yang dientry oleh *user*.

- *2. Button* ubah, berfungsi untuk menyimpan data yang telah diupdate oleh  *user*.
- *3. Button* hapus, berfungsi untuk menghapus data jenis barang yang tidak diperlukan lagi.

## **7. Form Kebutuhan Produk**

Implementasi pada form barang ini dapat dilihat pada gambar 4.40.

![](_page_90_Picture_62.jpeg)

Gambar 4.40 Form Kebutuhan Produk

Pada form ini *user* dapat *maintenance* kebutuhan produk. Pada *textbox* id\_produk dan nama produk akan terisi secara otomatis dengan memilih *button* produk. Dalam form ini terdapat *button,* yaitu :*Button* simpan, berfungsi untuk menyimpan data yang dientry oleh *user*. Dan button produk untuk menampilkan data produk dengan memilih Id\_Produk yang diinginkan sehingga pada *textbox* Id\_Produk dan *textbox* Nama\_Produk muncul secara otomatis

|   | <b>Id Produk</b> | Nama Produk      | Wilayah          | Harga Produk | <b>Fasilitas</b>    | Minimal  | ▴                        |
|---|------------------|------------------|------------------|--------------|---------------------|----------|--------------------------|
| ٠ | <b>HS001</b>     | Home Stay        | ÷                | 50000        | breakfast, akomo    | 5 orang  |                          |
|   | PB001            | Paint Ball       | ÷                | 150000       | senjata semi oto    | 20 orang |                          |
|   | PH001            | Pengembara Hutan | Bajang ratu      | 50000        |                     | 5 orang  | Ξ                        |
|   | PH002            | Pengembara Hutan | Brahu            | 75000        | ٠                   | 5 orang  |                          |
|   | PI001            | Pengembara Ilmu  | Mahapatih (outbo | 95000        | tenda, konsumsi, p  | 30 orang |                          |
|   | PI002            | Pengembara Ilmu  | Senopati         | 75000        | tenda, konsumsi, p  | 30 orang |                          |
|   | PI003            | Pengembara Ilmu  | Punggawa         | 45000        | tenda.konsumsi.p    | 30 orang |                          |
|   | <b>PS001</b>     | Pengembara Sun   | Raden Wijaya     | 125000       | air mineral, transp | 8 orang  | $\overline{\phantom{a}}$ |

Gambar 4.41 Tampilkan Produk

### **8. Form Pelanggan**

Implementasi pada form pelanggan ini dapat dilihat pada gambar 4.42.

![](_page_91_Picture_100.jpeg)

Gambar 4.42 Form Pelanggan

Pada form ini user *maintenance* data pelanggan. Pada *textbox* id\_pelanggan akan terisi secara otomatis sesuai dengan jumlah yang ada di database dengan penambahan empat karakter bertipe string. Kemudian *textbox* nama\_pelanggan, *textbox* alamat, *textbox* instansi, *textbox* fax instansi, *textbox* email, dan *textbox*  telepon, harus diisi sesuai dengan data yang dibutuhkan. Dalam form ini terdapat beberapa *button,* yaitu :

- 1. *Button* simpan, berfungsi untuk menyimpan data yang dientry oleh *user*.
- 2. *Button* ubah, berfungsi untuk menyimpan data yang telah diupdate oleh  *user*.
- 3. *Button* hapus, berfungsi untuk menghapus data karyawan yang sudah tidak diperlukan lagi.

### **9. Form Transaksi Reservasi**

Implementasi pada form transaksi reservasi ini dapat dilihat pada gambar 4.43.

| <b>Reservasi</b>         |                             |           |            |                            |                  |                                 |                     |               | $\mathbf{x}$<br>$\begin{array}{c c c c c} \hline \multicolumn{3}{c }{\textbf{0}} & \multicolumn{3}{c }{\textbf{0}} \\\hline \multicolumn{3}{c }{\textbf{0}} & \multicolumn{3}{c }{\textbf{0}} \end{array}$ |
|--------------------------|-----------------------------|-----------|------------|----------------------------|------------------|---------------------------------|---------------------|---------------|----------------------------------------------------------------------------------------------------|
|                          |                             |           |            | <b>Transaksi Reservasi</b> |                  |                                 |                     |               |                                                                                                    |
| <b>Kode Reservasi</b>    | <b>RSV00034</b>             |           |            | Kode<br>Reservasi          | <b>Id Produk</b> | Id Pelanggan                    | Nama<br>Pelanggan   | Instansi      | Tanggal<br>۰<br>Reservasi                                                                                                    |
| Id Pelanggan             |                             | Pelanggan | ٠          | <b>RSV00005</b>            | PI001            | <b>PLG00002</b>                 | vulien              | <b>STIKOM</b> | 02/11/201                                                                                                    |
| Nama Pelanggan           |                             |           |            | <b>RSV00008</b>            | <b>PH001</b>     | PLG00003                        | azam                | <b>SHB</b>    | 02/11/201                                                                                                    |
|                          |                             |           |            | <b>RSV00009</b>            | <b>PH002</b>     | PLG00003                        | azam                | <b>SHB</b>    | 05/11/201                                                                                                    |
| Instansi                 |                             |           |            | RSV00013                   | <b>PH001</b>     | <b>PLG00002</b>                 | vulien              | <b>STIKOM</b> | 02/01/201                                                                                                    |
| <b>Id Produk</b>         |                             | Produk    |            | <b>RSV00014</b>            | <b>PS001</b>     | <b>PLG00002</b>                 | vulien              | <b>STIKOM</b> | 13/11/201                                                                                                    |
|                          |                             |           |            | RSV00016                   | <b>PS001</b>     | PLG00003                        | azam                | <b>SHB</b>    | 13/11/201                                                                                                    |
| <b>Tanggal Reservasi</b> | 17 Nopember 2012            |           |            | <b>RSV00018</b>            | <b>PS001</b>     | PLG00001                        | Neziha              | <b>STIKOM</b> | 13/11/201                                                                                                    |
| Tanggal Pelaksanaan      | 18 Nopember 2012<br>$\cdot$ |           |            | RSV00019                   | <b>PS001</b>     | PLG00002                        | yulien              | <b>STIKOM</b> | 13/11/201                                                                                                    |
| Pax                      | 5                           |           | ⋇          |                            |                  |                                 |                     |               | $\cdot$                                                                                                    |
|                          | $\Rightarrow$               |           | $\epsilon$ |                            | m.               |                                 |                     |               | k.                                                                                                    |
| Pengembalian Stok Barang |                             |           |            | Simpan                     | 合<br>Ubah        | Hapus<br>⊵<br>$\left( -\right)$ | $\Rightarrow$ Print |               |                                                                                                    |
|                          |                             |           |            |                            |                  |                                 |                     |               |                                                                                                    |

Gambar 4.43 Form Transaksi Reservasi

Pada form ini user *maintenance* data reservasi. Pada *textbox* kode\_reservasi akan terisi secara otomatis sesuai dengan jumlah yang ada di database dengan penambahan empat karakter bertipe string. *Textbox* id\_produk akan muncul secara otomatis jika *button* produk dipilih. *Textbox* id\_pelanggan, *textbox* nama\_pelanggan, *textbox* instansi akan muncul secara otomatis jika *button* pelanggan dipilih. *Datetimepicker* tanggal reservasi dibuat dengan tanggal sistem dan *datetime picker* tanggal pelaksanaan dibuat dengan minimal tanggal sistem dan maksimal tiga bulan dari tanggal sistem. Dalam form ini terdapat beberapa *button,* yaitu:

- 1. *Button* simpan, berfungsi untuk menyimpan data yang dientry oleh *user*.
- 2. *Button* ubah, berfungsi untuk menyimpan data yang telah diupdate oleh *user*.

3. *Button* hapus, berfungsi untuk menghapus data transaksi pengajuan pembelian barang yang sudah tidak diperlukan lagi.

| Id<br>Pelanggan | Nama<br>Pelanggan | Alamat   | Instansi      | Fax<br>Instansi | Email          | Telepon       |
|-----------------|-------------------|----------|---------------|-----------------|----------------|---------------|
| <b>PLG00001</b> | Neziha            | Kepuh    | <b>STIKOM</b> | ۰               | nzh rahma@yah  | <b>STIKOM</b> |
| <b>PLG00002</b> | yulien            | benowo   | <b>STIKOM</b> | ۰               | oyenz.carlos@g | 0859877       |
| PLG00003        | azam              | welirang | <b>SHB</b>    | ۰               | azam.nugraha@  | 03171019      |
| <b>PLG00004</b> | nada              | jl.asem  | stikom        | 127887          | nada@yahoo.com | stikom        |
|                 |                   |          |               |                 |                |               |

Gambar 4.45 Tampilan Pelanggan

 Pada form ini merupakan tampilan jika button pelanggan dipilih dan memilih Id\_Pelanggan yang diinginkan. Sehingga textbox Id\_Pelanggan, *textbox* Nama\_Pelanggan, serta *textbox* Instansi akan muncul secara otomatis.

| ъU | tampilkan_produk |                  |                  |              |                    | $\qquad \qquad \Box$ | ▣                        |
|----|------------------|------------------|------------------|--------------|--------------------|----------------------|--------------------------|
|    |                  |                  |                  |              |                    |                      |                          |
|    | <b>Id Produk</b> | Nama Produk      | Wilayah          | Harga Produk | <b>Fasilitas</b>   | Minimal              |                          |
|    | <b>HS001</b>     | Home Stay        |                  | 50000        | breakfast, akomo   | 5 orang              |                          |
|    | PB001            | Paint Ball       |                  | 150000       | senjata semi oto   | 20 orang             |                          |
|    | PH001            | Pengembara Hutan | Bajang ratu      | 50000        |                    | 5 orang              | E                        |
|    | <b>PH002</b>     | Pengembara Hutan | Brahu            | 75000        |                    | 5 orang              |                          |
|    | PI001            | Pengembara Ilmu  | Mahapatih (outbo | 95000        | tenda, konsumsi, p | 30 orang             |                          |
|    | P1002            | Pengembara Ilmu  | Senopati         | 75000        | tenda, konsumsi, p | 30 orang             |                          |
|    | PI003            | Pengembara Ilmu  | Punggawa         | 45000        | tenda, konsumsi, p | 30 orang             |                          |
|    | <b>PS001</b>     | Pengembara Sun   | Raden Wijaya     | 125000       | air mineral transp | 8 orang              | $\overline{\phantom{a}}$ |

Gambar 4.46 Tampilan Produk

 Pada form ini merupakan tampilan jika button produk dipilih dan memilih Id\_Produk yang diinginkan. Sehingga *textbox* Id\_Produk akan muncul secara otomatis

## **10. Form Pengecekan**

Implementasi pada form pelanggan ini dapat dilihat pada gambar 4.47.

![](_page_94_Picture_55.jpeg)

Gambar 4.47 Form Pengecekan

Form transaksi pengecekan digunakan untuk menyimpan data pengecekan dan data pengembalian. Di form ini terdapat tiga tombol dimasing-masing *tab*  menu yaitu tombol 'simpan' untuk menyimpan data, tombol 'cek' untuk mengecek data barang yang ada, dan tombol 'keluar' untuk keluar dari form. Dalam form ini terdapat beberapa *button,* yaitu :

1. *Button* simpan, berfungsi untuk menyimpan data yang dientry oleh *user*.

2. *Button* cek, berfungsi untuk mengecek apakah barang tersedia semua.

3. *Button* keluar, berfungsi untuk keluar dari program.

![](_page_95_Picture_61.jpeg)

Gambar 4.48 Form Pengembalian

Di form ini juga menampilkan tabel yang berisi data pengembalian di *tab* data pengembalian dan data pengecekan. Pada form pengembalian berguna untuk pengembalian barang yang telah digunakan dalam reservasi. Dalam form ini terdapat beberapa *button,* yaitu :

*1. Button* reservasi, berfungsi untuk melihat reservasi mana yang sudah dilakukan dan sudah akan mengembalikan barangnya.

*2. Button* kembalikan stock, berfungsi untuk mengembalikan stock pada database jika sudah selesai terpakai.

#### **11. Form Transaksi Pembayaran DP**

Implementasi pada form transaksi pembayaran DP ini dapat dilihat

pada gambar 4.49.

![](_page_96_Picture_111.jpeg)

Gambar 4.49 Form Transaksi Pembayaran DP

Pada form ini user *maintenance* data pembayaran DP. Pada *textbox* id\_DP akan terisi secara otomatis sesuai dengan jumlah yang ada di database dengan penambahan empat karakter bertipe string. *Textbox* kode\_reservasi akan muncul secara otomatis jika *button* reservasi dipilih. *Textbox* nama\_produk, *textbox* nama\_pelanggan, *textbox* biaya, *textbox* id\_pelanggan akan muncul secara otomatis jika *button* reservasi dipilih. *Textbox* sisa\_pembayaran akan muncul otomatis jika nominal diisikan. *Radiobutton* pada cara\_pembayaran ada dua yaitu tunai dan transfer. Jika pada tunai diplih maka *textbox* no\_rekening mati. Dalam form ini terdapat beberapa *button,* yaitu:

- 1. *Button* simpan, berfungsi untuk menyimpan data yang dientry oleh *user*.
- 2. *Button* ubah, berfungsi untuk menyimpan data yang telah diupdate oleh *user*.
- 3. *Button* hapus, berfungsi untuk menghapus data transaksi pengajuan pembelian barang yang sudah tidak diperlukan lagi.

![](_page_97_Picture_35.jpeg)

Gambar 4.50 Form Tampilkan Reservasi

**UNIVERSITAS** 

Pada form ini akan muncul jika button reservasi dpilih. Pada *datagridiew*  dipilih Kode\_Reservasi yang diinginkan sehingga pada *textbox* Kode\_Reservasi, *textbox* Nama\_Produk, *textbox* Biaya, *textbo*x Id\_Pelanggan, *textbox* Nama\_Pelanggan akan muncul secara otomatis.

## **12. Form Transaksi Pelunasan**

Implementasi pada form transaksi pelunasan ini dapat dilihat pada gambar 4.51.

![](_page_98_Figure_1.jpeg)

Gambar 4.51 Form Transaksi Pelunasan

Pada form ini user *maintenance* data pelunasan. Pada *textbox* id\_pelunasan akan terisi secara otomatis sesuai dengan jumlah yang ada di database dengan penambahan empat karakter bertipe string. *Textbox* id\_DP akan muncul secara otomatis jika *button* DP dipilih. *Textbox* nama\_produk, *textbox* kode\_reservasi, *textbox* id\_pelanggan, *textbox* nama\_pelanggan, *textbox* sisa\_yang\_harus\_dibayar akan muncul secara otomatis jika *button* DP dipilih. *Radiobutton* pada cara\_pembayaran ada dua yaitu tunai dan transfer. Jika pada tunai diplih maka *textbox* no\_rekening mati. Dalam form ini terdapat beberapa *button,* yaitu:

- 1. *Button* simpan, berfungsi untuk menyimpan data yang dientry oleh *user*.
- 2. *Button* ubah, berfungsi untuk menyimpan data yang telah diupdate oleh *user*.
- 3. *Button* hapus, berfungsi untuk menghapus data transaksi pengajuan pembelian barang yang sudah tidak diperlukan lagi.

| <b>Id DP</b>   | Nama Produk      | Kode<br>Reservasi | Id Pelanggan | Nama<br>Pelanggan | <b>Sisa</b><br>Pembayaran |
|----------------|------------------|-------------------|--------------|-------------------|---------------------------|
| <b>DP00001</b> | Pengembara Hutan | <b>RSV00001</b>   | PLG00002     | vulien            | 250000                    |
| DP00002        | Pengembara Ilmu  | RSV00002          | PLG00001     | Neziha            | 655000                    |
| DP00003        | Pengembara Sun   | RSV00003          | PLG00003     | azam              | 500000                    |
| DP00004        | Pengembara Sun   | RSV00003          | PLG00003     | azam              | 500000                    |
| DP00005        | Pengembara Hutan | <b>RSV00004</b>   | PLG00002     | yulien            | $-100000$                 |
| <b>DP00006</b> | Pengembara Ilmu  | <b>RSV00006</b>   | PLG00002     | yulien            | 700000                    |

Gambar 4.52 Form Tampilkan DP

Pada form ini akan muncul jika button DP dipilih. Pada *datagridview* dklik Id\_DP yang diinginkan maka *textbox* Id\_DP*, textbox*Nama\_Produk, *textbox*  Kode\_Reservasi*, textbox*Nama\_Pelanggan, *dan textbox* Sisa Pembayaran akan muncul secara otomatis.

ERSITAS

# **13. Laporan Reservasi**

Implementasi pada laporan reservasi ini dapat dilihat pada gambar 4.53.

![](_page_99_Picture_50.jpeg)

#### Gambar 4.53 Form Laporan Reservasi

Untuk sebelum mencetak laporan reservasi pilih *combobox* bulan untuk memilih bulan yang akan dilihat laporan reservasi perbulannya. Dan pilih button print untuk cetak laporan.

![](_page_100_Figure_2.jpeg)

Gambar 4.53 Laporan Reservasi

Laporan ini berisi kegiatan reservasi perbulan. Didalam laporan ini menampilkan informasi kode\_reservasi, nama\_pelanggan, tanggal\_reservasi, tanggal\_pelaksanaan, pax, nama\_produk, wilayah, total yang harus dibayar oleh pelanggan.

## **14. Laporan Pembayaran DP**

Implementasi pada laporan pembayaran DP ini dapat dilihat pada gambar

![](_page_101_Picture_2.jpeg)

Untuk sebelum mencetak laporan reservasi pilih *combobox* bulan untuk memilih bulan yang akan dilihat laporan pembayaran DP perbulannya. Dan pilih button print untuk cetak laporan.

| <b>CV. PADANTYA ALAM PANGLUNGAN</b><br>Club House Lt.2 Wisma Sier JLR ungkut Raya Industri No.10<br>Telu (031) 8479095 Fax: (031) 8479095 Email: info@borerafting.com<br><b>SURABAYA</b><br>eco<br>Laporan Pembayaran DP Bulan Oktober 2012 |             |                    |                |                |            |                 |             |
|----------------------------------------------------------------------------------------------------|-------------|--------------------|----------------|----------------|------------|-----------------|-------------|
| Kode Reservasi<br>Nama_Produk                                                                                                    | Tanggal_DP  | $Id$ <sub>DP</sub> | Nama Pelanggan | <b>Nominal</b> | Sisa Bayar | Cara Bayar      | No_Rekening |
| <b>RSV00001</b><br>Pengembara Hutan                                                                                                    | 27 Okt 2012 | <b>DF00001</b>     | yulien         | 150.000        | 250.000    | Tunai           |             |
| Pengembara Ilmu<br><b>RSV00002</b>                                                                                                    | 27-Okt-2012 | <b>DF00002</b>     | Neziha         | 200,000        | 655.000    | <b>Iranster</b> | /565645467  |
| Pengembara Sungai<br><b>RSV00003</b>                                                                                                    | 27-Okt-2012 | <b>DF00003</b>     | azam           | 250,000        | 500.000    | Tunai           | ٠           |
|                                                                                                    |             |                    |                |                |            |                 |             |

Gambar 4.55 Laporan Pembayaran DP

Laporan ini berisi pembayaran DP yang dilakukan oleh pelanggan perbulan. Didalam laporan ini menampilkan informasi Id\_DP, tanggal\_DP, kode\_reservasi, nama\_produk, nama\_pelanggan, nominal, sisa bayar, cara bayar dengan cara transfer atau tunai dan no rekening apabila pembayaran melalui transfer.

## **15. Laporan Pelunasan**

Implementasi pada laporan pelunasan ini dapat dilihat pada gambar 4.56.

![](_page_102_Picture_37.jpeg)

Gambar 4.56 Form Laporan Pelunasan

Untuk sebelum mencetak laporan reservasi pilih *combobox* bulan untuk memilih bulan yang akan dilihat laporan pelunasan perbulannya. Dan pilih button print untuk cetak laporan.

| Laporan Pelunasan Bulan Oktober 2012                                                                                                    |                     |
|----------------------------------------------------------------------------------------------------|---------------------|
|                                                                                                    |                     |
| <b>Sisa Bayar</b><br>Nama_Produk<br><b>Cara Bayar</b><br><b>Tgl Pelunasan</b><br><b>Id_Pelunasan</b><br>Nama_Pelanggan<br>No_Rekening<br>Kode_Reservasi | <b>Id_DP</b>        |
| LNS00001<br>Neziha<br>655.000<br><b>Transfer</b><br>27/10/2012 0:0<br>Pengembara Ilmu<br><b>RSV00002</b>                                                | 0<br><b>DP00002</b> |
| Transfer<br>LNS00002<br>27/10/2012 0:0<br>Pengembara Hutan<br><b>RSV00001</b><br>250,000<br>23456789<br>vulien                                          | DP00001             |

Gambar 4.57 Laporan Pelunasan

Laporan ini berisi pembayaran pelunasan yang dilakukan oleh pelanggan perbulan. Didalam laporan ini menampilkan informasi id\_pelunasan, tanggal\_pelunasan, nama\_produk, kode\_reservasi, nama\_pelanggan, sisa bayar, cara bayar dengan cara transfer atau tunai, no rekening apabila pembayaran melalui transfer dan id\_DP

#### **16. Nota Reservasi**

Implementasi pada laporan reservasi ini dapat dilihat pada gambar 4.58.

![](_page_103_Picture_48.jpeg)

#### Gambar 4.58 Nota Reservasi

Nota ini berisi bukti reservasi yang dilakukan oleh pelanggan setiap melakukan reservasi. Didalam nota ini menampilkan informasi nama pelanggan, tanggal pelaksanaan, nama\_produk, wilayah, pax, harga\_produk, dan total biaya yang harus dibayar.

### **17. Nota Pembayaran DP**

![](_page_104_Figure_3.jpeg)

Gambar 4.59 Nota Pembayaran DP

Nota ini berisi bukti pembayaran DP yang dilakukan oleh pelanggan setiap melakukan pembayaran DP. Didalam nota ini menampilkan informasi nama pelanggan, kode reservasi, nama produk, cara bayar, no rekening, biaya, nominal dan sisa bayar.

### **18. Nota Pelunasan**

Implementasi pada nota pelunasan ini dapat dilihat pada gambar 4.60.

![](_page_105_Picture_29.jpeg)

Gambar 4.60 Nota Pelunasan

Nota ini berisi bukti pembayaran pelunasan yang dilakukan oleh pelanggan setiap melakukan pembayaran pelunasan. Didalam nota ini menampilkan informasi nama pelanggan, kode reservasi, Id\_DP, nama produk, cara bayar, no rekening, dan nominal.

![](_page_106_Picture_0.jpeg)

#### **BAB V**

#### **PENUTUP**

#### **2.1 Kesimpulan**

Dari hasil kerja praktek yang telah dilakukan dapat diambil beberapa kesimpulan dari sistem informasi reservasi wisata pada CV. Padantya Alam Panglungan. Kesimpulan dari sistem ini adalah sebagai berikut:

- 1. Telah dihasilkan sistem informasi pengelolaan reservasi perusahaan yang bisa dilihat dari laporan reservasi, laporan pembayaran DP dan laporan pelunasan.
- 2. Telah dihasilkan suatu sistem informasi tentang laporan reservasi berdasarkan pemesanan produk wisata yang dilakukan pelanggan.
	- 3. Telah dihasilkan suatu sistem informasi tentang pembayaran reservasi yaitu pembayaran DP dan pembayaran pelunasan. Masing-masing pembayaran dapat secara tunai atau transfer.
	- 4. Telah dihasilkan suatu sistem informasi tentang pengecekan stock barang sebelum melakukan transaksi reservasi.

# **2.2 Saran**

Berdasarkan uraian dari bab-bab sebelumnya dalam pembuatan sistem informasi reservasi wisata pada CV. Padantya ALam Panglungan Surabaya, maka saran yang dapat disampaikan untuk pengembangan sistem ini adalah sebagai berikut:
- 1. Untuk pengelolaan reservasi harus melalui alur proses yang tepat agar dapat memudahkan pengguna dalam menjalankan sistem.
- 2. Untuk transaksi reservasi perlu adanya laporan stock barang jika ada yang tidak memenuhi sehingga *user* dapat melakukan tindakan setelah itu.
- 3. Untuk laporan reservasi bisa dilakukan melalui aplikasi sms gateway, sehingga bagi pelanggan yang ingin melakukan pemesanan cukup melalui sms.
- 4. Perlu dilakukan sistem yang terintegrasi antara bagian keungan untuk memasukan pendapatan dari setiap pembayaran DP ataupun pelunasan, serta bagian aset untuk stock barang dari peralatan wisata.

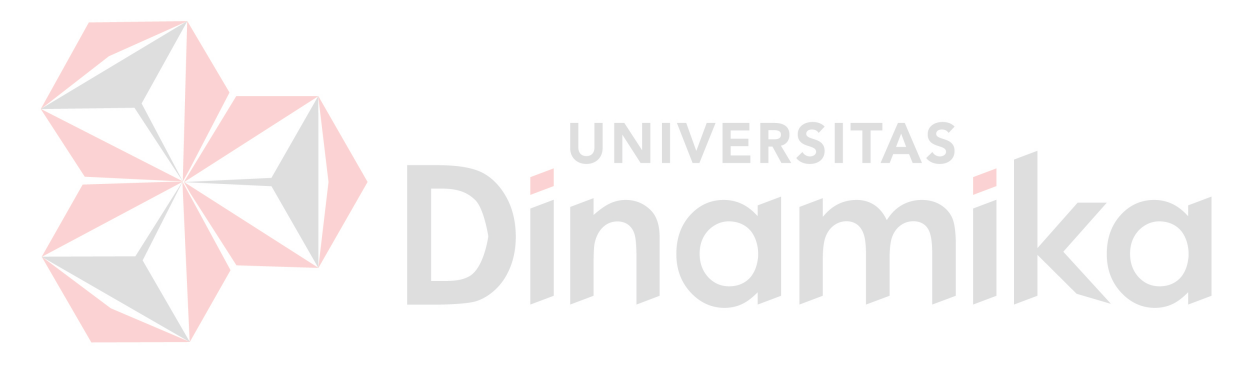

## **DAFTAR PUSTAKA**

Elmasri, Navathe, 2004. *Fundamental of databa systems, Edisi Keempat ,* Person Addison Wesley

Hartono, Jogiyanto, 1999. *Analisis dan Design Sistem Informasi: pendekatan terstruktur teori dan praktek aplikasi bisnis*, Andi : Yogyakarta

Marlinada, Linda, 2004. *Sistem Basis Data Offset*, Yogyakarta

Uus Rusmawan, 2011. *Koleksi Program VB.NET untuk Tugas Akhir dan Skripsi*, Elex Media Komputindo, Jakarta

Pendit, Nyoman S, 1999. *Ilmu Pariwisata-Sebuah Pengantar Perdana, Jakarta: PT.Pradnya Pramita* JNIVERSITAS

Scott, George M. 1996. *Principles of Management Information System*. PT Raja Grafindo Persada, Jakarta

- Yoeti, Oka A, Drs, 2008. *Tour And Travel Management*, Jakarta: PRADNYA PARAMITA
- Yuswanto, 2008. *Pemrograman Dasar Visual Basic.NET 2005*, Cerdas Pustaka, Jakarta